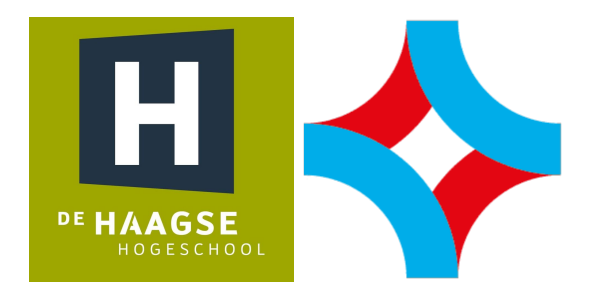

# **DIGITAL TWIN VAN DE DOBOT: HET TERUG KUNNEN KOPPELEN VAN MECHANISCHE LASTEN NAAR DE GEBRUIKER**

Een ontwerprapport om vast te stellen wat de nodige ontwikkelstappen zij om een digitale tweeling te creëren van een machine. Met een korte introductie op het analyseproces voor predictief onderhoud.

### AFSTUDEERSCRIPTIE BATENBURG JB SYSTEMS

WESTLANDSEWEG 190, 3131 HX VLAARDINGEN, 03 JUNI 2022

#### VERSIE 1.0

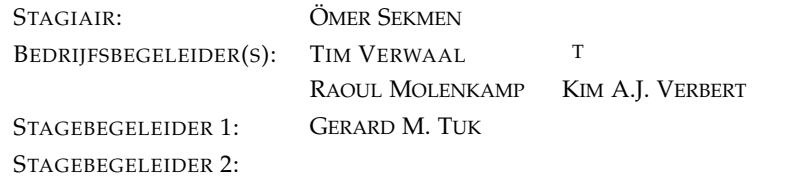

# **Versiebeheer**

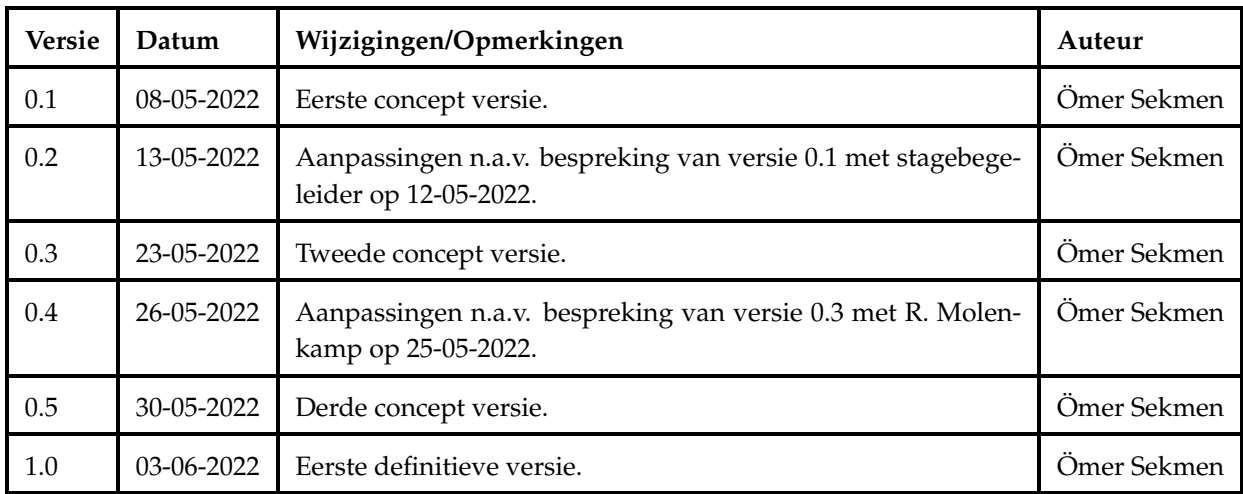

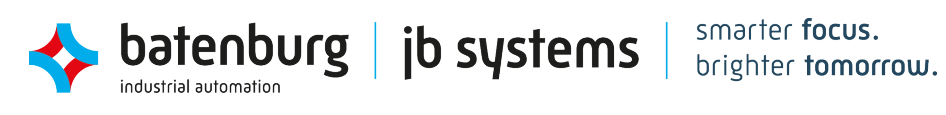

# <span id="page-2-0"></span>**Voorwoord**

Deze afstudeerscriptie is voortgekomen uit het documenteren van de afstudeerstage van de opleiding mechatronica aan De Haagse Hogeschool. Tijdens de afstudeerperiode van 17 weken is de opdracht uitgevoerd voor Batenburg JB Systems.

De opdracht is uitgevoerd met een onderzoekend perspectief. Hierbij is vooral onderzocht naar hoe een digital twin toegepast kan worden en naar de uitdagingen die daarbij komen kijken. De kern van de scriptie gaat uit van de kennis dat vergaard is in de afgelopen vier leerjaren van de opleiding.

Graag bedank ik Tim Verwaal die als bedrijfsbegeleider zijn kennis en ervaringen heeft gedeeld. Van de opleiding bedank ik graag Kim Verbert die tijdens het afstuderen veel ondersteuning heeft geboden zowel rondom de technische aspecten van het afstudeerproces als inhoudelijke begeleiding.

Tot slot wil ik graag de werknemers van JB Systems bedanken voor een aangename en zeer leerzame periode. Met nadruk Raoul Molenkamp die inbreng heeft gehad in het ontwikkelproces van de scriptie en Wilbert Blom die zijn – veel gewaardeerde – kennis in Unity met mij heeft gedeeld.

Vlaardingen, juni 2022 Ömer Sekmen

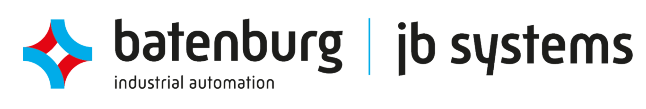

# <span id="page-3-0"></span>**Samenvatting**

Vanwege de stijgende hoeveelheid nieuwe ontwikkelingen rondom het digitaliseren van machines, wil JB Systems een begin maken aan het implementeren van deze functionaliteiten in hun eigen simulaties.

Dit rapport beschrijft het digitaliseringsproces van de DOBOT, een kleinschalige robotarm. Het doel van dit rapport is om uiteindelijk een beeld te krijgen van de uitdagingen in het digitaliseringsproces. Ook wordt duidelijk hoe bestaande projecten aangepast kunnen worden om aan de nieuwe functionaliteiten te voldoen. Het streven is om klanten te kunnen voorzien van een tijdige waarschuwing over mogelijk onderhoud aan een machine, dit wordt preventief onderhoud genoemd.

Dit rapport is geschreven met de volgende hoofdvraag centraal: *Wat zijn de ontwikkelstappen die nodig zijn om de DOBOT te digitaliseren, voor het toepassen van predictief onderhoud?*

Deze vraag wordt beantwoord door middel van drie deeldoelstelling die elk een stap verder zetten in het digitaliseringsproces. Deze doelstellingen luiden als volgt: Het vergaren van data van de last aan de end-effector, het omzetten van de fysieke DOBOT naar een digitaal model en het uitvoeren van een krachtenanalyse aan de hand van de verzamelde data. Bij het ontwikkelen van de bovenstaande deeldoelstelling is er geen rekening gehouden met het geven van een definitief oordeel over de onderhoudsstaat van de DOBOT.

De volgende resultaten zijn opgeleverd om de drie deeldoelstelling te behalen. Er is een loadsensor ontwikkeld die met behulp van rekstroken de kracht aan de end-effector van de DOBOT kan meten. Dit doet de sensor met een nauwkeurigheid van 0.5 N. Om de sensor te kunnen bevestigen aan de DOBOT is er een end-effector ontworpen. Daarnaast wordt er door middel van operationele versterkers het signaal versterkt tot signalen die uitgelezen kunnen worden door de DOBOT.

De DOBOT is digitaal te volgen aan de hand van een digital twin simulatie. De simulatie beschikt over een interface waarop belangrijke data zoals de hiervoor gemeten last getoond kan worden. Ook is er een mogelijkheid om via de interface een FEM analyse aan te roepen die aan de hand van een vooraf opgestelde krachtenmodel vervormingen in de verschillende objecten kan berekenen.

Concluderend blijkt dat de grootste uitdaging ligt bij het vergaren van de juiste data in voldoende hoeveelheid. Een tweede uitdaging is om een juiste systematische benadering van de krachten in de constructie te maken. Het virtuele model kan immers niet beter zijn dan de benaderingen die ervoor gesteld zijn.

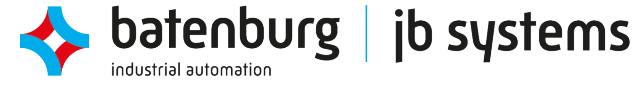

# **Inhoudsopgave**

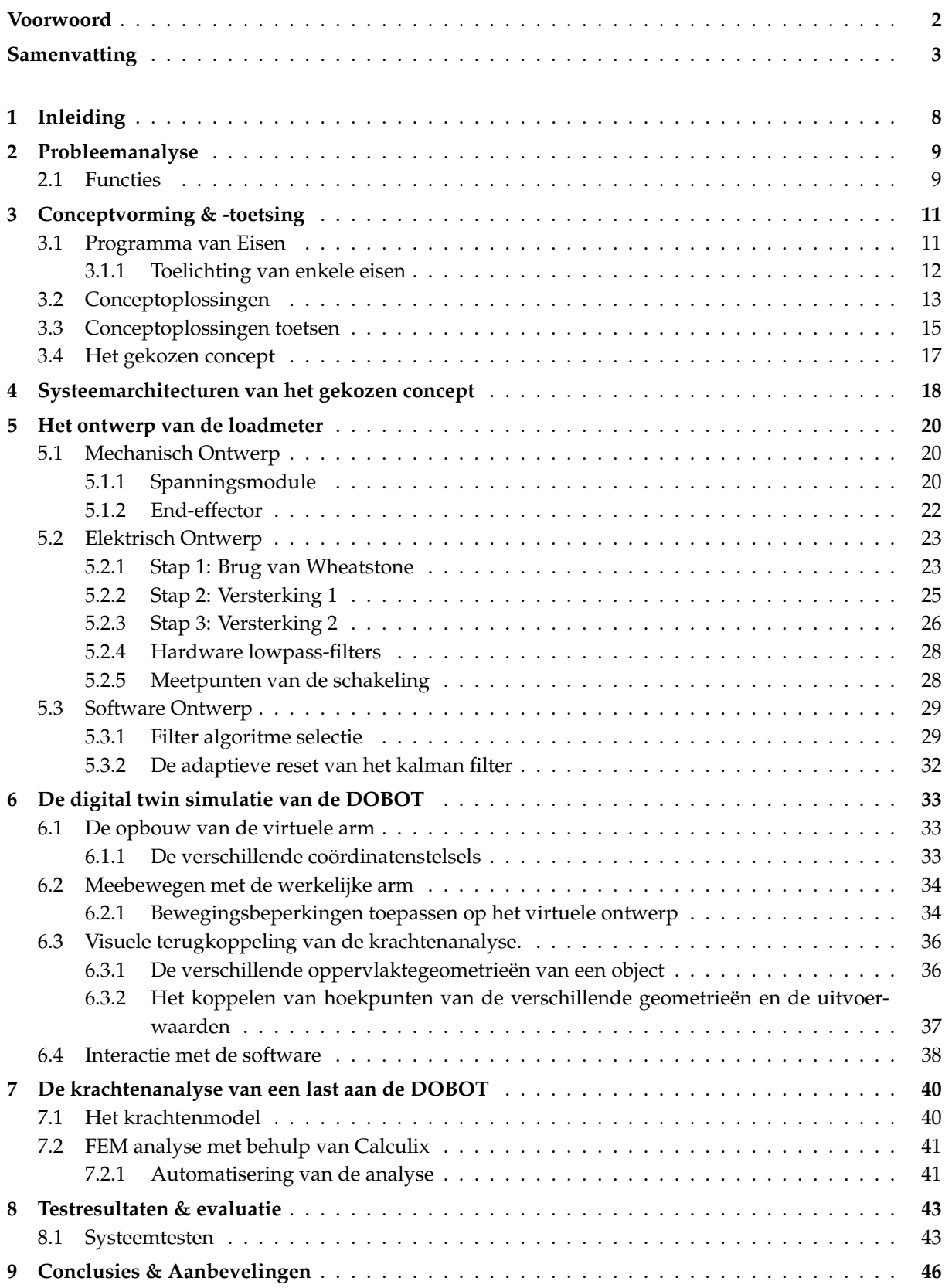

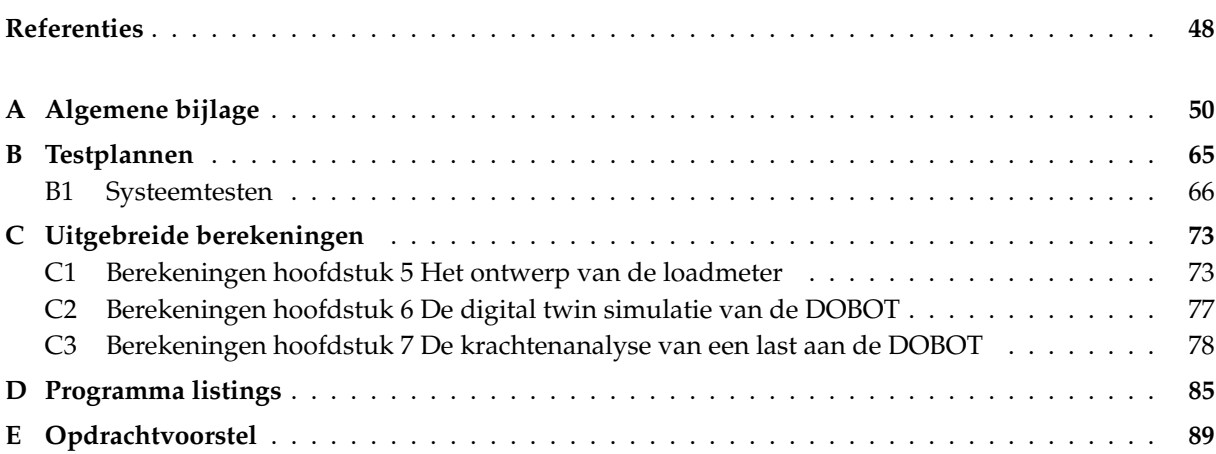

# **Lijst van figuren**

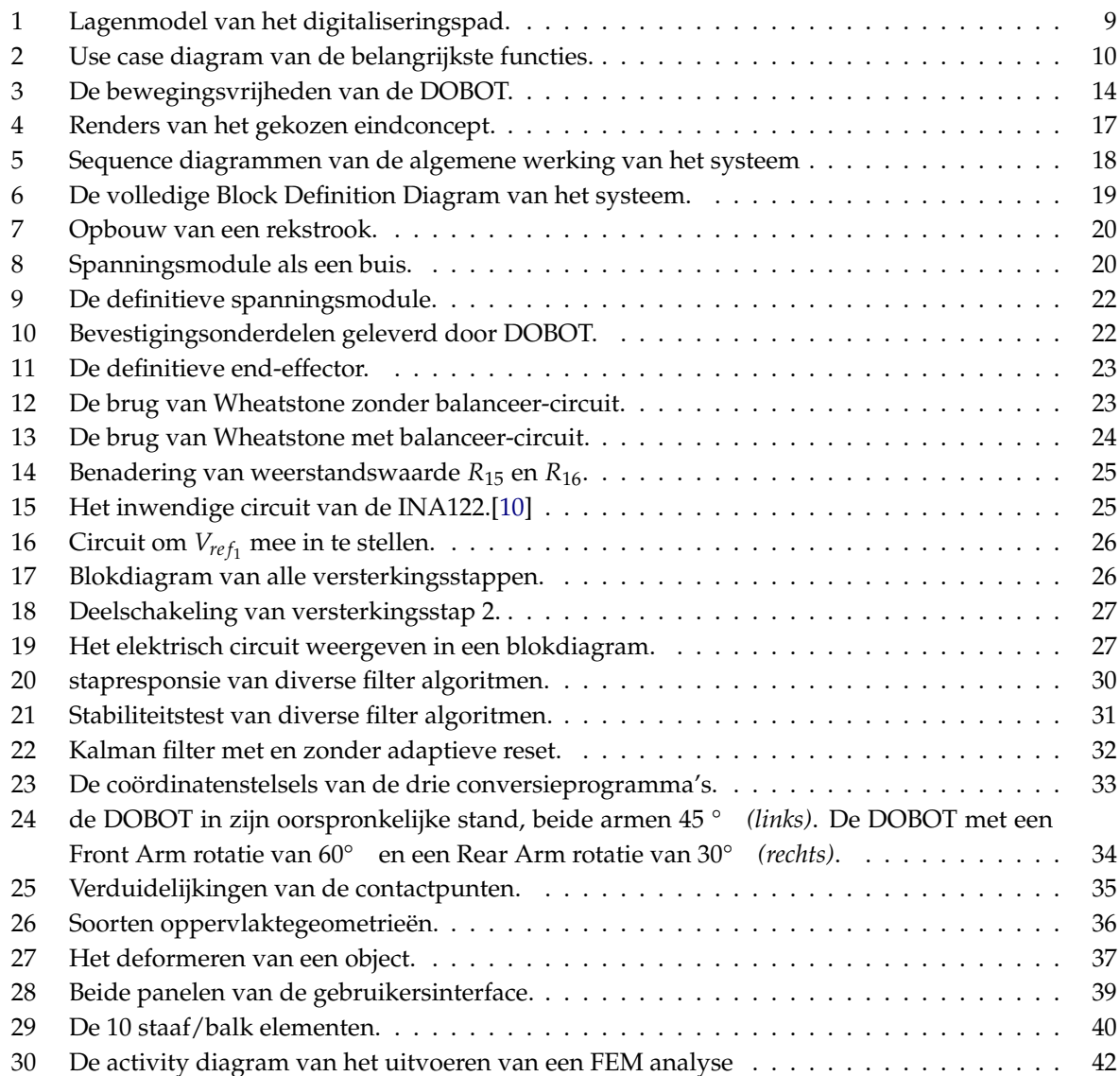

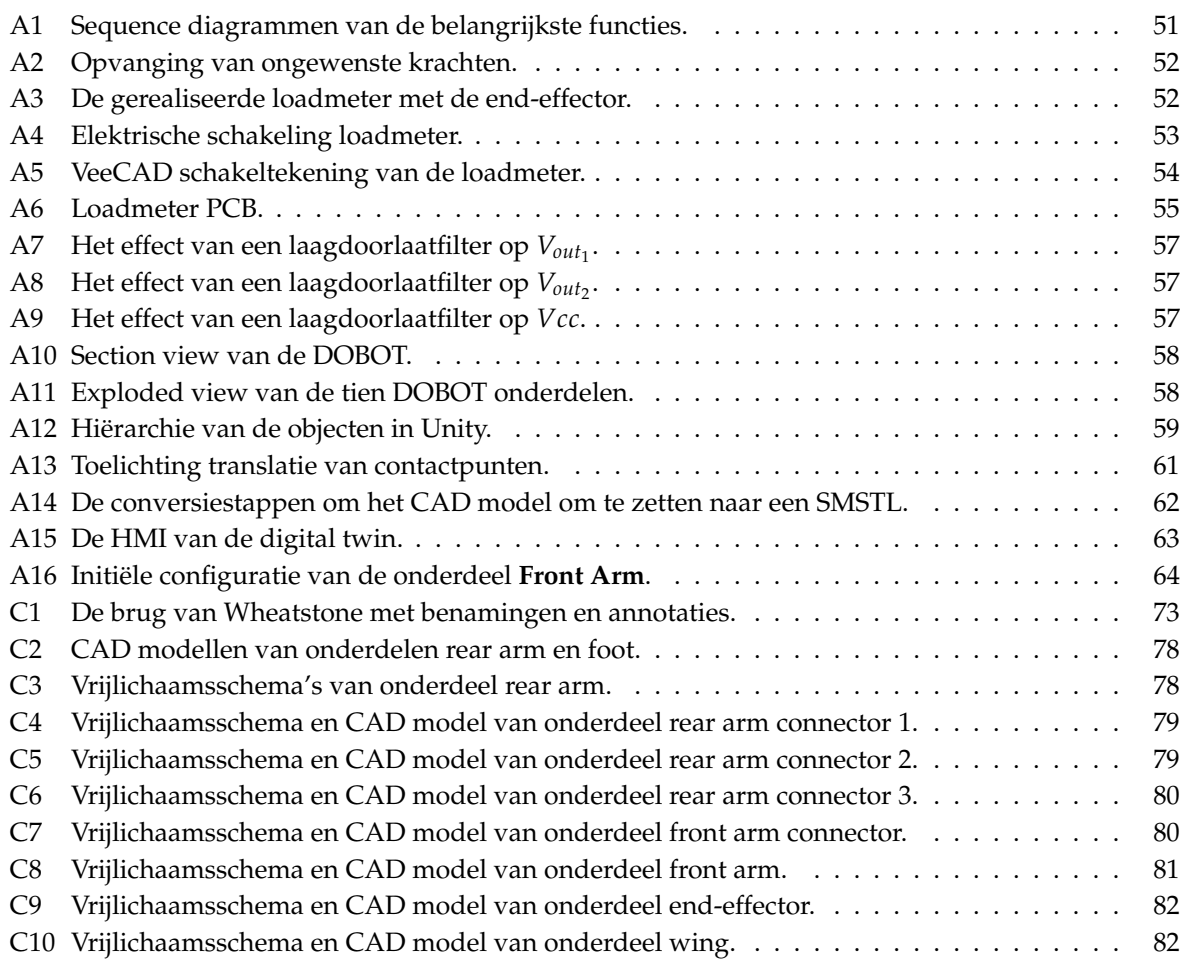

# **Lijst van tabellen**

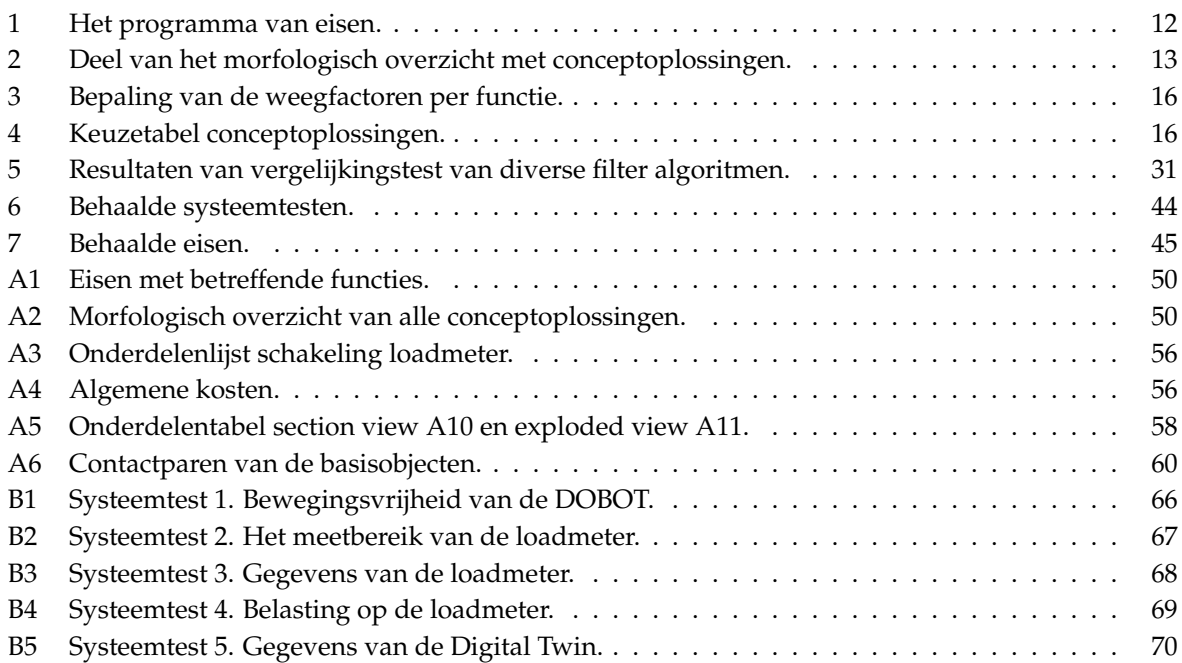

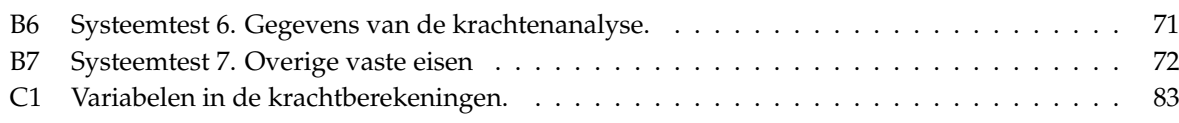

# **Lijst van listings**

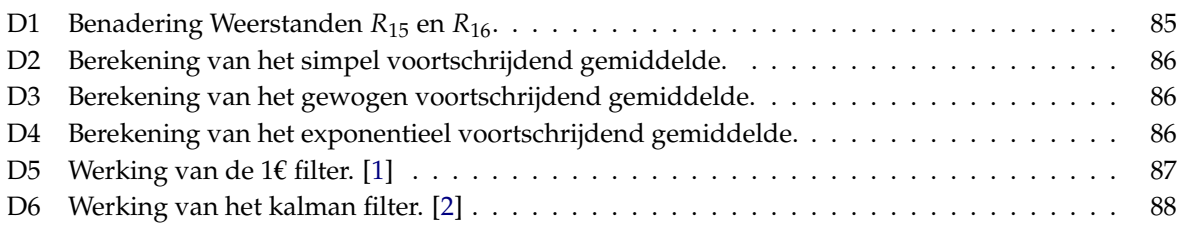

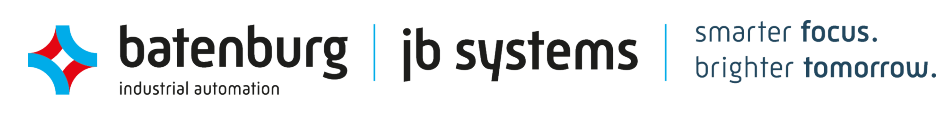

# <span id="page-8-0"></span>**1 Inleiding**

JB Systems richt zich op het ontwikkelen van industriële softwareoplossingen in diverse markten. De softwareoplossingen variëren van besturingssystemen voor machines tot het maken van simulaties die gebruikt worden voor trainingsdoeleinden.

In de recente jaren wordt er veel ontwikkeld om de grens tussen simulatie en werkelijkheid te verkleinen. Deze ontwikkelingen geven gebruikers de mogelijkheid om meer toezicht te hebben op de status van de werktuigen. Dit heeft ervoor gezorgd dat de vraag bij JB Systems om deze ontwikkelingen mee te nemen in simulaties is vergroot.

JB Systems is benieuwd naar hoe deze ontwikkelingen toegepast kunnen worden in bestaande projecten. Daarvoor is er een opdracht tot stand gekomen waarbij er een stap wordt gezet in het digitaliseren van een machine met als streven het kunnen uitvoeren van preventief onderhoud. Ook wil het team met de opdracht duidelijkheid krijgen over waar in het ontwikkelproces de uitdagingen liggen.

Het uiteindelijke wenkend perspectief van dit project is om klanten te kunnen voorzien van een tijdige waarschuwing over mogelijk onderhoud aan een machine. Dit pad kan beschreven worden met de volgende lagen.

In laag 1 wordt het ontwerp in een 3D engine, zoals Unity 3D, gemodelleerd en heeft het dezelfde bewegingsbeperkingen als de werkelijke machine. In laag 2 wordt het model uitgebreid met ingangssignalen die uitgelezen worden vanuit het fysieke model. Tenslotte kan er in laag 3 verschillende analyses toegepast worden om onder andere een conclusie te kunnen trekken over de onderhoudsstaat van een machine.

Het hoofddoel van de opdracht is om de ontwikkelstappen vast te leggen die nodig zijn bij het digitaliseren van een machine/systeem. Hoewel sommige onderdelen in dit rapport toepassingsspecifiek zijn, worden er in latere hoofdstukken onderwerpen behandeld die in het algemeen van toepassing zijn in het digitaliseringsproces. Dit doel wordt bereikt door het digitaliseringsproces uit te voeren op de DOBOT, een kleinschalig robotarm. Om het hoofddoel te kunnen halen zijn er deeldoelstelling opgesteld, deze zijn: het uitlezen van een last op de DOBOT, de DOBOT simuleren als een digital twin en het uitvoeren van een krachtenanalyse aan de hand van de uitgelezen last.

De algemene hoofdvraag die in dit rapport wordt behandeld luidt als volgt: *"Wat zijn de ontwikkelstappen die nodig zijn om de DOBOT te digitaliseren, voor het toepassen van predictief onderhoud?"*

Dit rapport is geschreven op volgorde van de ontwikkelingen die gemaakt zijn tijdens het digitaliseren van de DOBOT. In hoofdstuk [3](#page-11-0) worden als eerst de ontwerpkeuzes onderzocht. Daarbij worden er mogelijk concepten opgesteld en getoetst. Na de conceptkeuze wordt in hoofdstuk [5](#page-20-0) de module ontworpen dat zorgt voor de belangrijkste schakel, de sensor voor het ingangssignaal. Vervolgens wordt er in hoofdstuk [6](#page-33-0) beschreven hoe de simulatie van de digital twin van de DOBOT werkt. Na de terugkoppeling van de simulatie wordt laag 3 van het digitaliseringspad behandeld met een krachtenanalyse, dit is opgenomen in hoofdstuk [7.](#page-40-0) Tenslotte wordt het volledige systeem getest en wordt er een conclusie uitgebracht in hoofdstukken [8](#page-43-0) en [9.](#page-46-1)

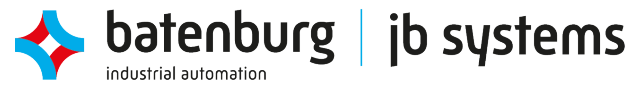

# <span id="page-9-0"></span>**2 Probleemanalyse**

<span id="page-9-2"></span>Het digitaliseren van een machine is een vrij recente ontwikkeling die vele nieuwe aspecten van een machine kan laten zien. Dit geeft als probleem dat de nodige stappen om een machine te digitaliseren onbekend zijn. De term digitaliseren heeft niet één betekenis, maar kan verdeeld worden in meerdere stadia. Dit is kort behandeld in de inleiding, hieronder is in figuur [1](#page-9-2) een toelichting te vinden.

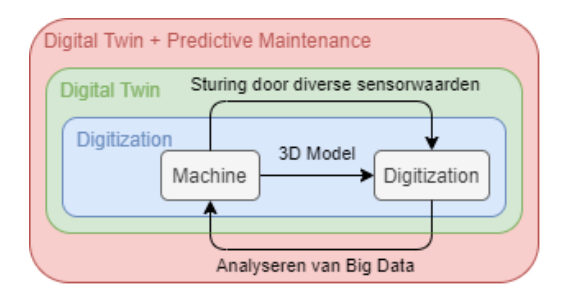

**Figuur 1:** Lagenmodel van het digitaliseringspad.

### **Laag 1: Digitization**

Het ontwerp is in een 3D engine gemodelleerd en kan bewegen als de werkelijke machine.

### **Laag 2: Digital twin**

Het digitaal model wordt gestuurd door middel van meerdere ingangssignalen die uitgelezen worden van de machine. Het mee simuleren van de niet-sturing gerelateerde meetwaarden zoals temperaturen of krachten vallen ook binnen deze laag. De digitale machine ervaart hetzelfde als de werkelijke machine.

#### **Laag 3: Digital twin + analyse van data**

Tenslotte kan er een begin worden gemaakt aan de vervolgstap: analyse van vergaarde data. Hier worden historische sensordata geanalyseerd om een conclusie te kunnen trekken over diverse aspecten van de machine. In het geval van predictive maintenance wordt deze analyse vervolgens teruggekoppeld aan de machine in de vorm van een tijdig waarschuwing voor een onderhoudsbeurt.

Het doel van de opdracht is om het model van de DOBOT aan het eind van het afstudeertraject minstens tot laag 2 te ontwikkelen. Daarbij wordt er in de vorm van een FEM krachtenberekening, een deel analyse uit laag 3 meegenomen. Het belang van de opdracht is dat het aan het einde van het traject duidelijker is wat de nodige stappen zijn om het digitaliseringsproces toe te passen in een bestaand of toekomstig project.

## <span id="page-9-1"></span>**2.1 Functies**

Om dit stappenplan op te kunnen zetten worden er drie deelopdrachten uitgevoerd. Elk van deze deelopdrachten behandelt een belangrijke functie uit het lagenmodel dat hierboven is beschreven. Met deze functies worden er in hoofdstuk [3](#page-11-0) concepten opgesteld om uiteindelijk tot een definitief ontwerp te komen. De functies luiden als volgt:

- **Load meten:** Meten van de last op de end-effector. Hiermee kunnen de krachten in de constructie van de DOBOT bekend worden.
- **End-effector belasten:** Het aanbrengen van een kracht op de end-effector. De DOBOT moet op een herhaalbaar manier belast worden.

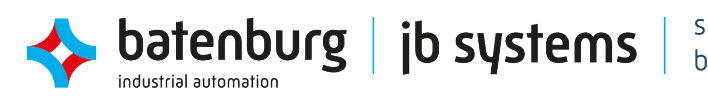

- **DOBOT simuleren:** Een digital twin maken die meebeweegt met de DOBOT.
- **Krachtenanalyse uitvoeren:** Vervormingen van de DOBOT berekenen aan de hand van de gemeten load. Hiermee worden de kritieke punten van de constructie berekend.
- **Krachtenanalyse terugkoppelen:** De vervormingen terugkoppelen naar de gebruiker. Hiermee worden de berekende kritieke punten weergeven aan de gebruiker.

Er is voor de bovenstaande functionaliteiten gekozen, omdat het uitgangspunt van de opdracht predictive maintenance is. Het meten van de last aan de end-effector is daarbij cruciaal om iets te kunnen zeggen over spanningen in de constructie van de DOBOT.

De functionaliteiten worden uitgevoerd door de betreffende actors, deze verdeling is terug te zien in figuur [2.](#page-10-0) Actors worden door Delligatti gedefinieerd als personen, organisaties of andere systemen die een interactie aangaan met een systeem [\[3,](#page-48-3) p. 53–54]. De actoren worden na concepttoetsing gedefinieerd in hoofdstuk [4](#page-18-0) door middel van een block definition diagram.

<span id="page-10-0"></span>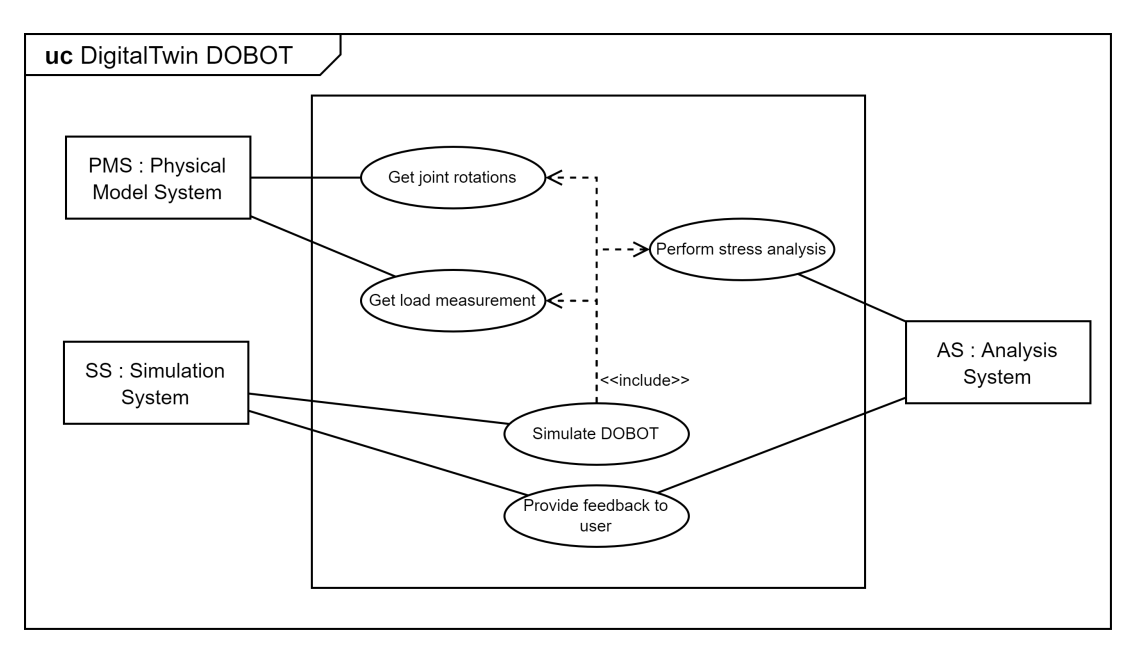

**Figuur 2:** Use case diagram van de belangrijkste functies.

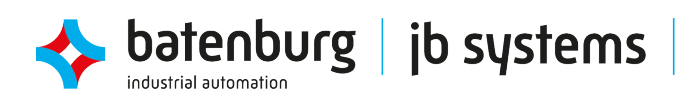

# <span id="page-11-0"></span>**3 Conceptvorming & -toetsing**

In het voorgaande hoofdstuk zijn de functionaliteiten waaraan voldaan moet worden besproken. In dit hoofdstuk worden er eerst eisen opgesteld aan het ontwerp om ervoor te zorgen dat deze functionaliteiten behaald worden. Vervolgens worden de conceptoplossingen besproken en getoetst om tot een definitief ontwerp te komen.

## <span id="page-11-1"></span>**3.1 Programma van Eisen**

Om de opdracht af te bakenen wordt er een eisenpakket opgesteld dat later gebruikt zal worden als een controlelijst om te bepalen of de opdracht succesvol is afgerond. In dit hoofdstuk wordt het eisenpakket doorgenomen en waar nodig toegelicht.

De eisen worden opgedeeld in twee categorieën:

• MoSCoW:

Om eisen prioriteit te geven wordt de MoSCoW-methode toegepast. Deze methode kaart de Must haves, Should haves, Could haves en Won't haves aan van een project. De eisen waaraan in ieder geval voldaan moeten worden voor een succesvolle afronding worden aangegeven met must have eisen. Should have eisen zijn wensen die niet direct noodzakelijk zijn voor het succes van de opdracht. Wel kunnen deze eisen invloed hebben bij het nemen van beslissingen. Could have eisen zullen behandeld worden als hier tijd voor over is. Tenslotte dienen de won't have eisen als verduidelijking om aan te geven welke eisen er niet in het project behandeld zullen worden.

• Vast of variabel:

Dezelfde eis kan zowel variabel als vast gedefinieerd worden. Een variabele eis geeft de mogelijkheid om een concept te toetsen op de mate waarin dit voldoet aan de eis. Een concept met een hogere gemiddelde score krijgt voorrang in het ontwerpproces.

Het eisenpakket is weergeven in tabel [1.](#page-12-1) Onder de tabel worden er enkele eisen toegelicht. Deze zijn in de tabel aangegeven met een ster.

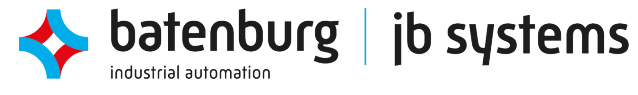

<span id="page-12-1"></span>

|                        | Eisnmr         | <b>Eisen</b>                                                                                                    | <b>Must have</b>        | Should hav              | Could have     | <b>Non't have</b>         | Vast               | Variabel                  | Functioneel             | Realisatie         |
|------------------------|----------------|----------------------------------------------------------------------------------------------------|-------------------------|-------------------------|----------------|---------------------------|--------------------|---------------------------|-------------------------|--------------------|
| <b>Algemeen</b>        | $\mathbf{1}$   | De bouw van de DOBOT blijft onveranderd.                                                                            | $\pmb{\times}$          |                         |                |                           | $\pmb{\mathsf{x}}$ |                           |                         | $\pmb{\mathsf{x}}$ |
|                        | $2*$           | Bewegingen van de dobot mogen niet begrensd worden.                                                                 |                         | $\mathbf x$             |                |                           |                    | $\pmb{\mathsf{x}}$        | $\pmb{\mathsf{x}}$      |                    |
|                        | $3*$           | Alle originele componenten van de DOBOT worden gebruikt.                                                            |                         |                         |                |                           | $\mathbf{x}$       |                           |                         | $\mathbf{x}$       |
|                        | 4              | De totale kosten van de opdracht is onder €150.                                                                     | $\overline{\mathbf{x}}$ |                         |                |                           |                    | $\mathbf{x}$              |                         | $\mathbf{x}$       |
| <b>Loadmeting</b>      | $5*$           | Het domein van de loadmeting ligt minstens tussen 0 N en 5 N.                                                       | $\pmb{\mathsf{x}}$      |                         |                |                           |                    | $\pmb{\mathsf{x}}$        | $\pmb{\mathsf{x}}$      |                    |
|                        | $6*$           | De loadmeter kan minstens belast worden met een variabele kracht tussen 0 N en 5 N.                                 | $\bar{\mathbf{x}}$      |                         |                |                           |                    | $\mathbf{x}$              | $\mathsf{x}$            |                    |
|                        | $\overline{7}$ | Het analoge uitgangssignaal van de loadmeting heeft een bereik van 0 V tot 3.3 V.                                   | <b>x</b>                |                         |                |                           | $\mathbf{x}$       |                           | $\overline{\mathbf{x}}$ |                    |
|                        | 8              | Als spanningsbron wordt er gebruik gemaakt van een 12 V uitgang van de DOBOT.                                       | $\overline{\mathbf{x}}$ |                         |                |                           | $\mathbf{x}$       |                           |                         | $\mathbf{x}$       |
|                        | $9*$           | De gemeten kracht heeft een nauwkeurigheid van ±0.5 N.                                                              |                         | $\mathbf{x}$            |                |                           |                    | $\mathbf{x}$              | $\mathbf{x}$            |                    |
|                        | 10             | Het protoboard is een stripboard (TriPad) bestaande uit drie geclusterde koperen strips.                            | X                       |                         |                |                           | $\mathbf{x}$       |                           |                         | $\pmb{\mathsf{x}}$ |
|                        | 11             | Het protoboard voor de loadmeting wordt gefixeerd aan het werkoppervlak met PCB<br>afstandhouders.                  |                         | $\mathbf{x}$            |                |                           | $\mathbf{x}$       |                           |                         | $\mathbf{x}$       |
|                        | 12             | Het protoboard beschikt over mogelijkheden om het nul-last signaal te kalibreren                                    | X                       |                         |                |                           | $\mathbf{x}$       |                           |                         |                    |
|                        | $13*$          | Het protoboard wordt zo ontwikkeld dat componenten individueel verwisseld kunnen worden.                            | X                       |                         |                |                           | $\mathbf x$        |                           |                         | $\mathbf{x}$       |
|                        | 14             | Het protoboard heeft één kabel / componenten per soldeerpad.                                                        | X                       |                         |                |                           | $\pmb{\mathsf{x}}$ |                           |                         | $\mathbf{x}$       |
|                        | 15             | Het vermogen van de versterker is niet meer dan 0.25 W.                                                             | $\overline{\mathbf{x}}$ |                         |                |                           | $\mathbf{x}$       |                           | $\pmb{\mathsf{x}}$      |                    |
|                        | 16             | De constructie van de loadmeter vangt radiale krachten en (torsie) momenten op.                                     |                         | $\mathbf{x}$            |                |                           |                    | $\boldsymbol{\mathsf{x}}$ | $\mathbf x$             |                    |
|                        | 17             | De loadmeter meet axiale krachten die op de end-effector uitgevoerd worden.                                         |                         | $\mathbf{x}$            |                |                           |                    | $\mathbf{x}$              | $\mathbf{x}$            |                    |
|                        | 18             | De last op de endeffector is onafhankelijk van de positie van de armen                                              |                         |                         | $\mathbf{x}$   |                           |                    | $\mathbf{x}$              |                         | $\mathbf{x}$       |
|                        | 19             | De loadmeter wordt ontworpen als een custom PCB.                                                                    |                         |                         |                | $\boldsymbol{\mathsf{x}}$ | $\pmb{\mathsf{x}}$ |                           |                         | $\mathbf{x}$       |
|                        | 20             | Er worden externe spanningsbronnen gebruikt in het ontwerp van de loadmeter                                         |                         |                         |                | $\mathbf{x}$              | $\mathbf{x}$       |                           |                         | $\mathbf{x}$       |
| <b>Simulatie</b>       | 21             | Alle drie bewegingsassen bewegen in de simulatie mee met de DOBOT.                                                  | $\mathbf x$             |                         |                |                           | $\pmb{\mathsf{x}}$ |                           | $\pmb{\mathsf{x}}$      |                    |
|                        | 22             | De simulatie heeft een ververssnelheid van minimaal 20 Hz. (excl. krachtenanalyse)                                  |                         | $\mathbf{x}$            |                |                           | $\mathbf{x}$       |                           | $\mathbf{x}$            |                    |
|                        | 23             | De DOBOT wordt gesimuleerd in Unity 3D.                                                                             |                         | $\overline{\mathbf{x}}$ |                |                           | $\mathbf{x}$       |                           |                         | $\mathbf{x}$       |
|                        | 24             | De simulate houdt rekening met botsende en wrijvende oppervlakten.                                                  |                         |                         |                | $\mathbf{x}$              | $\mathbf{x}$       |                           | $\pmb{\mathsf{x}}$      |                    |
| <b>Krachtenanalyse</b> | 25             | De vervorming van de DOBOT bij een axiale kracht aan de end-effector is visueel uit de<br>krachtenanalyse te halen. |                         |                         | $\mathbf{x}$   |                           | $\mathbf{x}$       |                           | $\mathbf{x}$            |                    |
|                        | 26             | De vervormingen uit de krachtenanalyse worden teruggekoppeld naar de 3D simulatie in Unity.                         |                         |                         | $\pmb{\times}$ |                           | $\mathbf{x}$       |                           | $\overline{\mathbf{x}}$ |                    |
|                        | 27             | Bij de krachtenanalyse worden de armen van de DOBOT niet versimpeld tot staven.                                     |                         |                         | $\mathbf{x}$   |                           | $\mathbf{x}$       |                           |                         | $\pmb{\mathsf{X}}$ |
|                        | 28             | Radiale krachten en (torsie)momenten worden meegenomen in de analyse.                                               |                         |                         |                | $\mathbf{x}$              | $\mathbf{x}$       |                           | $\mathbf{x}$            |                    |

**Tabel 1:** Het programma van eisen.

#### <span id="page-12-0"></span>**3.1.1 Toelichting van enkele eisen**

**2. Bewegingen van de DOBOT mogen niet begrensd worden.**

Deze variabele eis geeft de mate aan waarin de DOBOT zijn oorspronkelijke bewegingsvrijheden behoudt. De drie vrijheidsgraden worden samen met de translatieassen waarin de end-effector beweegt weergeven in figuur [3.](#page-14-0)

#### **3. Alle originele componenten van de DOBOT worden gebruikt.**

Onder de originele componenten vallen de stappenmotoren en de twee armen van de DOBOT. Deze worden niet vervangen door een conceptoplossing van een deelfunctie

#### **5. Het domein van de loadmeting ligt minstens tussen 0** N **en 5** N**.**

De conceptoplossing voor de functie, load meten, meet op zijn minst een ingangskracht tussen 0 N en 5 N. Dit is een variabele eis en zal beoordeeld worden op de mate waarin dit ingangsbereik varieert bij de conceptoplossingen. Het bereik kan ook negatief worden, dit geeft aan dat het mogelijk is dat de loadmeter drukkrachten kan meten.

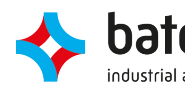

- **6. De loadmeter kan minstens belast worden met een variabele kracht tussen 0** N **en 5** N**.** Deze variabele eis zegt wat over de mate waarop de end-effector belast wordt. Er wordt uitgegaan van een minimale variabele trekkracht tussen de 0 N en 5 N. Net als de loadmeting kan de last negatief of groter dan 5 N worden.
- **9. De gemeten kracht heeft een nauwkeurigheid van ±0.5** N**.**

De gemiddelde van n aantal metingen hebben een maximale systematisch fout van 0.5 N in beide richtingen.

<span id="page-13-0"></span>De conceptoplossingen zullen in de volgende deelhoofdstukken per functie beschreven worden.

### **3.2 Conceptoplossingen**

De volledige lijst met conceptoplossingen om de functies uit het vorige deelhoofdstuk uit te kunnen voeren zijn in tabel [A2](#page-50-2) weergegeven. In tabel [2](#page-13-1) is er een deel van deze oplossingen weergeven. Vele aspecten van de opdracht zijn van tevoren al vastgelegd en is het daarom niet mogelijk om een keuze te maken voor sommige conceptoplossingen. De keuzemogelijkheden liggen bij deze opdracht vooral in de eerste twee punten. De conceptoplossingen worden per functie in de volgend stukken kort toegelicht.

<span id="page-13-1"></span>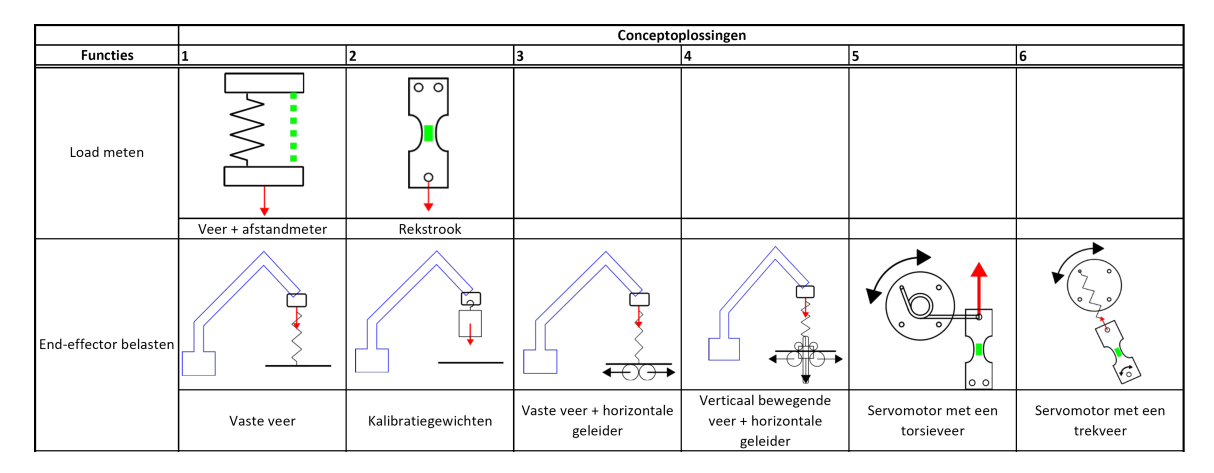

**Tabel 2:** Deel van het morfologisch overzicht met conceptoplossingen.

#### **Functie 1: load meten**

Er zijn twee oplossingen bedacht waarop de last op de end-effector gemeten kan worden.

#### **Opl. 1 - Veer + afstandsmeter:**

Deze oplossing bestaat uit een mechanisme van twee platformen die onder elkaar opgehangen worden door middel van lineaire geleiders en een veer. Aan de hand van de afstand tussen de platformen en de veerconstante van de veer kan de kracht op het onderste platform benaderd worden.

#### **Opl. 2 - Rekstrook:**

Deze oplossing maakt gebruik van een rekstrook om de last te bepalen. Wanneer er een mechanische spanning wordt aangebracht op het materiaal, veranderd de weerstand van het rekstrook. Door deze verandering kan er een differentiaalspanning gemeten worden die afhankelijk is van de last op het materiaal.

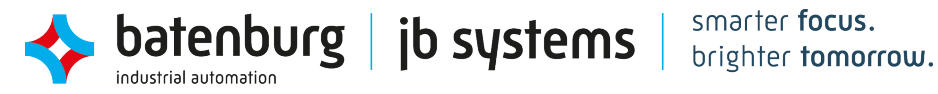

#### **Functie 2: end-effector belasten**

Het is gewenst om de last die op de DOBOT werkt (softwarematig) aan te kunnen sturen. Om dit te realiseren worden er hieronder een aantal deeloplossingen behandeld. Deze deeloplossingen kunnen verder ingedeeld worden in twee categorieën; schijnbare belastingen en werkelijke belastingen. Bij werkelijke belastingen ervaart de DOBOT de last in de volledige constructie van de arm. Dit komt dichtst bij de werkelijkheid waarbij de DOBOT een massa optilt. Bij schijnbare belastingen wordt er lokaal, door middel van een servomotor, een spanning aangebracht in het materiaal waarop een rekstrook bevindt. Deze spanning bootst een last na zonder dat de gehele constructie van de DOBOT belast wordt.

Oplossingen voor schijnbare belastingen kunnen enkel gecombineerd worden met oplossing rekstrook voor de functie load meten. Het voordeel van een schijnbare belasting tegenover een werkelijke belasting is dat de gehele arm van de DOBOT niet fysiek belast wordt, dat verkleind de kans op falen. Daarnaast kan de spanning op de rekstrook op alle posities van de DOBOT geregeld worden, waarbij dat bij enkele conceptoplossingen niet mogelijk is. Het nadeel is dat de conceptoplossingen in categorie schijnbare belasting deels het doel van de opdracht mislopen. Het is namelijk belangrijk dat de virtuele versie hetzelfde ervaart als de fysieke DOBOT.

Eerst zullen de conceptoplossingen uit categorie werkelijke belastingen behandeld worden:

#### **Opl. 1 - Vaste veer:**

De vaste veer is een oplossing waarbij de kracht gevarieerd kan worden door de veer uit te rekken met de robotarm. De veer wordt bevestigd aan een vast punt op het werkoppervlak. Dit houdt in dat de end-effector alleen in de Z-as kan verplaatsen recht boven de veer. Het voordeel van deze oplossing is dat de kracht die op de end-effector werkt softwarematig geregeld kan worden.

Een nadeel is dat de kracht die op de end-effector werkt afhankelijk is van de Z-positie van de endeffector. Dit heeft als gevolg dat de maximale kracht alleen op de maximale Z-positie uitgeoefend kan worden. Dezelfde kracht kan dus niet bereikt worden om de minimale Z-positie.

#### **Opl. 2 - Vaste veer + horizontale geleider:**

Deze conceptoplossing is een uitbreiding op de vorige oplossing. Hierbij wordt de veer bevestigd aan lineaire geleiders aan het werkoppervlak. In de vorige oplossing is de veer, en daarmee de end-effector, bevestigd aan een vaste X en Y coördinaat. Dit zorgt voor een enkele bewegingsvrijheid in de Z-as, waarmee de kracht geregeld kan worden. Hierbij is de kracht afhankelijk van de Z-positie en daarmee hoeken J2 en J3. Voor een willekeurige combinatie van hoeken J2 en J3 is er maar één kracht mogelijk.

Deze oplossing zorgt ervoor dat er met behulp van lineaire geleiders de positie van de veer in de X-as mee kan bewegen. Dit heeft als gevolg dat de end-effector alleen nog een bewegingsbeperking heeft in de Y-as. Zo is de kracht alleen nog afhankelijk van de Z-positie. Een kracht op de endeffector kan met verschillende hoeken van J2 en J3 bereikt worden.

<span id="page-14-0"></span>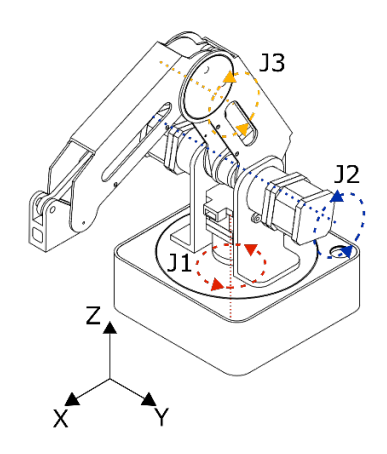

**Figuur 3:** De bewegingsvrijheden van de DOBOT.

#### **Opl. 3 - Verticaal bewegende veer + horizontale geleider:**

Zoals de vorige conceptoplossing bouwt deze oplossing verder op de voorgaande oplossing. Hierbij wordt de uiteinde van de veer met een actuator aangestuurd in de Z-richting. Dit betekend dat de kracht niet meer afhankelijk is van de Z-positie van de end-effector. Voor elke positie van de end-effector kan de veer aangestuurd worden om een willekeurige kracht te introduceren.

#### **Opl. 4 - Kalibratiegewichten**

Bij deze conceptoplossing wordt er een last geïntroduceerd door middel van losse kalibratiegewichten. Dit zijn exacte gewichten die met een haak aan de loadmeter gehangen worden. Het voordeel van het gebruik van losse gewichten is dat het een eenvoudig ontwerp is en dat men exact weet hoeveel massa er opgehangen wordt aan de loadmeter. Daarnaast worden de vrijheidsgraden minimaal beperkt en kan er een willekeurige kracht en positie gecombineerd worden.

Het nadeel is dat de last niet variabel is en niet softwarematig geregeld kan worden. Het komt echter wel overeen met de werkelijkheid, waarbij de last aan een kraan niet veranderd.

De volgende twee conceptenoplossingen zijn uit de categorie schijnbare belastingen.

#### **Opl. 5 - Servomotor met een torsieveer:**

Met behulp van een torsieveer en een servomotor wordt er een mechanische spanning geïntroduceerd op een rekstrook. De hoek van de servomotor bepaald het moment dat geleverd wordt door de torsieveer en daarmee de kracht op het rekstrook.

#### **Opl. 6 - Servomotor met een trekveer:**

Deze conceptoplossing werkt op hetzelfde principe als de vorige oplossing. Het verschil is dat deze oplossing geen mechanische spanning levert met een torsieveer maar met een trekveer. Hierbij regelt de servomotor de geleverde kracht niet direct met een hoekverdraaiing maar met de verplaatsing van de arm ten gevolgen van de hoekverdraaiing.

### <span id="page-15-0"></span>**3.3 Conceptoplossingen toetsen**

Om de losse conceptoplossingen te combineren tot een geheel concept, worden deze individueel beoordeeld op de variabele eisen. Deze aanpak is een gemodificeerde aanpak van Methodisch Ontwerpen [\[4\]](#page-48-4) Hier kiest Siers ervoor om de structuurbepaling van diverse concepten uit het morfologisch overzicht te halen. Hieruit komen er meerdere gehele concepten die vervolgens getoetst worden op de variabele eisen.

Door de beperkte keuzemogelijkheid van de conceptoplossingen is ervoor gekozen om de aanpak van Siers om te keren. Er wordt eerst gekeken naar hoe de individuele conceptoplossingen scoren op de gestelde eisen. Op basis van de hoogst scorende conceptoplossingen wordt er één definitief concept opgesteld. De resultaten van deze weging worden verder besproken met de opdrachtgever om uiteindelijk tot een eindconcept te komen.

In dit hoofdstuk worden de conceptoplossingen getoetst volgens de Kesselringmethode. Met deze onderbouwing kan er uiteindelijk in het volgend hoofdstuk een definitief concept opgesteld worden.

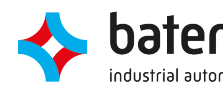

Door de keuze om toetsing en conceptvorming om te wisselen kunnen eisen alleen getoetst worden op de betreffende functies. In tabel [A1](#page-50-1) is weergeven welke eisen en functies bij elkaar horen.

Ook zijn er per functie weegfactoren bepaald voor de eisen, deze zijn te vinden in tabel [3.](#page-16-2) De weegfactoren geven aan welke eisen prioriteit hebben over andere.

Elk cel in tabel [3](#page-16-2) dient gelezen te worden met de volgende vraag in gedachte: *is eis [eis in rij] belangrijker dan eis [eis in kolom]?* Is het antwoord hierop ja, wordt er een 1 genoteerd in de cel, anders een 0. Aan het eind wordt de som bepaald van elke rij, dit getal is de weegfactor van de eis.

<span id="page-16-0"></span>De weegfactoren worden gebruikt om de conceptoplossingen te toetsen, dit is weergeven in tabel [4.](#page-16-3) In dit tabel wordt er eerste een score van 1-10 gegeven voor hoe goed de oplossing voldoet aan de eis. Dit cijfer wordt vervolgens vermenigvuldigd met de weegfactor, dit geeft een totale score. Aan de hand van de totale score worden de hoogst scorende conceptoplossingen aangegeven met een groen gekleurde cel. De individuele conceptoplossingen zijn terug te vinden in tabel [A2](#page-50-2) en deelhoofdstuk [3.2.](#page-13-0)

**Tabel 3:** Bepaling van de weegfactoren per functie.

**Tabel 4:** Keuzetabel conceptoplossingen.

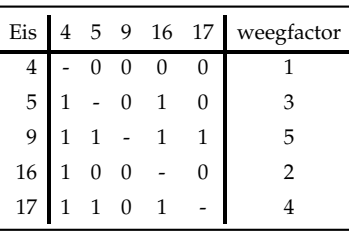

**(a)** Functie: Load meten

<span id="page-16-2"></span>Eis 2 4 6 18 weegfactor 2 - 1 0 0 2 4 0 - 0 0 1 6 1 1 - 0 3 18 1 1 1 - 4

**(b)** Functie: End-effector belasten

<span id="page-16-1"></span>

| Eis      |     |     | Opl. 1 Opl. 2 Weegfactor |
|----------|-----|-----|--------------------------|
|          | 8   | 5   |                          |
| 5        | 3   | 9   | 3                        |
| 9        | 4   | 9   | 5                        |
| 16       | 8   | 6   | 2                        |
| 17       | 10  | 6   |                          |
| totaal   | 93  | 113 | 150                      |
| totaal % | 62% | 75% | 100%                     |

**(a)** Functie: Load meten

totaal % 47% 79% 63% 70% 85% 79% 100% **(b)** Functie: End-effector belasten

<span id="page-16-3"></span>Eis Opl. 1 Opl. 2 Opl. 3 Opl. 4 Opl. 5 Opl. 6 Weegfactor 2 5 9 7 7 10 10 2 4 7 8 7 3 6 6 1 6 6 7 6 7 9 7 3 18 3 8 6 8 8 8 4 totaal 47 79 63 70 85 79 100

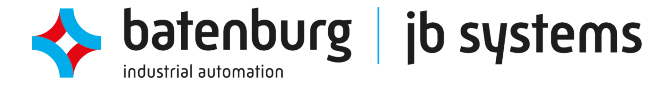

### <span id="page-17-0"></span>**3.4 Het gekozen concept**

Uit de resultaten van het vorige hoofdstuk blijkt snel dat het gebruik van kalibratiegewichten de voorkeur krijgt. Dit komt voornamelijk, omdat het eenvoudig is om de last aan de end-effector te veranderen en de last niet afhankelijk is van de stand van de armen. Zo kan de DOBOT in elke positie belast worden met een willekeurige kracht. In overleg met de opdrachtgever is besloten dat de conceptoplossingen in categorie schijnbare belastingen komen te vervallen, omdat deze de DOBOT niet fysiek belasten.

In het eindconcept wordt de kracht gemeten met behulp van rekstroken. De reden dat deze oplossing de voorkeur heeft gekregen op de veer en afstandsmeter komt door de resolutie en nauwkeurigheid van de meting.

De bewegingen die de DOBOT fysiek maakt worden in Unity[\[5\]](#page-48-5) gesimuleerd met een overeenkomend model. Daarbij communiceert de software in Unity periodiek met de DOBOT. Er is gekozen voor Unity, omdat JB Systems ervaring heeft in het maken van simulaties met dit programma.

Voor de krachtenanalyse wordt er gebruik gemaakt van CalculiX, een open-source softwarepakket om krachtensommen op te lossen door gebruik te maken van de eindige-elementenmethode (EEM)/ finite element method (FEM). Dit programma maakt het mogelijk om diverse belastingen op 3D modellen te weergeven. Er is gekozen voor Calculix, omdat het een van de meest gebruikte FEM softwarepakketen is. Daarnaast zijn er diverse fora die ondersteuning kunnen bieden.

Als laatst worden de resultaten uit de berekeningen van CalculiX teruggekoppeld aan het model in Unity. Deze resultaten worden niet met hetzelfde ververssnelheid weergeven in de simulatie. Dit komt door de vele berekeningen die uitgevoerd moeten worden door de onderliggende FEM software.

In figuur [4](#page-17-1) is een er een render van het gekozen eindconcept weergeven. Hierop is te zien dat alleen de end-effector is aangepast voor de krachtmeting. In de komende hoofdstukken wordt deze keuze en de rest van het ontwerp in detail behandeld.

<span id="page-17-1"></span>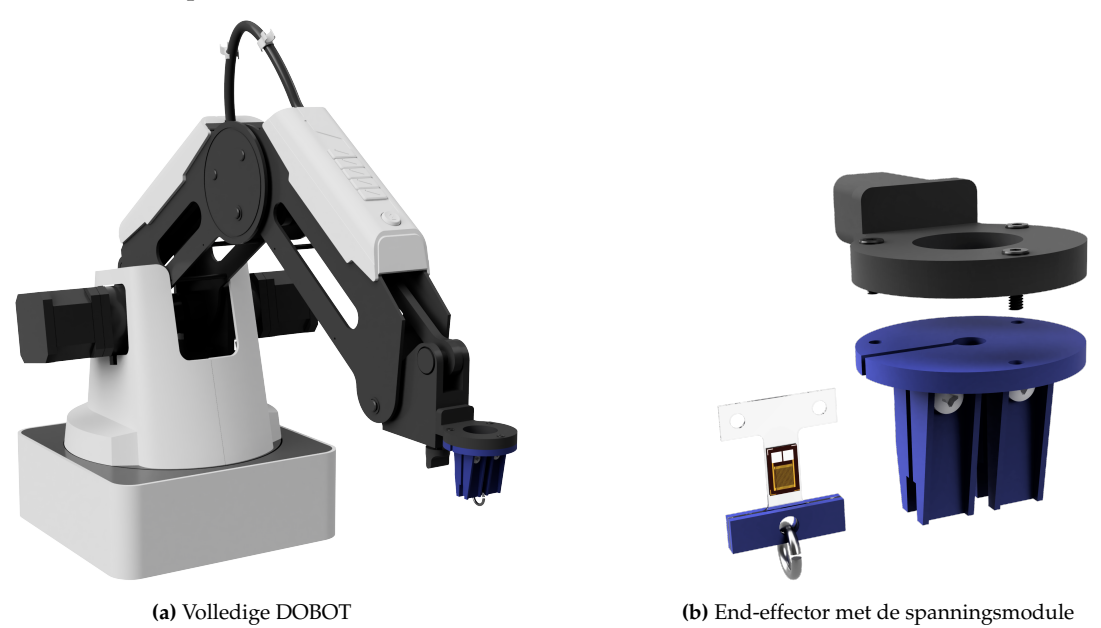

**Figuur 4:** Renders van het gekozen eindconcept.

# <span id="page-18-0"></span>**4 Systeemarchitecturen van het gekozen concept**

Het op te leveren opdrachtresultaat kan verdeeld worden in drie deelresultaten. Elk resultaat wordt individueel uitgewerkt en kan zelfstandig gebruikt worden, maar belangrijker is dat elk deelresultaat zorgt voor een deel van de feedback over de volledige toestand van de DOBOT. Dat betekent dat de deelresultaten aan het einde gecombineerd zullen worden tot een geheel. Om de deelresultaten af te bakenen en de onderlinge verbindingen aan te tonen wordt het gehele systeemarchitectuur in dit hoofdstuk beschreven met diagrammen. De diagrammen zijn gemaakt met behulp van het boek SysML Distilled [\[3\]](#page-48-3).

In figuur [6](#page-19-0) is de volledige Block Definition Diagram (BDD) van het systeem weergeven. Uit dit diagram wordt duidelijk waar een deelsysteem uit bestaat en hoe de onderlinge lijnen tussen deelsystemen lopen. In de BDD is ook weergeven wat de belangrijkste data overdrachten zijn met behulp van flow specificaties. De systeemblokken in het blauw geven aan welke deelsystemen er ontwikkeld zijn.

<span id="page-18-1"></span>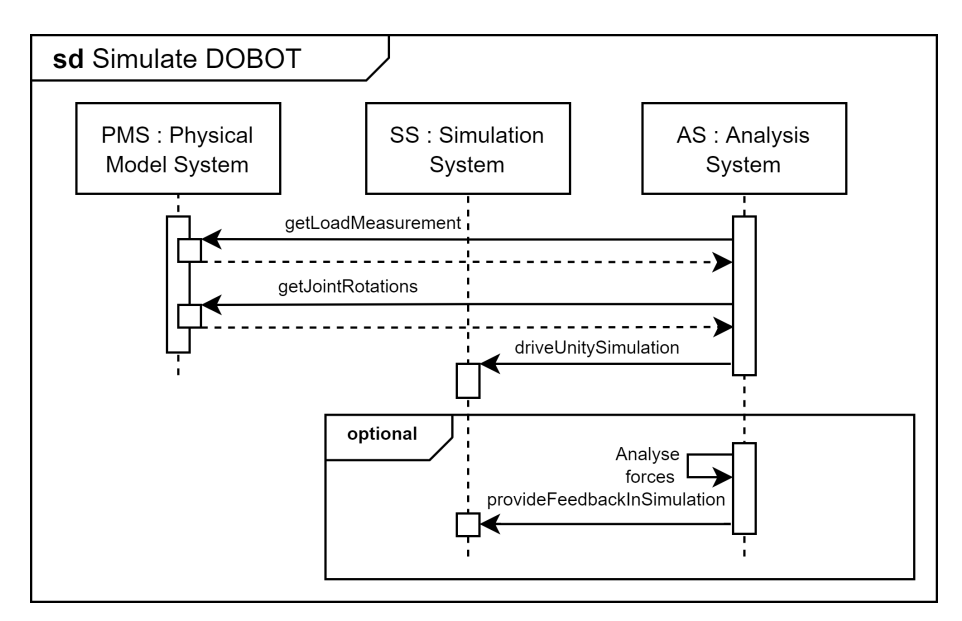

**Figuur 5:** Sequence diagrammen van de algemene werking van het systeem

In figuur [5](#page-18-1) is de algemene aanroeping van het systeem weergeven. Opvallend is dat het krachtenanalyse optioneel aangeroepen wordt, dit maakt dus geen deel uit van het hoofdsysteem. De rest van de functies zijn individueel uitgewerkt in figuur [A1.](#page-51-0)

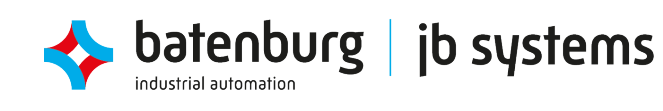

<span id="page-19-0"></span>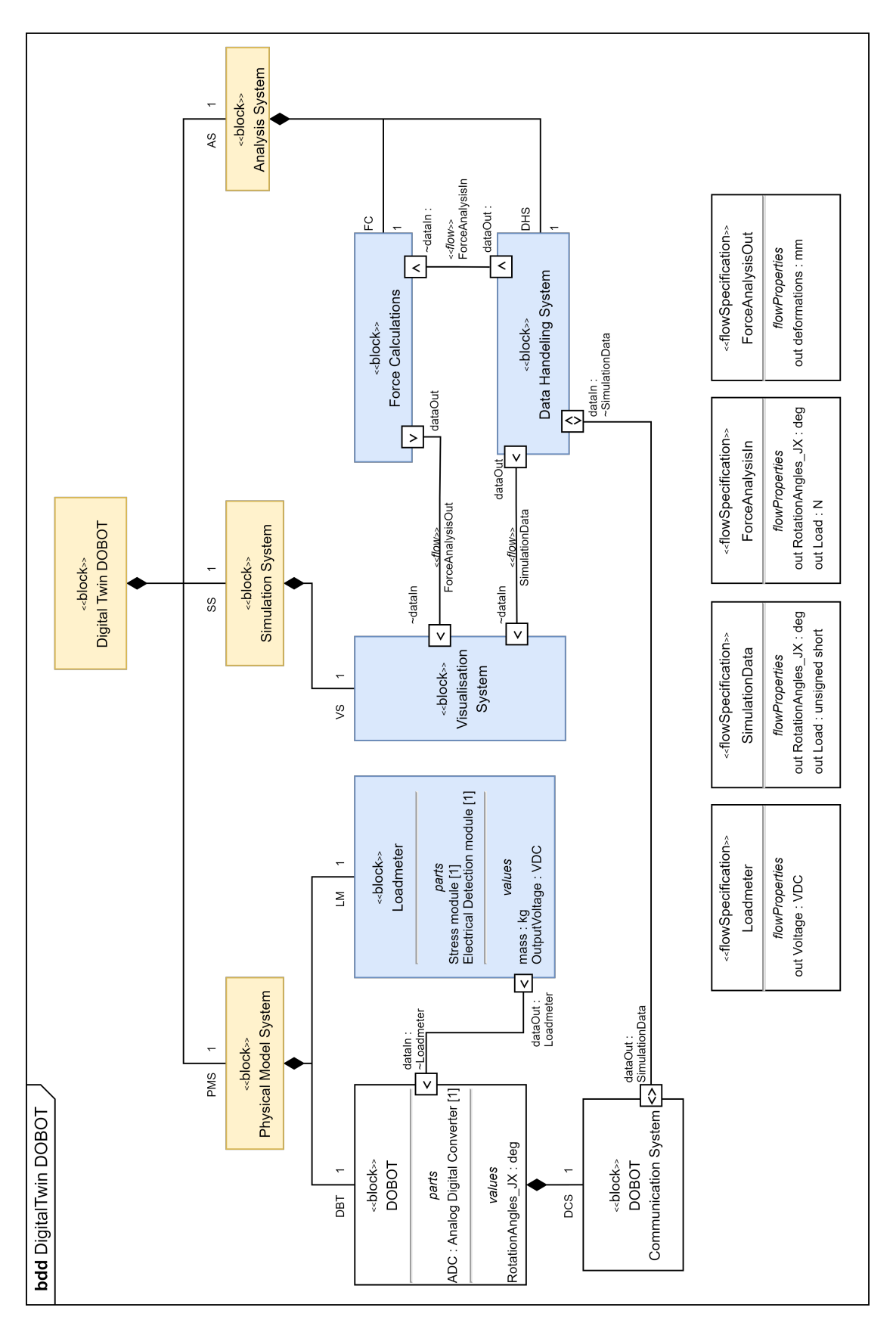

#### *4 SYSTEEMARCHITECTUREN VAN HET GEKOZEN CONCEPT*

**Figuur 6:** De volledige Block Definition Diagram van het systeem.

jb systems

smarter focus.

brighter tomorrow.

batenburg

19

# <span id="page-20-0"></span>**5 Het ontwerp van de loadmeter**

Rekstroken worden in de industrie regelmatig gebruikt voor diverse meettoepassingen. Zo kan er in een complexe constructie op een lokale plek het verband tussen mechanische spanning, kracht en rek gelegd worden. In de civiele techniek zijn de toepassingen terug te vinden op bijvoorbeeld bruggen en gebouwen. Door mechanische informatie over een bepaalde tijd te verzamelen, worden de bewegingen van constructies bekend. Vaak wordt er gebruikt gemaakt van de geometrie van de rekstrook door er twee of meer te combineren in verschillende oriëntaties. Op deze manier worden krachten in bepaalde richtingen gefilterd en kunnen enkel de gewenste krachten gemeten worden.

Een rekstrook bestaat uit een folie met daarop een dunne elektrische geleider. De geleider is een draad gewikkeld in een zigzagpatroon van evenwijdige lijnen, te zien in figuur [7.](#page-20-3) Nadat de folie op een constructieoppervlak gelijmd is, kan het patroon meerekken met de constructie. Door deze uitrekking vervormt het geleidingsmateriaal en veranderd de weerstand van het draad. De verandering in weerstand kan met behulp van een elektrische schakeling omgezet worden naar een spanningssignaal die evenredig veranderd met de uitrekking.

<span id="page-20-3"></span>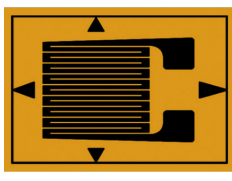

**Figuur 7:** Opbouw van een rekstrook.

In hoofdstuk [3.4](#page-17-0) is er geconcludeerd dat de last door middel van rekstroken bepaald zal worden. In dit hoofdstuk worden de ontwerpkeuzes die hiervoor gemaakt worden behandeld. Dit wordt deels gedaan door middel van beknopte berekeningen en voorbeelden. Voor uitgebreide berekeningen wordt er regelmatig verwezen naar bijlage [C.](#page-73-0) Dit hoofdstuk is ingedeeld in drie deelhoofdstukken, die elk een kerndiscipline van de opleiding mechatronica behandelen.

## <span id="page-20-1"></span>**5.1 Mechanisch Ontwerp**

Het mechanisch ontwerp kent twee onderdelen; de spanningsmodule en de end-effector. De spanningsmodule wordt belast met een kracht en de end-effector wordt gebruikt om de spanningsmodule aan de DOBOT te bevestigen. Uit het ontwerpproces is er voor de spanningsmodule een I-profiel van 0.5 mm polycarbonaat gekomen. De end-effector is een 3D geprint onderdeel gemaakt van PETG. In de volgende stukken worden de stappen behandeld die doorlopen zijn om tot dit ontwerp te komen.

#### <span id="page-20-2"></span>**5.1.1 Spanningsmodule**

<span id="page-20-4"></span>Het eerste idee bij het ontwerpen van de spanningsmodule is om gebruik te maken van een dunne buis. Dit met de reden dat een buis eenvoudig te bevestigen is aan de end-effector. Nog een reden is dat de stijfheid van de buis ervoor zorgt dat radiale krachten opgevangen worden door de buis en dus niet resulteren in rekking van het materiaal. Hiermee zou de eis om te filteren op axiale krachten behaald zijn.

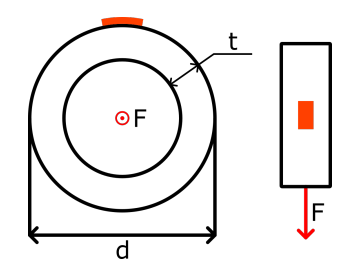

**Figuur 8:** Spanningsmodule als een buis.

batenburg | jb systems

De belangrijkste ontwerpcriterium van de spanningsmodule is de grootte van het weerstandsverschil bij een last. Om te berekenen hoeveel de weerstanden van de rekstroken zullen veranderen bij maximale belasting, wordt er gebruik gemaakt van formule [\(1\)](#page-21-0). De rek van het materiaal bij een gegeven kracht wordt bepaald met een afgeleide formule van de wet van Hooke [\(2b\)](#page-21-1). Waar de wet van Hooke [\(2a\)](#page-21-2) het verband tussen kracht, veerconstante en uitrekking vastlegt, doet vergelijking [\(2b\)](#page-21-1) dat met (trek)spanning, elasticiteitsmodulus en rek.

$$
F = c \cdot x \tag{2a}
$$

<span id="page-21-2"></span><span id="page-21-1"></span>
$$
\sigma = E \cdot \epsilon \tag{2b}
$$

<span id="page-21-0"></span>Waarbij,

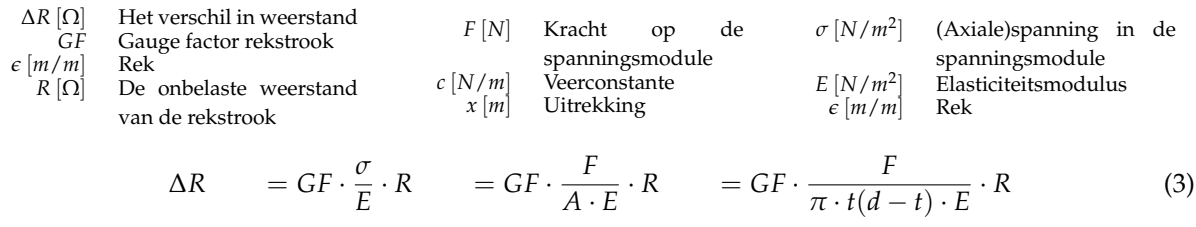

<span id="page-21-3"></span>Waarbij:  $A[m^2] =$  Het belastingoppervlakte van de spanningsmodule

 $\Delta R = GF \cdot \epsilon \cdot R$  (1)

 $t[m] = De$  dikte van de buis

 $d[m] = De$  buitendiameter van de buis

Formule [\(1\)](#page-21-0) kan herschreven worden tot formule [\(3\)](#page-21-3) met behulp van formules [\(C1\)](#page-73-3) en [\(C2\)](#page-73-4). De variabele die in deze vergelijking nog open staan voor verandering zijn de elasticiteitsmodulus E en de belastingoppervlakte A. Na een korte marktonderzoek is er gekozen voor een acrylaat buis met een buitendiameter van 5 mm en een dikte van 1 mm. De keuze is gemaakt op basis van de minimale diameter die de buis nodig heeft waarop een rekstrook bevestigd kan worden. Daarnaast heeft acrylaat de gewenste materiaaleigenschappen met een gemiddelde elasticiteitsmodulus van 2.8 MPa.

De gekozen buis geeft een weerstandsverschil bij maximale belasting van:

$$
\Delta R = 2 \cdot \frac{5}{1 \cdot 10^{-3} \pi (5 \cdot 10^{-3} - 1 \cdot 10^{-3}) \cdot 2.8 \cdot 10^{9}} \cdot 350 = 0.099 \Omega
$$
 (4)

In hoofdstuk [5.2](#page-23-0) wordt berekent wat de gevolgen zijn van het bovenstaande weerstandsverschil op de differentiaalspanning aan de uitgang van de brug van Wheatstone. Voor nu wordt er geconcludeerd dat deze differentiaalspanning zo groot mogelijk moet zijn. Het weerstandsverschil van 0.099 Ω resulteert in een differentiaalspanning van 70 µV, dit is te laag om er betrouwbare metingen uit te halen. Hiermee is de oplossing om een buis te gebruiken voor de spanningsmodule komen te vervallen.

Voor een tweede oplossing is er gekeken naar dun plaatmateriaal. Hierbij wordt de breedte van de doorsnede bepaald door de breedte van de rekstrook en de diepte door de dikte van het plaatmateriaal. Zo is het belastingsoppervlakte van formule [\(3\)](#page-21-3) zo klein mogelijk. Het ontwerp van de definitieve spanningsmodule is te zien in figuur [9.](#page-22-1)

Als plaatmateriaal is er gekozen voor 0.5 mm polycarbonaat, aangegeven met *t*1. Dit heeft als reden dat polycarbonaat een soortgelijke elasticiteitsmodulus heeft als de hiervoor gekozen acrylaat en en daarbij het dunste materiaal dat beschikbaar is.

De gekozen rekstroken hebben een breedte van 4 mm. Er wordt rekening gehouden met een marge van 1 mm aan beide kanten, aangegeven met *t*<sub>2</sub>. Waardoor de dwarsdoorsnede van het rekkende deel van de spanningsmodule afmetingen van 6 mm x 0.5 mm heeft, aangegeven met (b x *t*1). Het weerstandsverschil met het aangepaste oppervlak bedraagt  $0.417 \Omega$ .

Een verschil van 0.417 Ω geeft een differentiaalspanning van 4.28 mV [\(C3\)](#page-73-5). Dit is 60 keer groter dan de vorige oplossing. Het resultaat kan niet verder verbeterd worden zonder ander materiaal te gebruiken.

<span id="page-22-1"></span>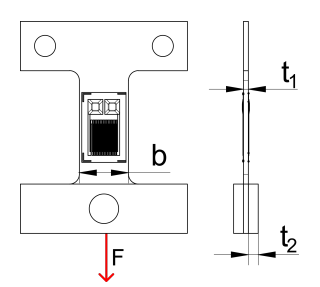

**Figuur 9:** De definitieve spanningsmodule.

Daarom is besloten om dit ontwerp tot het definitief ontwerp van de spanningsmodule te maken. Ook wordt in hoofdstuk [5.2.1](#page-23-1) door middel van het gebruik van meerdere rekstroken, het totale weerstandsverschil verdubbeld.

#### <span id="page-22-0"></span>**5.1.2 End-effector**

<span id="page-22-3"></span><span id="page-22-2"></span>Bij het ontwerpen van de end-effector is er gekeken naar de meegeleverde onderdelen van de DOBOT. Daarbij zijn er twee bevestigingsonderdelen die gebruikt kunnen worden om toebehoren te bevestigen aan de DOBOT. De end-effector wordt vervolgens om één van deze twee onderdelen heen ontworpen. Eerst zal er een dus een keuze gemaakt moeten worden welke bevestigingsonderdeel er gebruikt zal worden. De twee keuzes zijn weergeven in figuur [10.](#page-22-2)

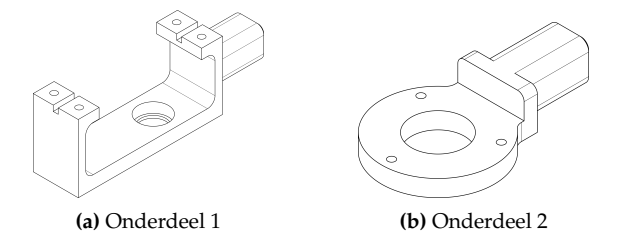

**Figuur 10:** Bevestigingsonderdelen geleverd door DOBOT.

De oorspronkelijke toepassing van onderdeel 1 in figuur [10a](#page-22-3) is om een servomotor te kunnen bevestigen aan de DOBOT. Deze servomotor dient als een vierde as, J4, en maakt het mogelijk om de end-effector 360<sup>°</sup> te roteren. Onderdeel 2 wordt gebruikt als een penhouder. Door de kleine vormfactor van onderdeel 2 en de ligging van de bevestigingsgaten, is er gekozen om het ontwerp van de end-effector te baseren op onderdeel 2.

Met deze eisen is het ontwerp in figuur [11](#page-23-2) tot stand gekomen. Door de schuine ribben, te zien op punt B, wordt ervoor gezorgd dat de constructie stijf blijft en de spanningsmodule niet vervormt in ongewenste richtingen. De krachten *Fx*, *M<sup>y</sup>* en *M<sup>z</sup>* in figuur [A2](#page-52-0) worden hiermee opgevangen. Krachten *F<sup>y</sup>* en *M<sup>x</sup>* worden opgevangen door de spanningsmodule zelf. Dit komt door het oppervlaktetraagheidsmoment van het I-profiel. Zo heeft alleen de kracht *F<sup>z</sup>* significante invloed op het belasten van de rekstrook.

De onderkant van de spanningsmodule is aan beide kanten verstevigd met een 3D geprint onderdeel van 1 mm. Op punt A is hier ruimte voor gehouden. Ook is er op punt C een opening om het verwisselen van de spanningsmodule te vereenvoudigen.

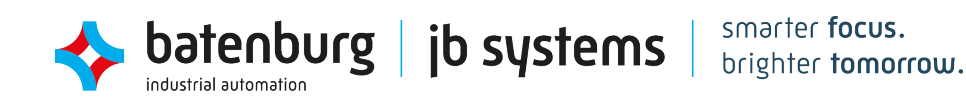

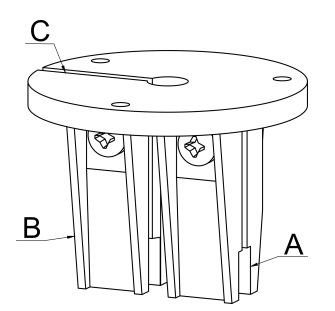

**Figuur 11:** De definitieve end-effector.

### <span id="page-23-2"></span><span id="page-23-0"></span>**5.2 Elektrisch Ontwerp**

In het vorige deelhoofdstuk is bepaald dat de rekstroken een maximale verschil in weerstand zullen hebben van 0.417 Ω. Dit verschil moet echter nog omgezet worden naar een elektrisch spanning, zodat het signaal via de ADC van de DOBOT uitgelezen kan worden. In dit deelhoofdstuk worden de stappen doorlopen van hoe dit opgelost is met het elektrisch ontwerp. Als volgorde wordt daarbij het verloop van het signaal aangehouden. In figuur [A4](#page-53-0) en [A5](#page-54-0) is de gehele schakeling te zien.

Het elektrisch ontwerp bestaat uit één meetfase en twee opeenvolgende versterkingsfases. De meetfase maakt gebruik van een brug van Wheatstone met een balanceer circuit om de mechanische spanning te meten. Er worden twee versterkingsfases gebruikt om de hoeveelheid ruis te minderen.. Als laatst is er gebruik gemaakt van enkele laagdoorlaatfilters om ongewenste hoge frequenties aan de uitgangen te filteren.

Berekeningen en simulaties van het elektrisch ontwerp worden niet uitgebreid in detail behandeld. De achterliggende theorie wordt kort toegelicht in de vorm van formules en eindberekeningen. Voor uitgebreide berekeningen en simulaties wordt er gerefereerd naar de bijlage. Voor de berekeningen is het boek Electronics, A Systems Approach[\[6\]](#page-48-6) gebruikt. De simulaties en schakelingen zijn gemaakt in Autodesk Eagle[\[7\]](#page-48-7), LTSpice[\[8\]](#page-48-8) en QUCS[\[9\]](#page-48-9).

#### <span id="page-23-1"></span>**5.2.1 Stap 1: Brug van Wheatstone**

De eerste stap die genomen wordt in het ontwerp is om het weerstandsverschil om te zetten naar een spanningsverschil. Dit gebeurt met behulp de brug van Wheatstone. Deze schakeling is in essentie twee spanningsdelers, te zien in figuur [12.](#page-23-3)

Bij het gebruik van vier identieke weerstanden kan met behulp van vergelijking [\(5\)](#page-23-4) en [\(6\)](#page-23-5) de spanning op punten *Vin*<sup>1</sup> en *Vin*<sup>2</sup> berekend worden.

$$
V_{in1} = \frac{R_7}{R_5 + R_7} \cdot Vcc \qquad (5) \qquad V_{in2} = \frac{R_{10}}{R_6 + R_{10}} \cdot Vcc \qquad (6)
$$

<span id="page-23-4"></span>*Vin*<sup>1</sup> en *Vin*<sup>2</sup> zijn hierbij de uitgangen van de eerste stap. In de volgende stap wordt er gekeken naar de differentiaalspanning tussen deze twee punten. Deze differentiaalspanning wordt met formule [\(7\)](#page-23-6) beschreven:

<span id="page-23-5"></span>
$$
V_{diff} = V_{in2} - V_{in1} \tag{7}
$$

In eerste instantie is ervoor gekozen om één rekstrook te gebruiken. In figuur [12](#page-23-3) is dat weerstand *R*10. Wanneer deze belast wordt resulteert dit in een spanningsverandering op punt *Vin*<sup>2</sup> . Met de maximale

<span id="page-23-3"></span>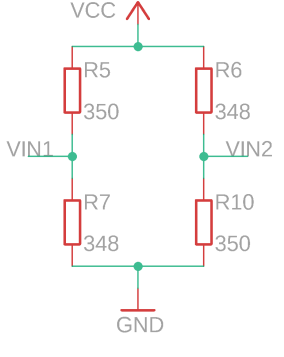

<span id="page-23-6"></span>**Figuur 12:** De brug van Wheatstone zonder balanceer-circuit.

weerstandsverschil, berekend in hoofdstuk [5.1.1,](#page-20-2) van 0.417 Ω is dat een differentiaalspanning van 4.28 mV (vgl. [\(C3\)](#page-73-5))

Om de verhouding tussen de onzuiverheden van het signaal, door middel van ruis, en het signaal zo klein mogelijk te houden, is het gewenst om de differentiaalspanning zo groot mogelijk te krijgen. In het vorige deelhoofdstuk is dit bij het ontwerpen van de spanningsmodule gedaan door het oppervlak van de dwarsdoorsnede te minderen, waardoor ∆*R* van de rekstrook groter wordt. Een andere manieren om de differentiaalspanning te verhogen is om gebruik te maken van de symmetrie van de schakeling. In het voorbeeld hierboven wordt de spanning op punt *Vin*<sup>2</sup> groter en blijft de spanning op punt *Vin*<sup>1</sup> onveranderd. Door van *R*<sup>5</sup> ook een rekstrook te maken die op dezelfde manier en mate belast wordt als rekstrook *R*10, wordt ervoor gezorgd dat de spanning in punt *Vin*<sup>1</sup> verlaagd. Doordat *Vin*<sup>1</sup> kleiner en  $V_{in2}$  groter wordt, verdubbeld  $V_{diff}$  naar 8.57 mV (vgl. [\(C4\)](#page-73-6)).

**Balanceren van het circuit.** In de voorgaande berekeningen is er uit gegaan van ideale componenten waarbij de weerstanden in de schakeling exact 350 Ω zijn. Dit resulteert in een exacte differentiaalspanning van 0 mV in de onbelaste toestand. Echter hebben componenten in de werkelijkheid systematische en dynamische toleranties. Zo kan de daadwerkelijke weerstandswaarde van een 350 Ω weerstand met een tolerantie van 1% tussen 346.5 Ω en 353.5 Ω liggen. Ook veranderen waarden dynamisch door de warmte die gegenereerd wordt door de weerstand zelf. Om deze onzekerheden tegen te gaan en de nullast in te kunnen stellen op een gegeven spanningswaarde wordt de brug van Wheatstone uitgebreid met een balanceer-circuit, te zien in figuur [13.](#page-24-0)

<span id="page-24-0"></span>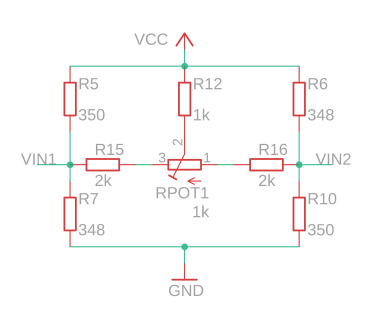

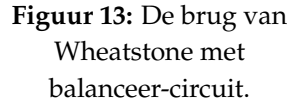

Door het aanpassen van trimmer potentiometer  $R_{pot_1}$  kan de schakeling gebalanceerd worden. De totale hoeveelheid die V<sub>diff</sub> kan veranderen met de uiterste waarden van *Rpot*<sup>1</sup> wordt bepaald door de omliggende weerstanden *R*12, *R*<sup>15</sup> en *R*16. Gewenst is om de waarden zo te kiezen dat *Rpot*<sup>1</sup> de volledige onzekerheidsbereik kan kalibreren. Om tot de juiste waarden te komen van de omliggende weerstanden worden weerstanden *R*5, *R*6, *R*<sup>7</sup> en *R*<sup>10</sup> gemeten. De weerstanden met de kleinste systematische fouten worden handmatig geselecteerd voor gebruik, hierdoor kan de tolerantie verlaagd worden van 1% naar 0.25%. Voor de rekstroken, *R*<sub>5</sub> en *R*<sub>10</sub>, is de basiswaarde 350 Ω en voor de weerstanden, *R*<sub>6</sub> en *R*<sub>7</sub>, is dat 348 Ω.

Voor de onderstaande berekeningen wordt er uit gegaan van twee uiterste scenario's:

 $b$ atenburg | jb systems

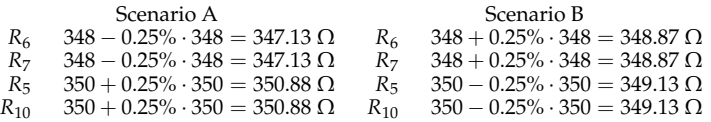

Bij het berekenen van de weerstandswaarde van *R*<sup>15</sup> = *R*<sup>16</sup> worden er een aantal regels vastgesteld. *R*<sub>12</sub> blijft op 1000 Ω en *R*<sub>15</sub> = *R*<sub>16</sub> om het kalibratiebereik symmetrisch te houden. Door de complexe schakeling is ervoor gekozen om *R*<sup>15</sup> en *R*<sup>16</sup> numeriek te benaderen door middel van een python script met matrix berekeningen, te vinden in hoofdstuk [C1.](#page-73-6) In figuur [14](#page-25-1) zijn de resultaten van hiervan te zien. De gebruikte code is terug te vinden in listing [D1.](#page-85-1)

<span id="page-25-1"></span>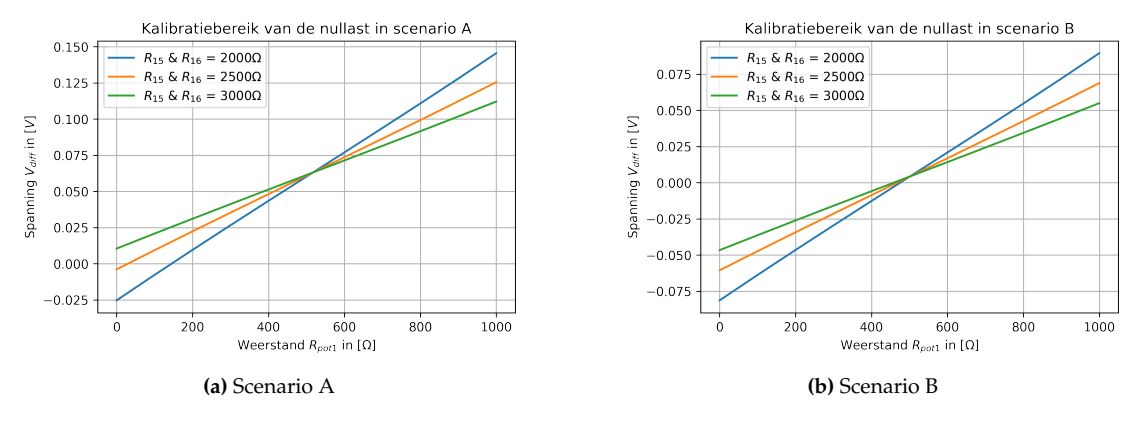

**Figuur 14:** Benadering van weerstandswaarde *R*<sup>15</sup> en *R*16.

In de twee grafieken van figuur [14](#page-25-1) is op de y-as het bereik van waarde V<sub>diff</sub> in het domein van potentiometer *Rpot*1, op de x-as, te zien. De gewenste differentiaalspanning van een gekalibreerd systeem ligt op 1 mV, dit zal verder toegelicht worden in deelhoofdstuk [5.2.2.](#page-25-0) Een weerstandswaarde van 2 kΩ is in beide scenario's voldoende om  $V_{diff}$  te kalibreren naar 1 mV.

#### <span id="page-25-0"></span>**5.2.2 Stap 2: Versterking 1**

Het signaal van de loadmeter wordt uitgelezen met de ADC van de DOBOT. De 12-bits ADC kan een spanning van 0 V tot 3.3 V omzetten naar een digitale waarde met een resolutie van 4096 stappen. Dit geeft een ingangsresolutie met stappen van  $\frac{3.3}{2^{12}} = 0.81$ mV. Zonder versterking van het signaal uit de brug van Wheatstone betekent dat er ongeveer 15 stappen van de 4096 gebruikt worden. Dit gecombineerd met de ruis op het uitgangssignaal resulteert in onbetrouwbare en onnauwkeurige meetwaarden.

Om het maximale van de resolutie te gebruiken dient het uitgangssignaal van de brug van Wheatstone versterkt te worden van 0 V tot 3.3 V. Hiervoor zijn er diverse schakelingen mogelijk die gebruik maken van op-amps. Voor de eerste versterkingsstap is er gekozen voor een instrumentatieversterker (inamp) bestaande uit twee inwendige op-amps. De schakeling voor deze in-amp is te zien in figuur [15.](#page-25-2) Deze in-amp wordt niet met losse op-amps gerealiseerd maar wordt aangeschaft als een geïntegreerde schakeling. De keuze ligt hiervoor bij de INA122 [\[10\]](#page-48-0).

De INA122 gebruikt een ingangsbuffer en twee interne op-amps om het verschil in spanning aan de ingangen te versterken. Door de hoge ingangsimpedantie zorgt de ingangsbuffer ervoor dat de volledige spanning *V*<sub>diff</sub> overgedragen wordt aan de versterker.

<span id="page-25-2"></span>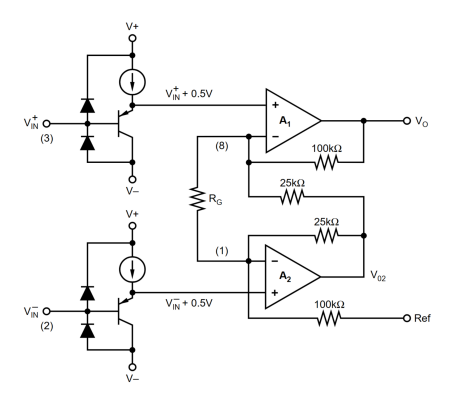

**Figuur 15:** Het inwendige circuit van de INA122.[\[10\]](#page-48-0)

Daarnaast is er onder andere voor een instrumentatieversterker gekozen voor de lage input drift, input offset en een hoge common-mode rejection ratio (CMRR).

In het vorige deelhoofdstuk is er aangenomen dat de gewenste differentiaalspanning 1 mV is, dit komt door de input offset spanning van de INA122. De input offset is de differentiaalspanning die nodig is over de punten *V* + *in* en *V* − *in* om de in-amp actief te stellen. Bij de INA122 ligt deze waarde op 250 µV. Met een ruime marge wordt er een differentiaalspanning van 1 mV vastgesteld.

Uit de datasheet van de INA122[\[10\]](#page-48-0) wordt vergelijking [\(8\)](#page-26-3) voor de uitgangsspanning vastgesteld.

$$
V_{out_1} = (V_{in_1}^+ - V_{in_1}^-)G_1 + V_{ref_1} \qquad \text{, met } G_1 = (5 + \frac{200 \text{ k}\Omega}{R_G})
$$
\n
$$
\tag{8}
$$

Het voordeel van het gebruiken van twee versterkingsstappen is dat de gain per stap laag kan blijven. Dit heeft positieve gevolgen op meerdere aspecten zoals insteltijd of de power supply rejection ratio (PSRR) van de op-amp. Voor de eerste stap wordt er een versterkingsfactor niet groter dan 100 aangehouden. De versterkingsfactor wordt berekend met behulp van de algemene vergelijking [\(9\)](#page-26-4), geeft  $G_1 = \frac{0.6 \text{ V}}{0.009 \text{ V}} \approx 66.7$ . Daaruit volgt  $R_G \approx 3243 \Omega$ .

<span id="page-26-4"></span><span id="page-26-3"></span>
$$
G = \frac{V_{out_1}^+ - V_{out_1}^-}{V_{in_1}^+ - V_{in_1}^-}
$$
\n(9)

Daarbij is het ook gewenst om de uitgangsspanning zo ver mogelijk van de *V*+ en *V*− (3.3V en 0V) lijnen af te houden. Dicht op deze lijnen verzadigd het signaal en is de versterking niet lineair. Om dit tegen te gaan zorgen de eerder genoemde ingangsbuffers voor nog een functionaliteit; rail-to-rail input en output. Dit maakt het mogelijk om met ingangs- en uitgangsspanningen tot 0.1V van *V*+ en *V*− te werken. Met de bovenstaande gegevens wordt er een uitgangsspanningsbereik van 1.2V tot 1.8V vastgesteld.

Om deze uitgangsspanningen te kunnen bereiken moet  $V_{ref_1}$ , pin 5 op figuur [16,](#page-26-1) op het juiste referentieniveau ingesteld worden. Om dit te realiseren is er een circuit ontworpen bestaande uit één op-amp en drie weerstanden, waaronder één potentiometer. De op-amp dient als een buffer, hiermee worden de impedanties voor en na de buffer gescheiden. Dit zorgt ervoor dat de weerstanden in het instelcircuit geen invloed hebben op de versterkingsfactor van de in-amp en dat de 5 V bron niet belast wordt door het circuit na de buffer. *V<sub>ref*1</sub> kan vervolgens ingesteld worden door middel van potentiometer *R*<sub>*pot*2</sub>. *V*<sub>*ref*1</sub> = 1.2 V [\(C7\)](#page-74-0).

De gebruikte op-amp is de general-purpose op-amp TLV2372 [\[11\]](#page-48-10).

 $b$ atenburg | jb systems

#### <span id="page-26-0"></span>**5.2.3 Stap 3: Versterking 2**

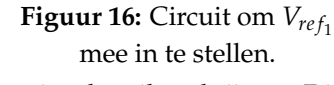

<span id="page-26-1"></span> $VIN1$ 

+5V $\overline{G}$ 

 $\oplus$ 

IC<sub>2</sub>

LV2372

<span id="page-26-2"></span>De laatste versterkingsstap dient het uitgangssignaal in het gewenste spanningsbereik te krijgen. Dit bereik wordt vastgesteld met een minimum en maximum van 0.5 V en 3 V. Om opnieuw de lineariteit van de versterking te maximaliseren wordt het minimum en maximum respectievelijk niet op 0 V en 3.3 V gesteld. Alle deelspanningen en versterkingen zijn in figuur [17](#page-26-2) weergeven.

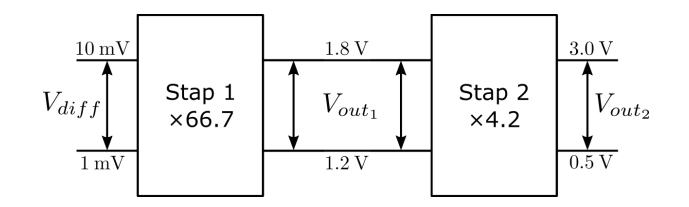

**Figuur 17:** Blokdiagram van alle versterkingsstappen.

Stap 2 maakt gebruikt van een inverterende versterker bestaande uit één buffer- en één versterker opamp. Uitgangsspanning  $V_{out_2}$  kan vervolgens met vergelijking [\(10\)](#page-27-2) beschreven worden.

<span id="page-27-2"></span>
$$
V_{out_2} = -G_2(V_{ref_2} - V_{out_1}) \qquad \text{, met } G_2 = \frac{R_{pot_4}}{R_{11}} = \frac{R_{pot_4}}{5.11 \text{ k}\Omega} \tag{10}
$$

<span id="page-27-0"></span>Nogmaals wordt vergelijking [\(9\)](#page-26-4) gebruikt om de versterkingsfactor van stap 2 te berekenen, dat geeft  $G_2=\frac{2.5\,\mathrm{V}}{0.6\,\mathrm{V}}\approx4.2.$  Daaruit volgt dat  $R_{pot_4}\approx21.5\,\mathrm{k}\Omega$ . De laatste stap is om  $V_{ref_2}$  op het juiste spanningsniveau te krijgen. Hiervoor wordt dezelfde schakeling van stap 1 gebruikt, echter hebben de weerstanden andere waarden om het instelbereik aan te passen. *V*<sub>*ref*2</sub> = 1.085 V [\(C8\)](#page-74-1). De schakeling van de tweede versterkingsstap is te zien in figuur [18.](#page-27-0)

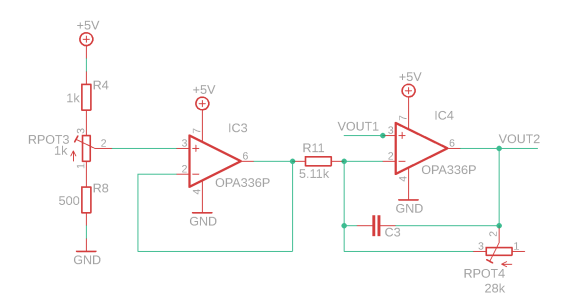

**Figuur 18:** Deelschakeling van versterkingsstap 2.

In bijlage [C1](#page-73-1) is beschreven hoe de schakeling gekalibreerd kan worden. In figuur [19](#page-27-1) is het circuit weergeven met behulp van een blokschema, het verloop van het signaal is hier duidelijk in te zien.

<span id="page-27-1"></span>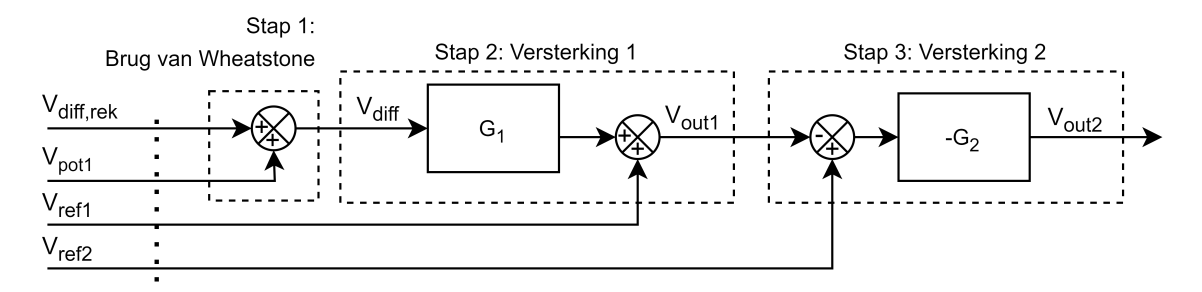

**Figuur 19:** Het elektrisch circuit weergeven in een blokdiagram.

<span id="page-27-3"></span>De totale formule voor  $V_{\textit{out}_2}$  is weergeven in vergelijking [\(11\)](#page-27-3).

$$
V_{out2} = -G_2(V_{ref_2} - ((V_{in}^+ - V_{in}^-)G_1 + V_{ref_1}))
$$
\n(11)

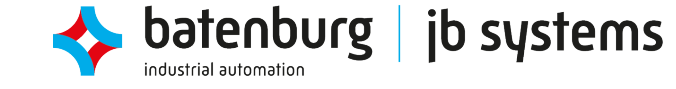

#### <span id="page-28-0"></span>**5.2.4 Hardware lowpass-filters**

Het uitgangssignaal van de loadmeter wordt gemeten met een oscilloscoop om te meten hoe groot de spanningsschommelingen zijn. Indien deze oscillaties significant groot zijn, zal het signaal gefilterd moeten worden. Aan de linkerkant van figuren [A7,](#page-57-0) [A8](#page-57-1) en [A9](#page-57-2) zijn de oscillaties te zien van de respectievelijke signalen *V<sub>out<sub>1</sub>, V<sub>out<sub>2</sub>* en *Vcc*.</sub></sub>

De metingen in de figuren zijn uitgevoerd met een wisselstroom koppeling. Dat betekent dat alleen de spanningsschommelingen in het signaal weergeven worden op de scope, het DC-element van het signaal wordt hierbij weggelaten. Het *Vcc* voedingssignaal wordt gestabiliseerd met een bypass condensator. Het filteren van de uitgangssignalen gebeurt op basis van een zogeheten actieve laagdoorlaatfilter. In dit hoofdstuk wordt alleen het ontwerp van de laagdoorlaatfilter van signaal  $V_{\mathit{out}_2}$  behandeld.

De schakeling van figuur [18](#page-27-0) is hiervoor uitgebreid met een condensator, C3. De kantelfrequentie wordt berekend met vergelijking [\(C9\)](#page-74-2). De gewenste kantelfrequentie is niet gespecificeerd in een eis, daarom wordt er een algemene schatting gemaakt om de kantelfrequentie op 50 Hz te nemen. Hiermee wordt ervoor gezorgd dat wisselspanningen met een frequentie boven de 50 Hz niet aan de uitgang komen. Een kantelfrequentie van 50 Hz geeft een minimale condensator waarde van 11 nF.

#### <span id="page-28-1"></span>**5.2.5 Meetpunten van de schakeling**

Om fouten in de schakeling eenvoudig op te kunnen sporen, kan het elektrisch potentiaal van elk zogeheten net gemeten worden. Een net wordt gedefinieerd als een connectiepunt in de schakeling. elk groene ononderbroken lijn in figuur [A4](#page-53-0) is een net. In figuur [A5](#page-54-0) zijn de meetpunten aangegeven met een ruit.

De spanningen van deze punten kunnen nu vergeleken worden met de overeenkomende spanningen in de simulatie die met LTspice wordt uitgevoerd. Als de spanningen van deze punten afwijken van de simulatie, kan dat betekenen dat er een fout is in de schakeling of dat de schakeling niet correct is gekalibreerd.

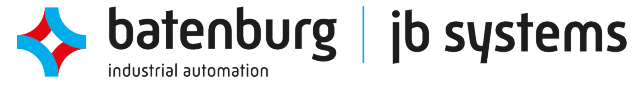

### <span id="page-29-0"></span>**5.3 Software Ontwerp**

Naast een relatief snelle elektrisch laagdoorlaatfilter wordt de output van de loadmeter ook softwarematig gefilterd. Dit gebeurt in Unity na het opvragen van de waarden van de ADC. Om een softwarefilter te kunnen implementeren is er een kort onderzoek gedaan naar algoritmen die gebruikt kunnen worden.

Hieronder is er een lijst met drie algoritmen die uit het onderzoek zijn gekomen.

- **Het voortschrijdend gemiddelde:** het voortschrijdend gemiddelde, moving average, kijkt naar het gemiddelde van n aantal opeenvolgende meetpunten. Dit kan uitgebreid worden met twee variaties: het gewogen en exponentieel voortschrijdend gemiddelde.
- **Kalman filter** [\[2\]](#page-48-2)**:** het kalman filter is een algoritme dat op basis afwijkingen van voorspellingen en meetwaarden, snel een toestand in kan schatten. Het voordeel van het kalman filter is dat deze een geheugen werking heeft waarbij de nieuwe voorspellingen voortbouwen op voorgaande meetwaarden.
- **1€ filter** [\[1\]](#page-48-1)**:** deze filter is ontwikkeld om signalen in interactieve systemen die veel ruis bevatten te stabiliseren. Het voordeel is dat deze filter zeer snel reageert op veranderingen in een signaal. De werking is beschreven in een paper [\[12\]](#page-48-11)(Casiez et al., 2012).

De bovenstaande keuzes zijn gebaseerd op adaptief filtersnelheid en complexiteit van de implementatie. De algoritmen zijn getest en vergeleken met behulp van een python script. Uitgebreide definities van de gebruikte algoritmen kunnen in bijlage [C](#page-73-0) gevonden worden. De resultaten van de test worden hieronder kort behandeld.

#### <span id="page-29-1"></span>**5.3.1 Filter algoritme selectie**

Om het juiste filteralgoritme te kunnen kiezen is het belangrijk om de karakteristieken van het signaal duidelijk te krijgen. De sensor zal voornamelijk belast worden in stappen van 50g. Dat betekent dat de last stabiel op één waarde blijft tot er een gewicht bijgevoegd wordt. Dit gedrag wordt nagebootst met een python script zodat de prestaties van de verschillende algoritmen vergeleken kunnen worden.

Als eerst worden de algoritmen getest op de snelheid waarop de gefilterde waarde de werkelijke waarde bereikt. Om dit te meten wordt er in de test een verandering aangebracht aan de daadwerkelijke waarde. Vervolgens wordt er gekeken naar hoe de verschillende algoritmen hierop reageren, dit wordt de stapresponsie genoemd. Figuur [20](#page-30-0) toont de resultaten van deze test.

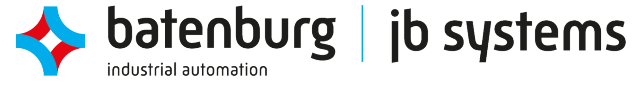

<span id="page-30-0"></span>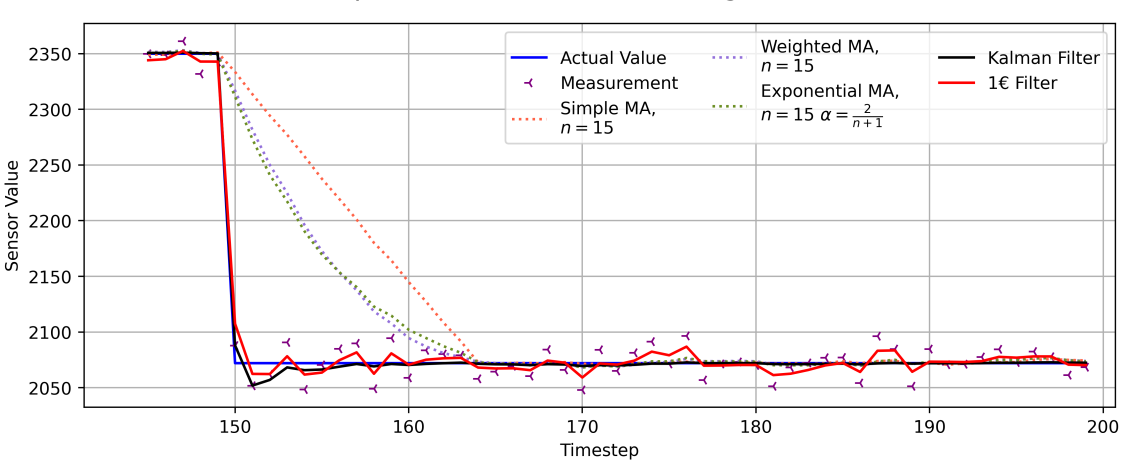

Comparison of different filter algorithms

**Figuur 20:** stapresponsie van diverse filter algoritmen.

Uit de resultaten is te zien dat de drie vormen van het voortschrijdend gemiddelde het langzaamst reageren op verandering. Alle drie vormen van het voortschrijdend gemiddelde in figuur [20](#page-30-0) zijn berekend met een periode van 15 metingen. Deze waarde is een middenweg tussen stabiliteit en snelheid. Omdat de deze drie algoritmen in vergelijking met de rest van de algoritme langzamer reageren, is er besloten om deze uit de selectie te halen.

Om een selectie te maken uit de resterende algoritmen is er gekeken naar de prestatie van de filters bij een langdurige meting van een statische last. Hiervoor wordt de variabele daadwerkelijke waarde voor een langdurige tijd constant gehouden. De resultaten van deze testen zijn te zien in tabel [5,](#page-31-1) één van deze resultaten is ook uitgezet in figuur [21a.](#page-31-2)

In de grafiek zijn er in totaal vier datalijnen te zien: de daadwerkelijke waarde (blauw), de twee gefilterde waarde (Kalman filter, zwart en 1€ filter, rood) en de meetpunten (paars). Er is duidelijk te zien dat de meetpunten een onzekerheid hebben van  $\pm 25$  sensorstappen. Dit komt overeen met de uitgangsfluctuaties die gemeten zijn met een oscilloscoop in figuur [A8b.](#page-57-3) Deze onzekerheid heeft meerdere oorzaken. Een van de oorzaken is de ontwerpkeuzes die zijn gemaakt bij het kiezen van de componenten voor de filters. Een ander belangrijke oorzaak is dat het circuit gevoelig is voor zowel externe signalen zoals de magnetische velden die gegenereerd worden in de omgeving, als voor fluctuaties door het circuit zelf. Denk hierbij aan de warmte die gegenereerd wordt door de weerstanden en versterkers. Dit heeft invloed op de prestatie van de componenten.

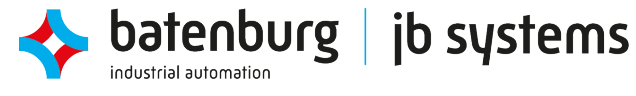

<span id="page-31-2"></span><span id="page-31-0"></span>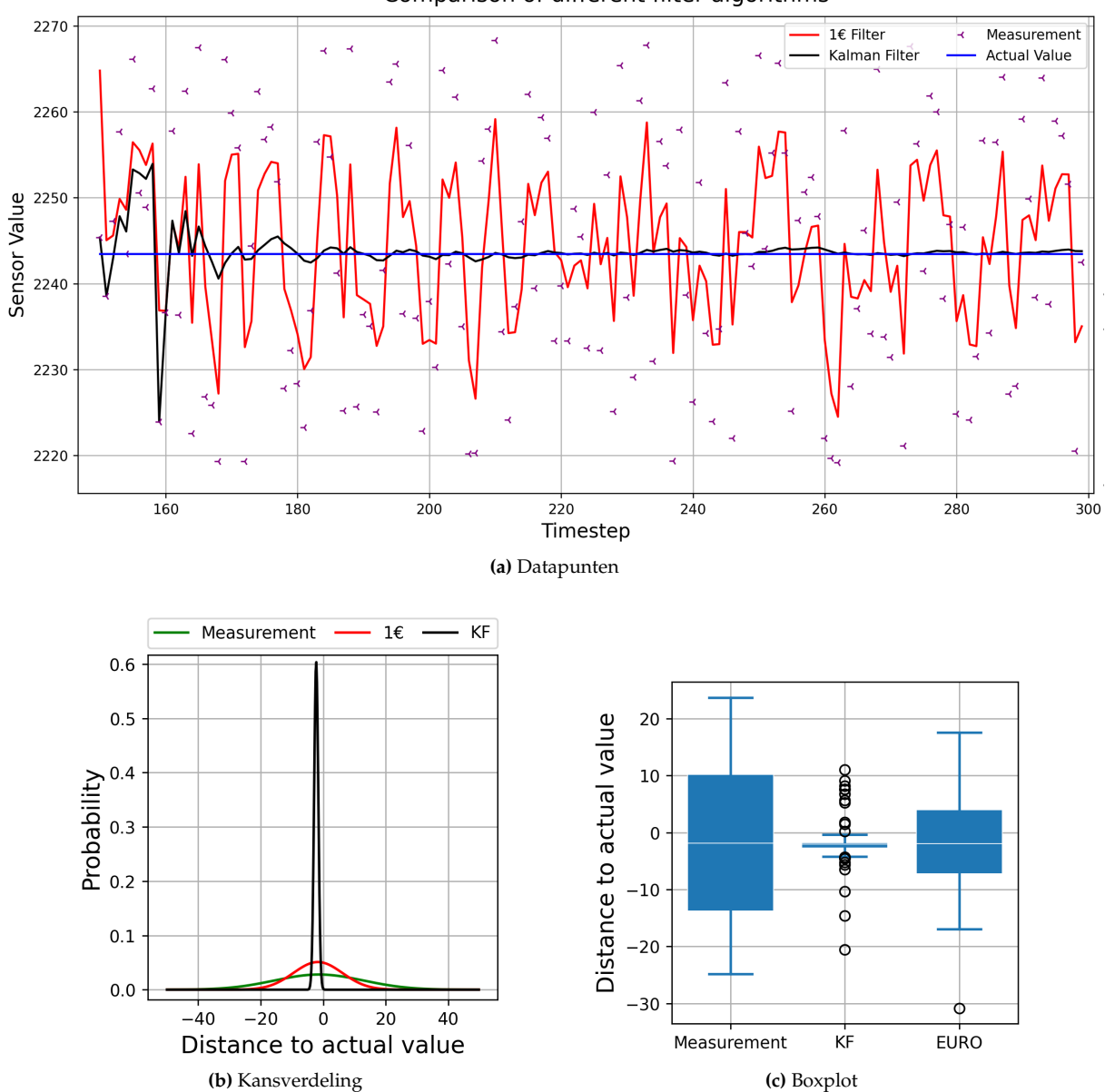

Comparison of different filter algorithms

**Figuur 21:** Stabiliteitstest van diverse filter algoritmen.

|  | Tabel 5: Resultaten van vergelijkingstest van diverse filter algoritmen. |  |  |
|--|--------------------------------------------------------------------------|--|--|
|  |                                                                          |  |  |

<span id="page-31-1"></span>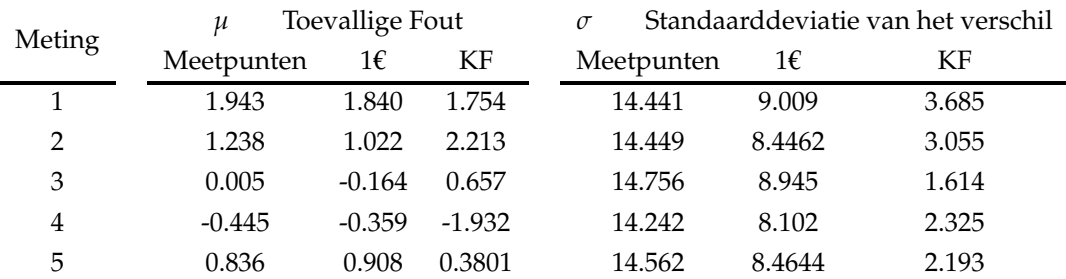

Bij een meting op een willekeurig moment is het belangrijk dat de standaarddeviatie van het verschil tussen de gefilterde waarde en de daadwerkelijke waarde zo klein mogelijk is. Daarom is er een keuze gemaakt om gebruik te maken van het kalman filter, ondanks dat deze een grotere toevallige fout heeft.

#### <span id="page-32-0"></span>**5.3.2 De adaptieve reset van het kalman filter**

Het geïmplementeerde kalman filter is uitgebreid met een adaptieve reset, zodat het mogelijk is om veranderingen in het signaal met een hoge snelheid te kunnen verwerken naar de uitgang van het filter. Zonder deze reset zal de kalman gain de 0 benaderen, dit resulteert dat de nieuwe voorspellingen (vergelijking [\(C13\)](#page-76-0)) steeds minder afhangen van de nieuwe metingen. De gevolgen hiervan zijn weergeven in figuur [22.](#page-32-1)

Na een hoeveelheid tijd zal het kalman filter zonder reset stabiliseren op een waarde tussen alle voorgaande metingen.

Om dit te voorkomen wordt er bij het updaten van de filter gekeken naar de afwijking van de vorige voorspelling en het nieuwe meetpunt. Als

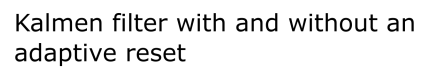

<span id="page-32-1"></span>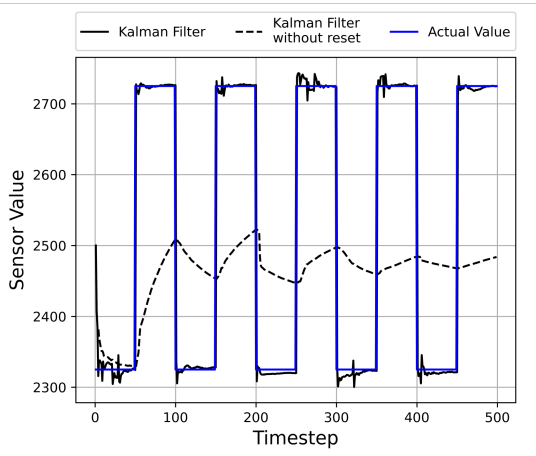

**Figuur 22:** Kalman filter met en zonder adaptieve deze afwijking groter is dan x aantal standaarddeviaties van de afgelopen set meetwaarden sinds de<br>excite weet werdt de laderen sein en 1 versten de sinds gespeelijke reset. vorige reset, wordt de kalman gain op 1 gezet en de nieuwe voorspelling geplaatst op de nieuwe meetwaarde. Na de reset zet de filter zijn normale werking toe en nadert de uitgang de daadwerkelijke waarde.

De gefilterde waarde is te zien in de gebruikersinterface van de Unity simulate. Daarnaast wordt de waarde ook gebruikt om de krachten in het model te bereken door middel van een krachtenanalyse. Dit wordt in de komende hoofdstukken verder behandeld.

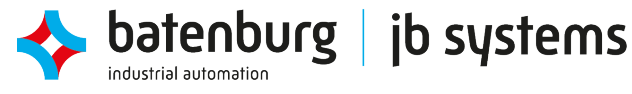

# <span id="page-33-0"></span>**6 De digital twin simulatie van de DOBOT**

Een digital twin is een digitale representatie van een fysiek systeem. Het maakt het mogelijk om het systeem te kunnen bestuderen en een nauwkeurig beeld te geven over onder andere de onderhoudsstaat van het systeem. Dit wordt gedaan door sensoren op kritieke posities te plaatsen en de sensorwaarden real-time uit te lezen. Deze waarden worden samen met een log van voorgaande data geanalyseerd en teruggekoppeld aan het systeem.

Dit hoofdstuk beschrijft hoe de digitale representatie van de DOBOT is opgezet. Daarbij wordt ook de gebruikersinterface tussen systeem en gebruiker toegelicht. De digitale representatie is ontwikkeld in Unity met behulp van diverse programma's om objecten te converteren en aan te passen.

## <span id="page-33-1"></span>**6.1 De opbouw van de virtuele arm**

Door middel van meegeleverde CAD tekeningen is het model al digitaal beschikbaar in een CAD formaat. Dit model bestaat uit 86 losse componenten. Het aansturen van al deze losse onderdelen zou niet alleen veel ontwikkeltijd kosten maar zou ook veel rekenkracht eisen van de simulatie. Veel componenten worden daarom gegroepeerd tot één sub-assembly aan de hand van de identieke bewegingen die ze maken. In figuren [A10](#page-58-0) en [A11](#page-58-1) zijn deze sub-assemblies weergeven. In totaal bestaat de virtuele DOBOT uit tien onderdelen, hierna te noemen als basisonderdelen.

De basisonderdelen worden door middel van meerdere stappen geconverteerd tot een *Surface Mesh STL (SMSTL)*, dit wordt later in hoofdstuk [6.3.1](#page-36-1) in detail verder behandeld. Deze SMSTL wordt gebruikt om het object te importeren in Unity. Het 3D object springt tijdens de conversies door een aantal verschillende coördinatenstelsels. Het is belangrijk om deze verschillen bij te houden, zodat er hiermee bij het aansturen rekening gehouden kan worden met eventuele transformatiematrixen die toegepast moeten worden.

#### <span id="page-33-2"></span>**6.1.1 De verschillende coördinatenstelsels**

De drie programma's die gebruikt worden tijdens de ontwikkelingen gebruiken elk een ander coördinaatstelsel, er dient hier rekening mee gehouden te worden. Deze verschillen in coördinaatstelsels zijn in figuur [23](#page-33-3) weergeven.

<span id="page-33-3"></span>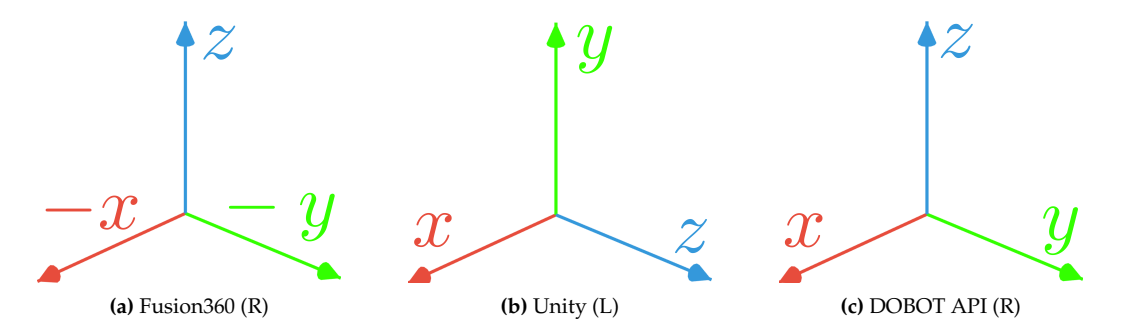

**Figuur 23:** De coördinatenstelsels van de drie conversieprogramma's.

De coördinatenstelsel van de DOBOT API wordt als hoofdstelsel beschouwd. Wanneer er gewerkt wordt in Fusion[\[13\]](#page-48-12) of Unity zal er dus een transformatie plaatsvinden. De bijhorende transformatiematrixen zijn te vinden in [\(C14\)](#page-77-1), [\(C15\)](#page-77-2) en [\(C16\)](#page-77-3).

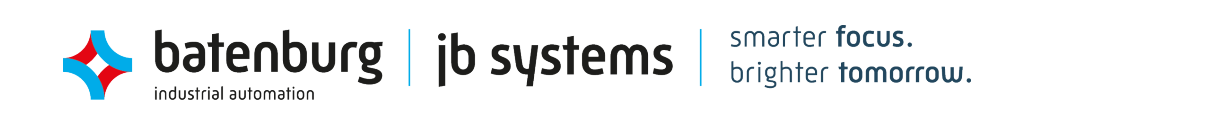

### <span id="page-34-0"></span>**6.2 Meebewegen met de werkelijke arm**

De end-effector van de DOBOT kan in drie graden van vrijheid bewegen, deze bewegingsassen zijn te zien in figuur [3.](#page-14-0) De bewegingsassen worden aangestuurd door middel van stappenmotoren. Door het gebruik van stappenmotoren worden de posities van de motoren, en daarmee de armen, nauwkeurig bijgehouden. hierdoor kunnen posities direct opgevraagd worden zonder dat deze eerst gefilterd moeten worden, deze waarden worden vervolgens doorgevoerd naar de simulatie.

#### <span id="page-34-1"></span>**6.2.1 Bewegingsbeperkingen toepassen op het virtuele ontwerp**

Om ervoor te zorgen dat de virtuele DOBOT als één geheel beweegt moeten de basisonderdelen in Unity geassembleerd worden met een aantal bewegingsbeperkingen. In dit deelhoofdstuk wordt de problematiek van dit proces samen met de oplossing behandelt. Als voorbeeld wordt er later in het hoofdstuk onderdeel **Rear Connector 1** bevestigd aan onderdeel **Foot**. Benamingen van de onderdelen zijn te vinden in tabel [A5.](#page-58-2)

De basisonderdelen worden in Unity in elkaar genest zodat de transformaties in het bovenliggend object meegaan met de onderliggende objecten. Dit zorgt ervoor dat de rotatie in de Z-as alleen in onderdeel **Foot** plaats hoeft te nemen. In figuur [A12](#page-59-0) is de hiërarchie de van objecten in Unity te zien. Voor rotaties van een bovenliggend object om de Y-as geeft dit echter een probleem, te zien in figuur [24,](#page-34-2) omdat de onderliggende objecten roteren om de oorsprong(**O**) en niet om hun respectievelijke rotatiepunten (**A**&**B**). Dit heeft als gevolg dat de contactpunten van twee objecten elkaar niet meer raken.

<span id="page-34-2"></span>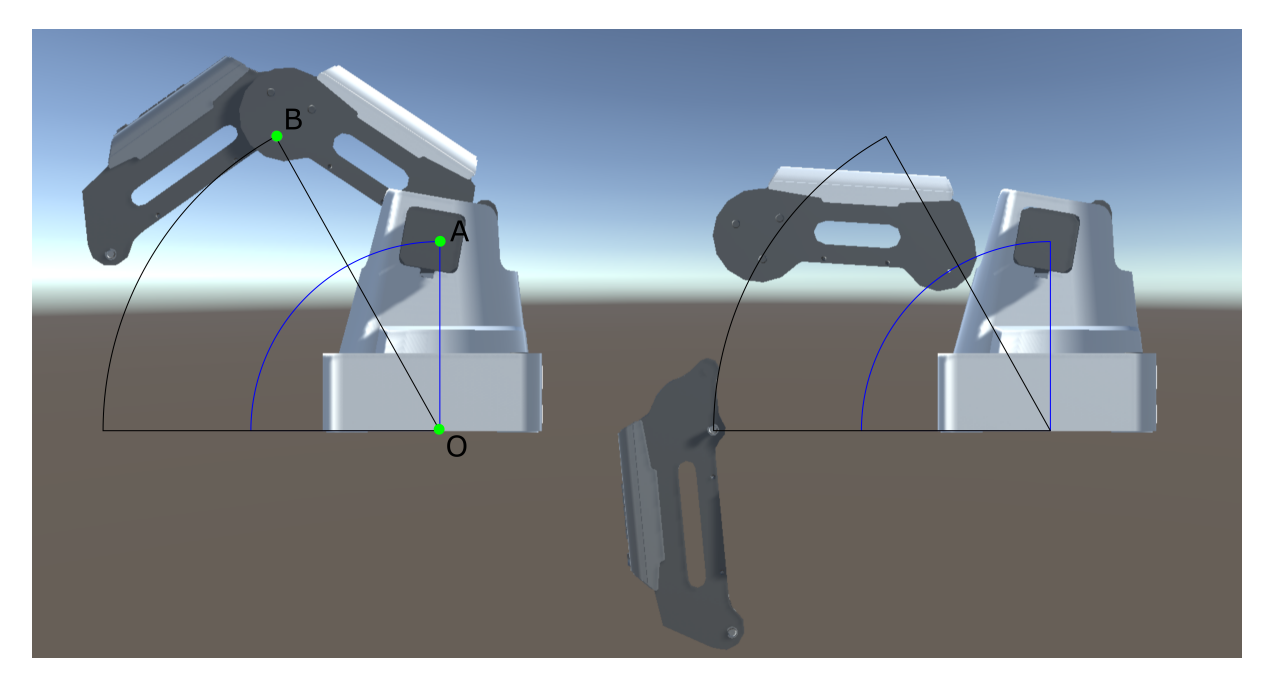

**Figuur 24:** de DOBOT in zijn oorspronkelijke stand, beide armen 45 ° *(links)*. De DOBOT met een Front Arm rotatie van 60° en een Rear Arm rotatie van 30° *(rechts)*.

Om dit probleem op te lossen moet er alleen een verplaatsing plaatsvinden waarmee de contactpunten van beide objecten in dezelfde positie komen. Het verplaatsen van objecten levert echter nog een probleem met zich mee. Het is namelijk niet mogelijk om de absolute afstanden van de contactpunten op te vragen in Unity.

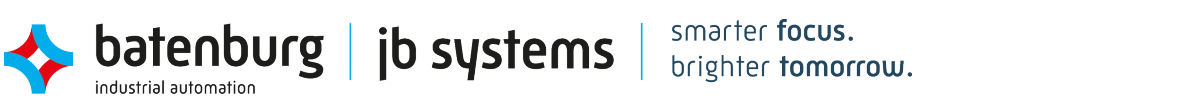

**Contactpunten** Voordat de verplaatsingen verder worden behandeld is het belangrijk om de benamingen van de contactpunten duidelijk te krijgen. De basisobjecten bestaan elk uit twee soorten punten:

- **Point Of Rotation (POR):** Dit is het punt waar het basisonderdeel omheen roteert. Per basisonderdeel is er maar één POR gedefinieerd.
- <span id="page-35-0"></span>• **Point Of Attachment (POA):** Dit is het punt waar de POR van een ander basisonderdeel aan bevestigd wordt. Per basisonderdeel is er minimaal één POA gedefinieerd, dit kunnen er meerdere zijn voor meerdere onderdelen.

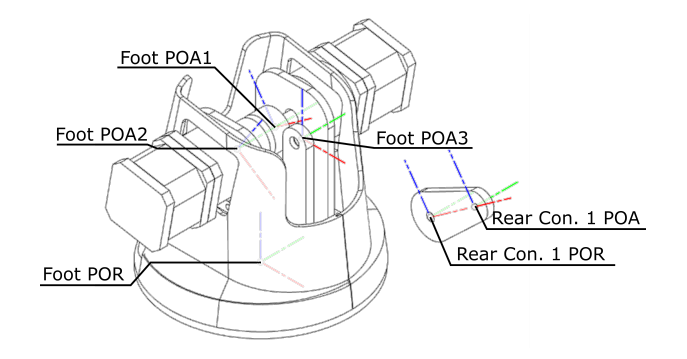

**Figuur 25:** Verduidelijkingen van de contactpunten.

Een contactpunt wordt gedefinieerd als een samenvoeging van de POR van onderdeel 1 en de POA van onderdeel 2. Voor de duidelijkheid is er in figuur [25](#page-35-0) een voorbeeld gegeven van de contactpunten van onderdelen **Rear Connector 1** en **Foot**. In dit geval moet punt POR van **Rear Connector 1** verplaatsen naar punt POA 1 van **Foot**. **Rear Connector 1** en **Foot** worden respectievelijk gezien als child en parent  $\overrightarrow{r}$  met positievectoren  $\overrightarrow{r}$  *en*  $\overrightarrow{r}$  *en*  $\overrightarrow{r}$  Een lijst van alle contactparen is te vinden in figuur [A6.](#page-60-0)

Hiermee wordt de nieuwe positie van **Rear Connector 1** aangegeven met [\(12\)](#page-35-1).

<span id="page-35-1"></span>
$$
\overrightarrow{r_{c,nieuw}} = \overrightarrow{r_c} + (\overrightarrow{r_{PPOA}} - \overrightarrow{r_{CPOR}})
$$
\n(12)

Waarbij:  $\overrightarrow{r_c}$  = De absolute positievector van het middelpunt van de bounding box van child object.  $\overrightarrow{r_{p_{POA}}}$  = De absolute positievector van punt POA van parent object.  $\overrightarrow{r_{C_{POR}}}$  = De absolute positievector van punt POR van child object.

Zoals eerder aangegeven kunnen de absolute posities van de contactpunten niet direct opgevraagd worden, omdat deze in een lager object hiërarchie vallen, zie figuur [A12.](#page-59-0) In plaats daarvan retourneert Unity bij aanvraag de relatieve positie vanaf het middelpunt van de bounding box van het hoofdobject. De nieuwe positie van de **Rear Connector 1** wordt aangegeven met [\(13\)](#page-35-2). Een verduidelijking van deze translatie is te vinden in figuur [A13.](#page-61-0)

<span id="page-35-2"></span>
$$
\overrightarrow{r_c} = \overrightarrow{r_p} + (\overrightarrow{r_{PPOA}} - \overrightarrow{r_{CPOR}})
$$
\n(13)

Waarbij:  $\overrightarrow{r_c}$  = De absolute positievector van het middelpunt van de bounding box van child object.  $\overrightarrow{r_p}$  = De absolute positievector van het middelpunt van de bounding box van parent object. *r p*<sub>PPOA</sub> = De relatieve positievector van punt POA vanuit het middelpunt van parent object.  $\overrightarrow{r_{C_{POR}}}$  = De relatieve positievector van punt POR vanuit het middelpunt van child object.
## <span id="page-36-1"></span>**6.3 Visuele terugkoppeling van de krachtenanalyse.**

Naast het meebewegen laat de digital twin ook de vervormingen zien die optreden bij een gemeten kracht aan de end-effector. De details van de krachtenanalyse wordt in hoofdstuk [7](#page-40-0) uitgebreid behandeld. Dit deelhoofdstuk beschrijft hoe de output van deze analyse teruggekoppeld wordt naar Unity. Daarbij wordt het basisonderdeel **Front Arm** als voorbeeld gebruikt, de stappen zijn voor rest van de onderdelen identiek.

#### **6.3.1 De verschillende oppervlaktegeometrieën van een object**

Een digitaal 3D object is opgebouwd uit hoekpunten die samengevoegd worden tot 2D cellen die bij elkaar een 3D mesh vormen. Zoals eerder genoemd wordt er in eerste instantie gebruik gemaakt van een edge mesh om het object te visualiseren. Het doel van de edge mesh is om de contouren van het object met zo min mogelijk punten te beschrijven. Dit heeft als resultaat dat het object bestaat uit grote egale oppervlakten met strakke lijnen. Dit type mesh is niet ideaal om vervormingen in het object aan te tonen.

Vervormingen in het model worden aangebracht door de individuele hoekpunten te transleren met een vervormingsvector. Dit betekend dat de 2D cellen die aan een getransleerde hoekpunt vastzitten meebewegen met dit punt. Dit proces zal bij een edge mesh ernaar toe leiden dat er grote oppervlakte meebewegen. Dit is niet gewenst en wordt de edge mesh verfijnd tot een surface mesh, zodat niet de contour maar het oppervlak van een object prioriteit krijgt. Beide geometrieën voor de **Front Arm** zijn weergeven in figuur [26.](#page-36-0)

<span id="page-36-0"></span>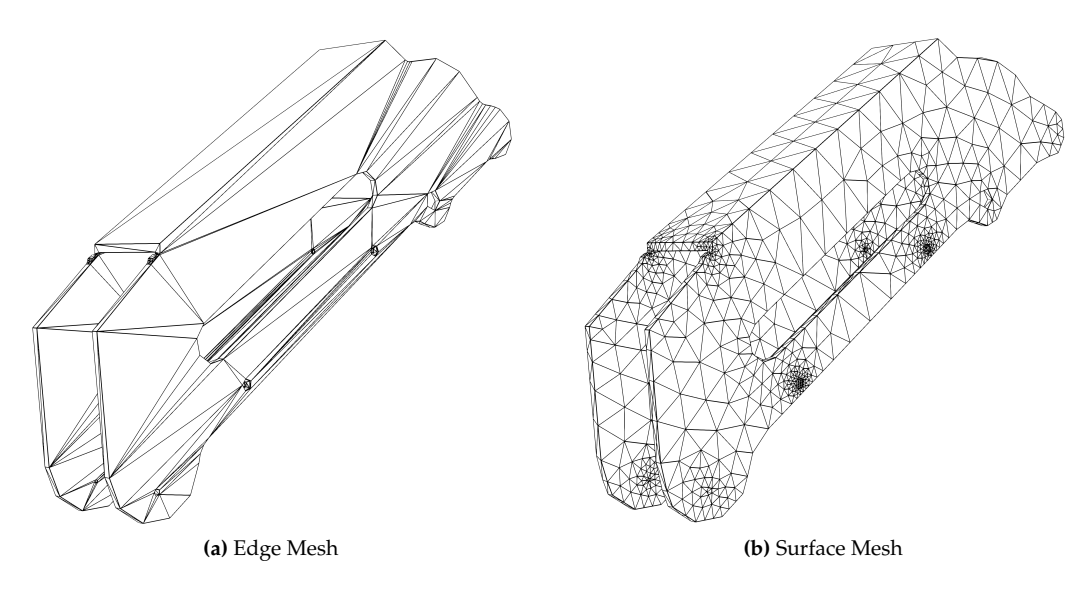

**Figuur 26:** Soorten oppervlaktegeometrieën.

De krachtenanalyse gebruikt tijdens de FEM berekeningen en baseert de uitvoer ook op een gegenereerde surface mesh. In het volgend deelhoofdstuk wordt er beschreven hoe de surface mesh dat gebruikt is in Unity, gekoppeld wordt aan de uitvoer van de krachtenanalyse.

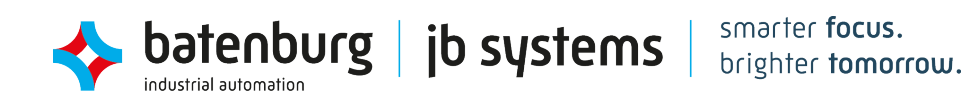

#### <span id="page-37-0"></span>**6.3.2 Het koppelen van hoekpunten van de verschillende geometrieën en de uitvoerwaarden**

Het uiteindelijk gebruikte surface mesh wordt geconverteerd van een CAD tekening in een aantal stappen. Deze stappen zijn weergeven in het linker helft van figuur [A14.](#page-62-0) Tijdens deze conversie gaat het object door meerdere bestandsformaten. Dit heeft als gevolg dat er bepaalde tekenelementen verloren gaan in de conversie. Zo wordt het model in stap 4 van figuur [A14](#page-62-0) omgezet van een .vol (Net-Gen) formaat naar een .stl (SMSTL) formaat. Het NetGen formaat beschrijft een 3D object met zowel 1D-elementen (lijnen), 2D-elementen (driehoeken) en 3D element (viervlakken). Het STL formaat ondersteunt daarentegen alleen 2D elementen en zullen de andere elementen samen met hun betreffende hoekpunten vervallen tijdens de conversie.

Het .vol formaat wordt gebruikt door de krachtenanalyse en zullen de hoekpunten die wegvallen in het Unity model aanwezig zijn in de uitvoer van de krachtenanalyse. Hierdoor vervalt het verband tussen het object in Unity en de krachtenanalyse en kan de verplaatsingsvector niet één op één overgenomen worden, het object in Unity heeft immers minder hoekpunten dan het object in de krachtenanalyse. Om dit verband weer terug te krijgen wordt de index van elk hoekpunt in het Unity-model gekoppeld met de index van het dichtstbijzijnste hoekpunt in het krachtenanalyse-model. Dit koppelingsproces gebeurt in twee stappen, te vinden in het rechter helft van figuur [A14.](#page-62-0)

Omdat beide modellen niet veranderen hoeft het conversie- en koppelingsproces maar één keer tijdens ontwikkeling uitgevoerd te worden. De koppelingen worden opgeslagen in een .csv tabel, zodat deze snel en eenvoudig uitgelezen kunnen worden tijdens het uitvoeren van de simulatie. Het uitvoerbestand van de krachtenanalyse bestaat uit een tabel met twee hoofdkolommen: index van hoekpunt (krachtenanalyse-model) en de verplaatsingsvector. Dit uitvoerbestand wordt in Unity uitgelezen en worden de betreffende hoekpunten, met behulp van de koppelingen, verplaatst met de respectievelijke verplaatsingsvectoren.

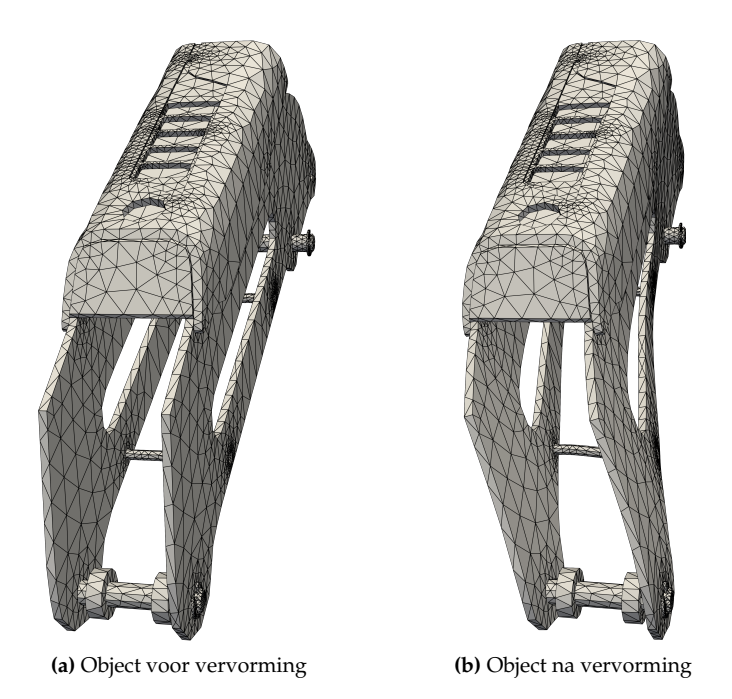

**Figuur 27:** Het deformeren van een object.

#### **6.4 Interactie met de software**

Voor de gebruiker is er een interface ontwikkeld waarmee de digital twin aangestuurd kan worden. Tevens is het ook mogelijk om hierop de beschikbare gegevens uit te lezen. Bij het ontwerpen zijn de powerpoint slides van het vak Human Machine Interaction[\[14\]](#page-48-0) aangehouden. In figuren [28](#page-39-0) en [A15](#page-63-0) is de gebruikersinterface te zien. Dit deelhoofdstuk behandeld de werking en detaillering van de verschillende secties in de interface.

De interface is ingedeeld in een linker en rechter helft. De linkerhelft bevat secties: Object List, Object Properties en General Values. Object list is een set met knopelementen waarmee basisonderdelen geselecteerd mee kunnen worden. Na selectie verschijnt er in de sectie Object Properties informatie over de krachten die in het geselecteerde onderdeel aanwezig zijn. Sectie General Values toont de algemene waarden, in de huidige status bestaat dit enkel uit de gefilterde ADC waarde en de geconverteerde kracht de gemeten wordt met de loadmeter. Ook bevat het linker paneel een selectievak om de extra opties in het rechter paneel te tonen. Beide panelen kunnen tevens ook getoond en verborgen worden door te klikken op het lichtgrijze deel.

Het rechter paneel bevat extra opties waarmee de digital twin aangestuurd kan worden. Ten eerste worden de gegevens die te maken hebben met de werking van het programma getoond. Dit maakt het makkelijk om eventuele fouten op te sporen. Vervolgens kan de reset grenslijn van het kalman filter aangepast worden in het tekstvlak **Kalman Reset Treshold**. De derde set met opties bestaat uit vier tekstvelden en een knop. Deze set dient voor de softwarekalibratie van de loadmeter. Door de minimale en maximale waarde van de sensor bij de respectievelijke aantal gewichten aan te geven, kan de sensor geijkt worden.

De laatste set met opties hebben te maken met aanbrengen van vervormingen in een object door middel van de uitgevoerde FEM analyse. Hoofdstuk [7](#page-40-0) beschrijft de werking verder in detail. Voor er een vervorming aangetoond kan worden moet er eerst een aantal controles uitgevoerd worden. Deze controleren of de, in deelhoofdstuk [6.3.2,](#page-37-0) genoemde koppelingen correct zijn. Als deze controle succesvol uitgevoerd is, kan de FEM analyse uitgevoerd worden met **Calc.** en de vervormingen aangetoond worden met **Deform**.

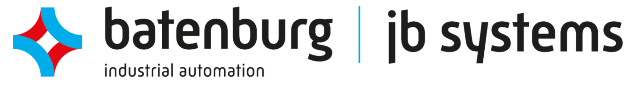

<span id="page-39-0"></span>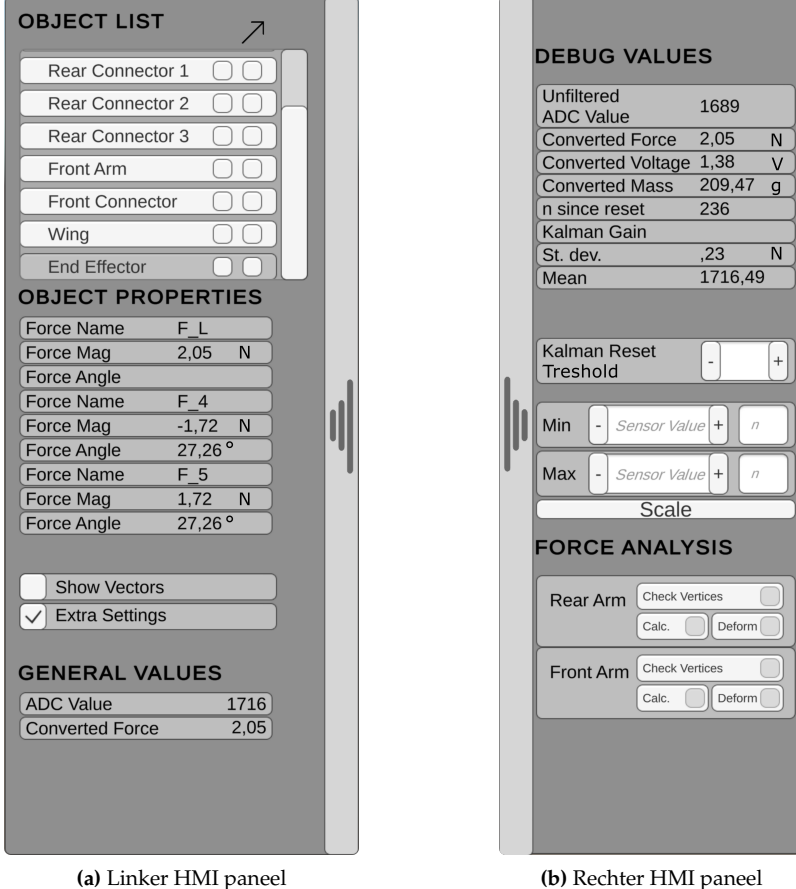

**Figuur 28:** Beide panelen van de gebruikersinterface.

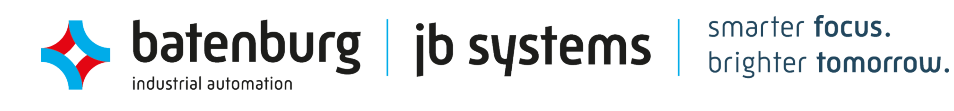

# <span id="page-40-0"></span>**7 De krachtenanalyse van een last aan de DOBOT**

In het vorige hoofdstuk is behandeld hoe de virtuele DOBOT meebeweegt met de werkelijke machine. Om de digital twin een stap verder te brengen wordt er een krachtenanalyse uitgevoerd met ingangssignalen vanuit de DOBOT. Hiervoor wordt er gebruikt gemaakt van de FEM analyse software PrePoMax [\[15\]](#page-48-1) en de onderliggende CalculiX [\[16\]](#page-48-2). Dit hoofdstuk behandeld de werking van dit proces.

## <span id="page-40-2"></span>**7.1 Het krachtenmodel**

Het krachtenmodel van een werktuig of machine is vaak complex, waardoor het niet altijd eenvoudig is om een FEM analyse uit te voeren. De actieve krachten op een werktuig moeten immers bekend zijn om als invoer gebruikt te worden in de analyse. Dit zorgt ervoor dat de kwaliteit van de uitkomsten van de FEM analyse afhankelijk zijn van de kwaliteit van het krachtenmodel.

Het is daarom belangrijk om een middenweg te vinden in de complexiteit van het model. Een te simpel model heeft als gevolg dat de krachten niet representatief zijn van de krachten die in de werkelijke constructie voorkomen. Een te complex model daarentegen kan zorgen voor moeilijke instelparameters en krachten in deelcomponenten die niet afgeleid kunnen worden. Dit deelhoofdstuk behandeld het gekozen krachtenmodel dat is opgezet voor de DOBOT.

<span id="page-40-1"></span>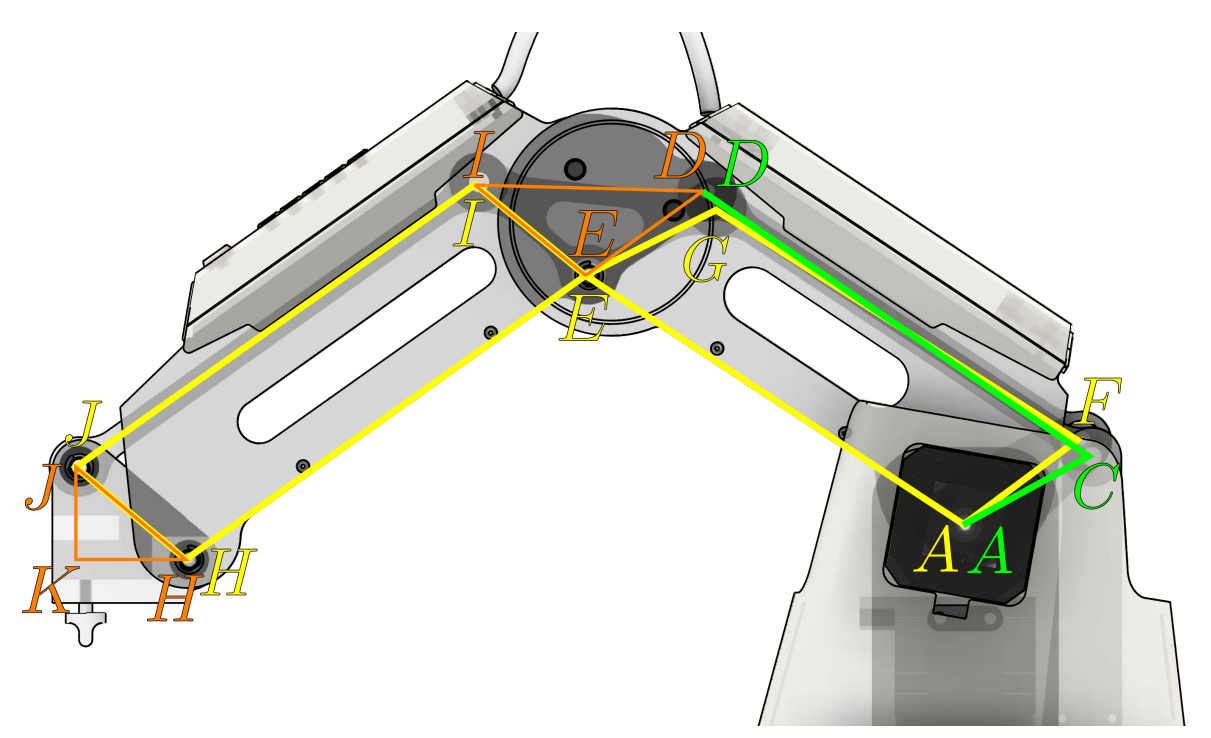

**Figuur 29:** De 10 staaf/balk elementen.

In figuur [29](#page-40-1) zijn de bevestigingselementen van de 10 basisonderdelen schematisch weergeven. De bevestigingselementen worden verdeeld in twee groepen; staven en balken. Onderdelen **rear connector 2**, **rear connector 3** en **front connector** vallen onder staven, deze kunnen geen schuifspanningen en momenten dragen. Staven worden enkel belast op trek- en drukspanningen. De rest van de basisonderdelen worden beschouwd als balken die daarentegen wel belast kunnen worden met interne schuifspanningen en momenten.

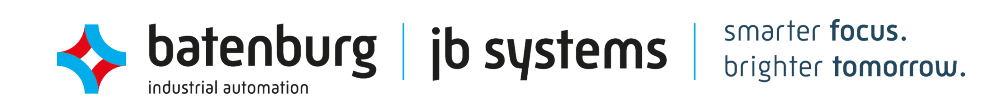

Het krachtenmodel en de daarbij horende vrijlichaamsschema's van elk onderdeel zijn opgesteld in deelhoofdstuk [C3.](#page-78-0) Ook worden de onbekende krachten vastgesteld met behulp van een matrix berekening. Om deze berekening uit te kunnen voeren is er eerst een set met lineaire vergelijkingen opgesteld. De individuele vergelijkingen worden aangegeven met een nummer na vergelijkingen [\(C17\)](#page-78-1) tot [\(C24\)](#page-82-0).

De matrix dat uit de set van vergelijkingen ontstaat is weergeven in vergelijking [\(C25\)](#page-84-0). Om de berekening uit te kunnen voeren moeten matrix [\(C25\)](#page-84-0) en [\(C27\)](#page-84-1) volledig ingevuld worden. De twee matrixen tellen in totaal zeven onbekenden (*α*, *β*, *γ*, *δ*, *ε*, *ζ* en *FL*), dit geeft echter een probleem, omdat er maar drie invoervariabele uitgelezen worden van de DOBOT (*α*, *β* en *FL*). De rest van de variabelen zijn aangeven in de deeltabellen van tabel [C1.](#page-83-0)

De resterende hoeken kunnen bepaald worden door te kijken naar de parallellogramconstructie van de DOBOT, in figuur [29](#page-40-1) aangegeven met gele lijnen. Hier is te zien dat de hoeken in de vrijlichaamsschema's *γ* en *δ* overeenkomen met hoek *α*. En dat hoeken *ε* en *ζ* overeenkomen met hoek *β*. De hoeken waarop de krachten staan worden aangegeven in tabel [C1b.](#page-83-1)

## **7.2 FEM analyse met behulp van Calculix**

FEM analyses geven de mogelijkheid om de kritische plekken van complexe constructies aan te tonen. Zoals in deelhoofdstuk [6.3](#page-36-1) beschreven is wordt de geometrie van een object verdeeld in kleine delen met een onderlinge afhankelijkheid aan elkaar. Zo kunnen de krachten in een volledige constructie snel berekend worden.

De initiële configuratie van de FEM analyse wordt gedaan in de gebruikersinterface van PrePoMax, na deze configuratie kunnen de berekeningen via een console commando aangestuurd worden. Een schermafbeelding van de initiële configuratie van onderdeel **Front Arm** is te zien in figuur [A16.](#page-64-0) Hieronder is een lijst met de configuratiepunten die ingesteld dienen te worden.

- **Mesh:** Instellingen die met het model te maken hebben.
	- **– Parts:** De individuele subonderdelen waar een onderdeel uit bestaat.
- **Materials:** Definities van materialen en hun eigenschappen die in het model voorkomen.
- **Sections:** Definities van combinaties van een of meer **Parts**. Dit wordt gebruikt om aan te geven dat bijvoorbeeld part 1 en 2 van het materiaal ABS plastic gemaakt is en part 3 en 4 van aluminium 6061.
- **Constraints:** Constraints definiëren hoe de individuele **parts** bevestigd zijn aan elkaar.
- **Steps:** Steps bevat instellingen die met krachten te maken hebben.
	- **– Field outputs:** Welke gegevens de uitvoer van de krachtenanalyse bevat.
	- **– Boundary Conditions:** Vaste punten van het object (Reactiekrachten).
	- **– Loads:** De krachten dat het object ondervindt.

Eenmaal geconfigureerd wordt er een .inp bestand aangemaakt. Dit bestand bevat alle configuratie instelling die voorafgaand ingesteld zijn.

#### **7.2.1 Automatisering van de analyse**

In deelhoofdstuk [6.3](#page-36-1) is beschreven hoe de oppervlaktegeometrie van de digital twin is opgebouwd. Deze geometrie wordt gecombineerd met de uitkomsten van de FEM analyse om vervormingen in het object aan te brengen. Dit deelhoofdstuk beschrijft het automatiseren van het tweede gedeelte, de FEM analyse, van dit proces.

Zodra er via de gebruikersinterface van de digital twin een FEM analyse opgevraagd wordt, leest de DOBOT de drie invoervariabele uit (*α*, *β* en *FL*). Vervolgens worden de resulterende krachten en de daarbij horende hoeken in alle objecten berekend. De respectievelijke krachten en hoeken van het te analyseren onderdeel kunnen vervolgens aangepast worden in het .inp bestand.

<span id="page-42-0"></span>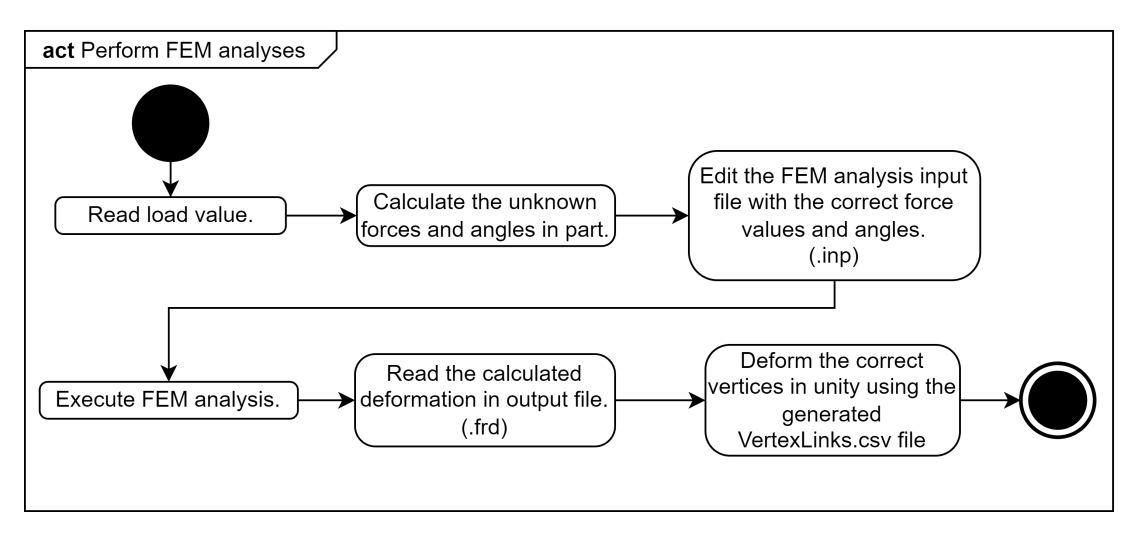

Dit proces is weergeven in de activity diagram te vinden in figuur [30.](#page-42-0)

**Figuur 30:** De activity diagram van het uitvoeren van een FEM analyse

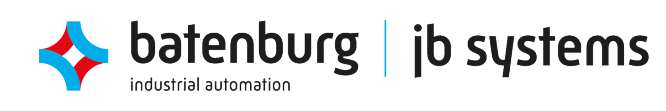

## **8 Testresultaten & evaluatie**

Om de behaalde eisen aan te kunnen tonen worden er volgens het V-Model drie sets met testen opgesteld. Elk opeenvolgende set, test een ander integratieniveau van het ontwerp.

Om te beginnen worden de individuele functionaliteiten van de deelontwerpen loadmeter, digital twin en krachtenanalyse getest met unittesten. Zo kunnen de deelontwerpen onafhankelijk van een ander deelontwerp getest worden. Vervolgens wordt met integratietesten het raakvlak tussen twee deelsystemen getest. Dit zijn functionaliteiten zoals het sturen van de gemeten last naar de krachtenanalyse. Als laatst wordt de volledige functionaliteit getest met de systeemtesten. De systeemtesten kunnen gezien worden als acceptatietesten, waar alle gebruikerseisen getoetst worden.

Door de beperkte hoeveelheid tijd zijn alleen de systeemtesten gedocumenteerd. De unittesten en integratietesten zijn tijdens het ontwikkelproces uitgevoerd.

#### **8.1 Systeemtesten**

Volledige testplannen voor de systeemtesten zijn te vinden in bijlage hoofdstuk [B1.](#page-66-0) Hier is te zien dat er meerdere eisen gecombineerd zijn in een testplan. Daarnaast is duidelijk aangegeven wat de invoer, uitvoer en slagingscriteria van de test is om de eisen te doen slagen.

In dit deelhoofdstuk worden de resultaten van de systeemtesten kort besproken en geëvalueerd wat dit betekend voor het eindresultaat. In tabel [6](#page-44-0) zijn de resultaten van de systeemtesten te zien. Tabel [7](#page-45-0) toont de individuele eisen die zijn behaald.

#### **Systeemtest 1** - 0/1 eis behaald.

Deze systeemtest is niet behaald. De eis in deze test stelde dat de bewegingen van de DOBOT niet begrensd mogen worden. De gekozen conceptoplossing voor de functie end-effector belasten zijn vaste kalibratiegewichten. Deze hebben een lengte van 11 cm en raken het werkoppervlak dus als de endeffector zich lager dan 11 cm boven het werkoppervlak bevindt. Dit probleem kan opgelost worden door de DOBOT zo te positioneren aan de zijkant van een tafel, zodat de end-effector niet boven een tafel zweeft. In dit geval zal de eis en daarmee de test behaald zijn.

#### **Systeemtest 2** - 3/3 eisen behaald.

Deze systeemtest is volledig behaald. In deze test worden de eisen getest die te maken hebben met de uiterste waarden van de loadmeter. De test is volledig behaald dat betekend dat de end-effector belast kan worden van 0 N tot 5 N. Daarnaast zorgt de elektrische schakeling ervoor dat deze uiterste krachtwaarden geregeld worden naar een uitgangsspanning van 0 V tot 3.3 V.

#### **Systeemtest 3** - 2/2 eisen behaald.

Deze systeemtest is volledig behaald. Het ontwerp kan, na het ijken van loadmeter, een last meten met een nauwkeurigheid van 0.5 N. Dit betekend dat de krachtenanalyse dat volgt een realistischer beeld geeft. Daarnaast verbruikt de schakeling niet meer dan 0.25 W.

#### **Systeemtest 4** - 1/2 eisen behaald.

Deze systeemtest is deels behaald. Systeemtest 4 test ten eerste of de constructie van de end-effector de radiale krachten en de momenten opvangt. Vervolgens wordt er getest of de loadmeter axiale krachten kan meten. de eerste eis is niet behaald, omdat de sensor ook reageerde op belastingen in andere richtingen dan de axiale richting. Dit betekent dat de sensor te gevoelig is of dat de constructie niet volledig krachten kan opvangen.

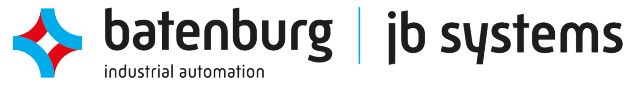

De tweede eis is behaald, omdat de sensor de last kan meten in de axiale richting. Voor betrouwbare metingen moet er echter wel rekening gehouden worden dat de kracht enkel axiaal en niet schuin belast wordt.

#### **Systeemtest 5** - 2/2 eisen behaald.

Deze systeemtest is volledig behaald. In deze test is er bepaald of de digital twin simulatie van de DOBOT aan de gestelde eisen voldoet. Rotatieassen J0, J1 en J2 bewegen in mee in de digital twin. Daarbij ligt de ververssnelheid van zowel de communicatie met de DOBOT als de Unity applicatie gemiddeld boven de 30 Hz.

#### **Systeemtest 6** - 2/2 eisen behaald.

Deze systeemtest is volledig behaald. In systeemtest 6 zijn de eisen rondom de krachtenanalyse getest. De eisen stellen dat de vervormingen in objecten, ten gevolgen van een kracht aan de end-effector, visueel in de digital twin applicatie te zien zijn. Vervormingen kunnen enkel voor object front arm weergeven worden, omdat er geen tijd was om de ontwikkelingen voor de resterende objecten door te voeren. Vooralsnog wordt de eis als behaald gesteld.

#### **Systeemtest 7** - 15/17 eisen behaald.

Deze systeemtest is deels behaald. Systeemtest 7 bestaat uit zeventien gebundelde eisen waarvan het niet nodig is om een testprocedure op te zetten. Dit zijn eisen waarbij een succesvolle afronding met een ja of nee vastgesteld kan worden. In deze test zijn er twee eisen niet behaald. De eerste eis is dat het protoboard (elektrische schakeling) bevestigd wordt aan het werkoppervlak met PCB afstandhouders. De twee eis is dat de armen van de DOBOT in de krachtanalyse niet versimpeld worden tot staven/ balken. De eerste eis is niet behaald, omdat er geen tijd voor over was. De prioriteiten werden gesteld op het afmaken van de andere deelfuncties. De tweede eis is niet behaald, omdat de benadering van de constructie te ingewikkeld werd. Dit is ook vermeld in deelhoofdstuk [7.1.](#page-40-2)

<span id="page-44-0"></span>Het niet halen van de eerste eis heeft geen grote gevolgen voor de opdracht, eis 2 daarentegen wel. De krachten die namelijk bepaald worden aan de hand van de krachtenanalyse zijn gebaseerd op het krachtenmodel. Door de keuze te maken om de armen te versimpelen tot staven/balken is het model versimpeld en zijn daarmee de krachten minder representatief.

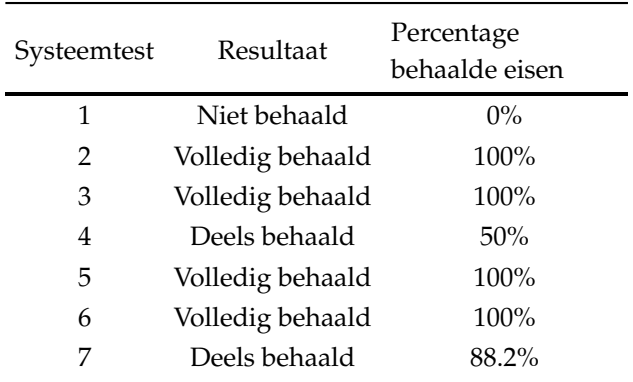

#### **Tabel 6:** Behaalde systeemtesten.

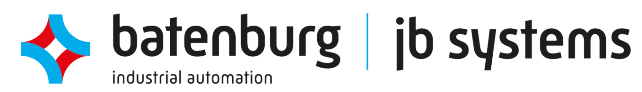

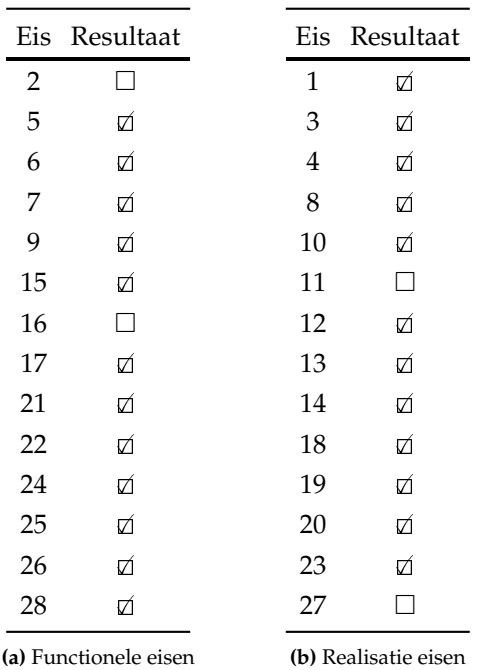

<span id="page-45-0"></span>**Tabel 7:** Behaalde eisen.

In totaal zijn er 24 van de 28 eisen behaald. Dit geeft een totale score van 85.7%.

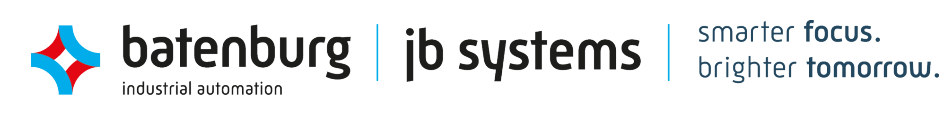

# **9 Conclusies & Aanbevelingen**

## **Conclusies**

De vraag van JB Systems is om de ontwikkelstappen die nodig zijn bij het digitaliseren van een machine/systeem vast te leggen. Deze hoofdvraag is in dit rapport beantwoord met behulp van drie deeldoelstelling:

#### • **Het uitlezen van een last op de DOBOT.**

Het waarnemen van een fysieke machine is een van de belangrijkste stappen in het digitaliseringsproces. Omdat het streven van de afstudeeropdracht is om klanten te kunnen voorzien van een tijdige waarschuwing over mogelijek onderhoud, is de last aan de end-effector het belangrijkste dat waargenomen dient te worden. Hiervoor is er een sensor ontwikkeld die door middel van rekstroken de mechanische spanningen in een materiaal ten gevolgen van een last kan meten.

Naast deze sensor is er een bevestigingsonderdeel ontwikkeld waarmee de sensor aan de DOBOT bevestigd wordt. Om de sensor nauwkeurig uit te kunnen lezen met de DOBOT is er ook een versterkingsschakeling ontwikkeld waarmee het bereik van het signaal van 10 mV versterkt wordt tot 3 V. De sensor heeft een nauwkeurigheid van 0.5 N.

#### • **De DOBOT simuleren als een digital twin.**

Om de DOBOT digitaal te kunnen volgen dient er een 3D simulatie aanwezig te zijn. Er is gekozen om de DOBOT te simuleren in Unity3D. Het meegeleverde CAD model is hiervoor aangepast met twee geometrieën; een edge mesh STL (EMSTL) en een surface mesh STL (SMSTL). De EMSTL wordt gebruikt om de bewegingen van de werkelijke DOBOT over te nemen. De SMSTL wordt gebruikt om vervormingen aan te geven die uit de krachtenanalyse komen.

De digital twin kan de beweging van de werkelijke DOBOT volledig volgen. Onder bewegingen vallen de rotaties om assen J0, J1 en J2. Daarnaast biedt de digital twin een interface waarmee de gebruiker de DOBOT aan kan sturen en waarden uit kan lezen. De interface stelt waarden zoals ADC-waarde, geconverteerde kracht aan de end-effector en geconverteerde massa aan de end-effector beschikbaar. Dit kan in het vervolg uitgebreid worden met verschillende analyses die oordeel geven over de staat van de DOBOT.

#### • **Het uitvoeren van een krachtenanalyse aan de hand van de uitgelezen last.**

De uitvoer van de krachtenanalyse gebeurt op basis van een vooraf gestelde krachtenmodel en de gemeten last. De uitkomsten worden bij oplevering van de opdracht alleen gebruikt om vervormingen in een aantal objecten aan te tonen. Dit kan in het vervolg uitgebreid worden met materiaalkundige analyses om bijvoorbeeld vermoeiing in het materiaal van een constructie aan te tonen. Dit laat zien waar de zwakke punten van een constructie zich bevinden.

#### *"Wat zijn de ontwikkelstappen die nodig zijn om de DOBOT te digitaliseren, voor het toepassen van predictief onderhoud?"*

Concluderend is de bovenstaande hoofdvraag vanuit meerdere punten belicht. Hoewel de resultaten van de digital twin niet zover zijn dat deze geïntegreerd kunnen worden in de bestaande simulaties, heeft de opdracht ervoor gezorgd dat er een introductie is gemaakt in de volgende stap van het digitaliseringsproces.

Uit het digitaliseringsproces van de DOBOT blijkt dat de grootste uitdaging ligt bij het vergaren van de juiste data in voldoende hoeveelheid. Een tweede uitdaging is om een juiste systematische benadering

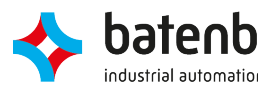

van de krachten in de constructie te maken. Het virtuele model kan immers niet beter zijn dan de benaderingen die ervoor gesteld zijn.

#### **Aanbevelingen**

Om de geleverde oplossingen een stap verder te brengen zijn er een aantal punten waarbij er verbeteringen doorgevoerd kunnen worden. Hieronder volgen er korte toelichting van deze punten.

In de conclusie is vermeld dat het waarnemen van de juiste waarden cruciaal is. Dit kan door middel van de volgende punten verbeterd worden.

1. Het bevestigen van de rekstroken

De rekstroken zijn bevestigd met behulp van Loctite 401, snelhardende lijm voor poreuze materialen. Dit heeft er echter voor gezorgd dat de rekstrook ligt gecorrodeerd is. Dit heeft nadelen gehad op de gevoeligheid en de totale weerstandsverandering van de rekstrook. Aanbevolen wordt om geschikte soort lijm te gebruiken om de rekstroken mee te bevestigen.

2. Het ontwerp van de end-effector

Zoals uit de testresultaten te zien is vangt de end-effector krachten in ongewenste richtingen niet op. Hier kan in verdiept worden om ervoor te zorgen dat alleen de krachten in de axiale richting meetellen in de meting.

3. Het ontwerp van de elektrische schakeling

Het elektrisch ontwerp van de loadmeter heeft meerdere punten waarop verbetering bereikt kan worden, dit komt vooral door de beperkte kennis in de elektronica.

Ten eerste wordt er aanbevolen om het ontwerpproces van de filters nogmaals te itereren. Hierbij dient er beter gekeken te moeten worden naar de kantelfrequenties van het signaal.

Ten tweede kan er nogmaals geïtereerd worden over het ontwerp van beide versterkers. Beide versterkingsstappen hebben nu respectievelijke versterkingen van 66.7 en 4.2. De nauwkeurigheid van de meting kan eventueel verbeterd worden door de verhouding tussen deze twee versterkingen aan te passen. Naast het aanpassen van de versterkingen kan er ook gekeken worden naar andere schakelingen waarmee dezelfde versterking bereikt kan worden.

De digital twin simulatie in unity kan aantrekkelijker gemaakt worden, door een omgeving toe te voegen waarin de virtuele DOBOT geplaatst kan worden. De virtuele DOBOT zweeft nu in de lucht en kan de schaal van de opstelling daardoor moeilijk ingeschat worden.

Voor de krachtenanalyse wordt er aanbevolen om de benadering van de constructie nogmaals de modelleren. In dit verslag zijn de armen versimpeld tot blaken en staven. Door de constructie complexer te modelleren kan ervoor gezorgd worden dat de benaderingen van de krachten en spanningen beter overeenkomen met de werkelijkheid.

Als laatst kan er onderzocht worden of het mogelijk is om de FEM analyse uit te voeren op een volledige assembly. In dit verslag zijn de FEM analyses uitgevoerd op deelassemblies (de basisonderdelen van hfst. [6.1\)](#page-33-0). Dit kan ervoor zorgen dat de vorige aanbeveling komt te vervallen, aangezien de volledige assembly ervoor zorgt dat de hoeken correct overgedragen worden.

## **Referenties**

- [1] J.T. de Balsch. Noise Filtering Using 1EURO Filter. 2020. URL: [https://jaantollander.com/](https://jaantollander.com/post/noise-filtering-using-one-euro-filter/) [post/noise-filtering-using-one-euro-filter/](https://jaantollander.com/post/noise-filtering-using-one-euro-filter/).
- [2] A. Becker. Kalman Filter in one dimension. 2022. URL: [https://www.kalmanfilter.net/](https://www.kalmanfilter.net/kalman1d.html) [kalman1d.html](https://www.kalmanfilter.net/kalman1d.html).
- [3] L. Delligatti. SysML Distilled. A Brief Guide To The Systems Modeling Language. Addison-Wesley Professional, 2013.
- [4] F.J. Siers. Methodisch ontwerpen. 3de ed. Noordhoff, 2004.
- [5] Unity. <https://unity.com/>. Versie 2020.3.30f1, Windows 10. 2022.
- [6] N. Storey. Electronics, A systems approach. 5de ed. Pearson Education Limited, 2013.
- [7] Autodesk Inc. Eagle. <https://www.autodesk.com/products/eagle>. Versie 9.6.2, Windows 10. 2022.
- [8] Inc. Analog Devices. LTspice. [https://www.analog.com/en/design-center/design](https://www.analog.com/en/design-center/design-tools-and-calculators/ltspice-simulator.html)[tools-and-calculators/ltspice-simulator.html](https://www.analog.com/en/design-center/design-tools-and-calculators/ltspice-simulator.html). Versie 17.0.32.0, Windows 10. 2021.
- [9] Quite Universal Circuit Simulator. <http://qucs.sourceforge.net/>. Versie 0.0.19, Windows 10. 2019.
- [10] Single Supply, MicroPower INSTRUMENTATION AMPLIFIER. SBOS069. Burr-Brown Corporation. Okt 1997. URL: <https://www.ti.com/lit/ds/symlink/ina122.pdf>.
- [11] TLV237x 500-uA/Ch, 3-MHz Rail-to-Rail Input and Output Operational Amplifiers With Shutdown. SLOS270F. Rev. Oct 2006. Texas Instruments. Mrt 2001. URL: [https://www.ti.com/lit/ds/](https://www.ti.com/lit/ds/symlink/tlv2372.pdf) [symlink/tlv2372.pdf](https://www.ti.com/lit/ds/symlink/tlv2372.pdf).
- [12] G. Casiez, N. Roussel en D. Vogel. "1-EURO Filter: A Simple Speed-based Low-pass Filter for Noisy Input in Interactive Systems". In: HAL open schience (2012).
- [13] Autodesk Inc. Fusion 360. [https : / / www . autodesk . eu / products / fusion 360](https://www.autodesk.eu/products/fusion-360). Versie 2.0.13162, Windows 10. 2022.
- <span id="page-48-0"></span>[14] S.D. de Jong. "Human Machine Interaction. Ontwerpen van interfaces voor mechatronische systemen; een user centered design benadering." 2016.
- <span id="page-48-1"></span>[15] M. Borovinšek. PrePoMax. <https://prepomax.fs.um.si/>. Versie 1.3.0, Windows 10. 2022.
- <span id="page-48-2"></span>[16] G. Dhondt en K. Wittig. CALCULIX. <http://www.calculix.de/>. Versie 2.19, Windows 10. 2021.
- [17] Domein HBO Engineering. Bacheloropleidingen Engineering. 2016. URL: [https://www.hbo](https://www.hbo-engineering.nl/_asset/_public/profiel_v3.pdf)[engineering.nl/\\_asset/\\_public/profiel\\_v3.pdf](https://www.hbo-engineering.nl/_asset/_public/profiel_v3.pdf).

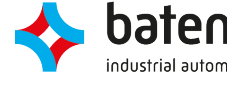

# Bijlagen

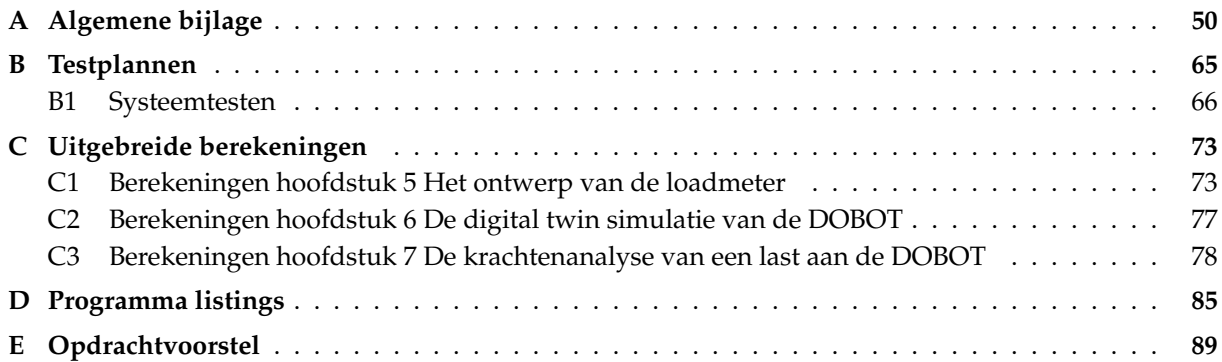

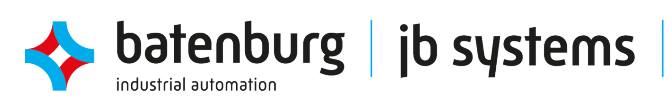

# <span id="page-50-0"></span>**A Algemene bijlage**

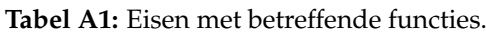

| Eis                                                                                 |  | Functie 1<br>Load Meten |  | Functie 2<br>End-Effector Belasten |                     |   |     |  |  |
|-------------------------------------------------------------------------------------|--|-------------------------|--|------------------------------------|---------------------|---|-----|--|--|
|                                                                                     |  |                         |  | $1 \quad 2$                        | 3                   | 4 | .5. |  |  |
| 2. Bewegingen van de DOBOT mogen niet begrensd worden.                              |  |                         |  |                                    |                     |   |     |  |  |
| 4. De totale kosten van de opdracht is onder $\widetilde{E}150$ .                   |  |                         |  |                                    | $X$ $X$ $X$ $X$ $X$ |   |     |  |  |
| 5. Het domein van de loadmeting ligt minstens tussen 0 N en 5 N.                    |  |                         |  |                                    |                     |   |     |  |  |
| 6. De loadmeter kan minstens belast worden met een variabele kracht tussen 0 N en   |  |                         |  |                                    |                     |   |     |  |  |
| 5 N.                                                                                |  |                         |  |                                    |                     |   |     |  |  |
| 9. De gemeten kracht heeft een nauwkeurigheid van $\pm 0.5$ N.                      |  |                         |  |                                    |                     |   |     |  |  |
| 16. De constructie van de loadmeter vangt radiale krachten en (torsie) momenten op. |  |                         |  |                                    |                     |   |     |  |  |
| 17. De loadmeter meet axiale krachten die op de end-effector uitgevoerd worden.     |  |                         |  |                                    |                     |   |     |  |  |
| 18. De last op de end-effector is onafhankelijk van de positie van de armen         |  |                         |  |                                    |                     |   |     |  |  |

**Tabel A2:** Morfologisch overzicht van alle conceptoplossingen.

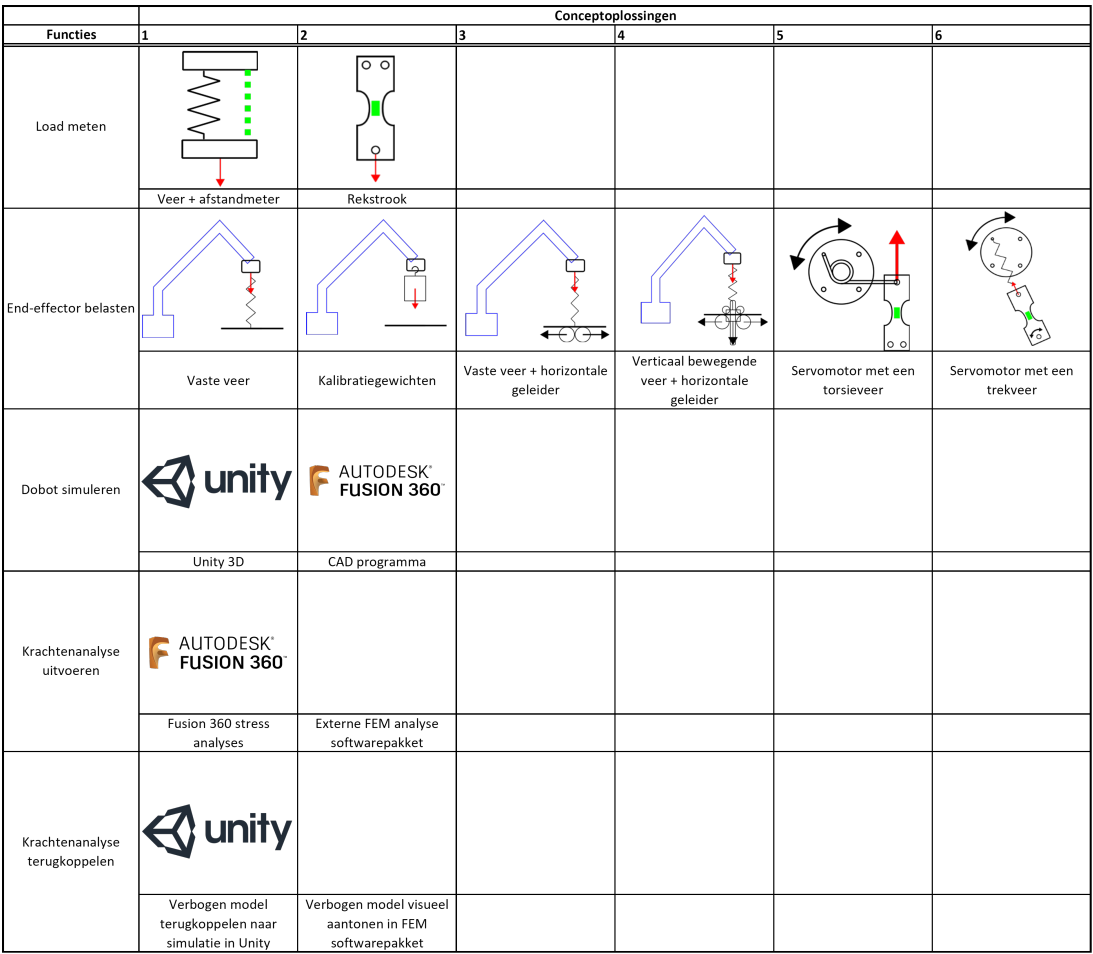

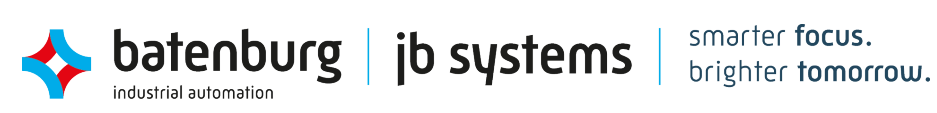

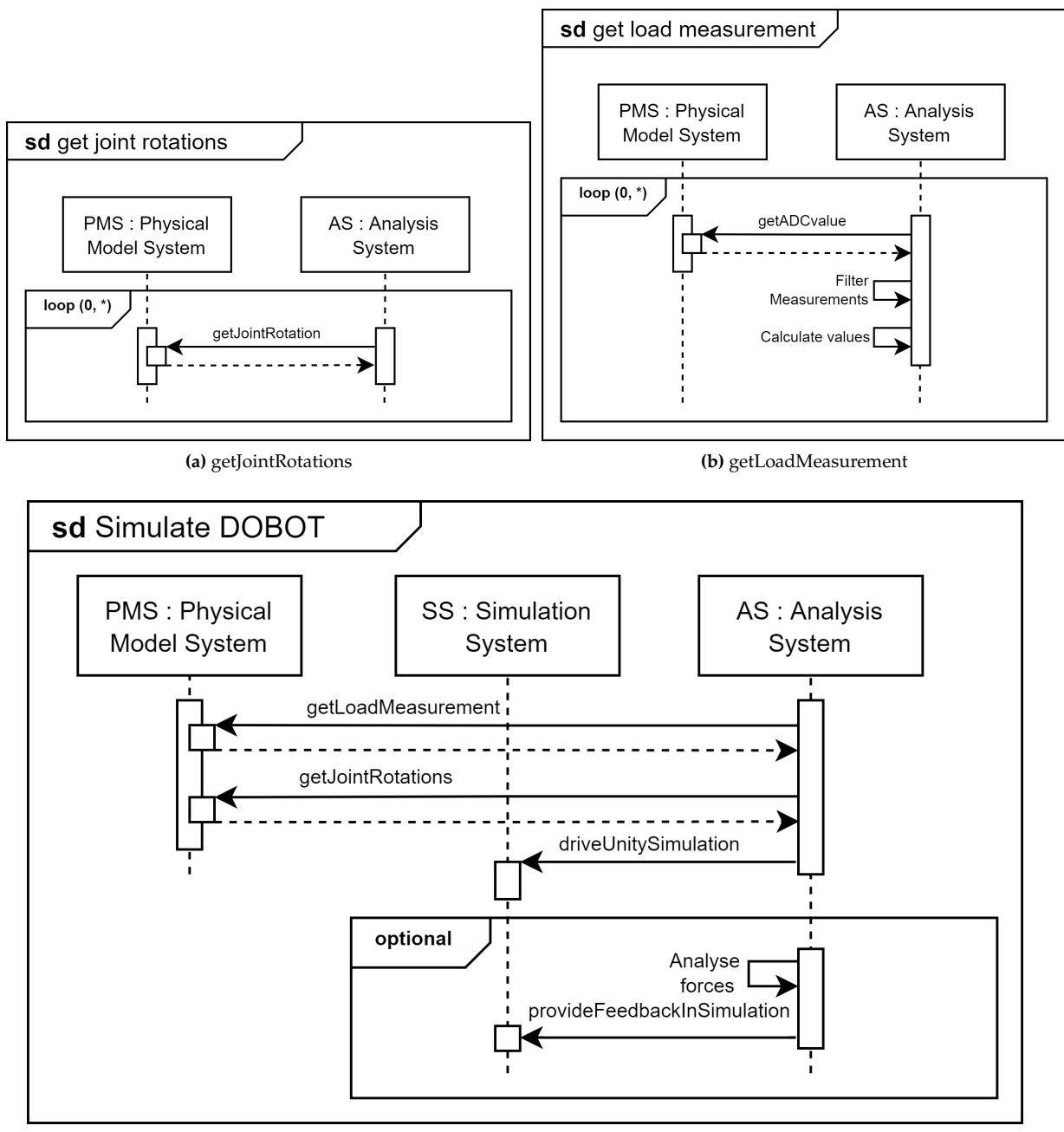

**(c)** Simulate DOBOT

**Figuur A1:** Sequence diagrammen van de belangrijkste functies.

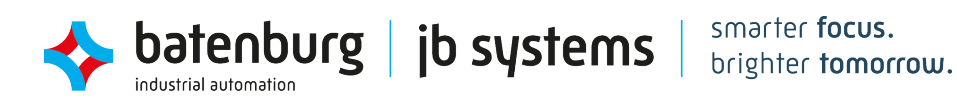

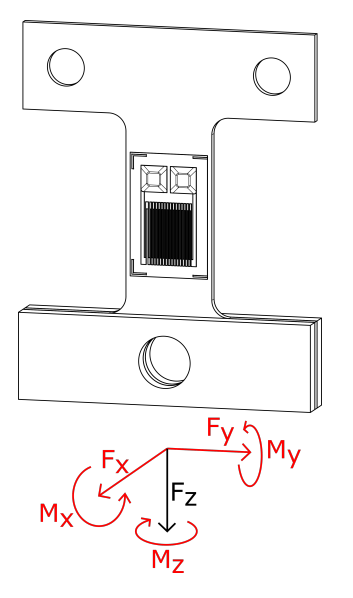

**Figuur A2:** Opvanging van ongewenste krachten.

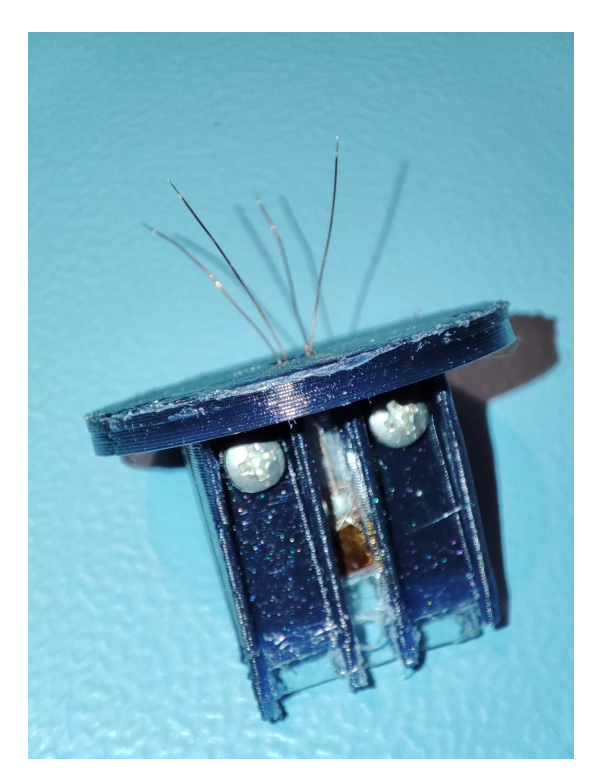

**Figuur A3:** De gerealiseerde loadmeter met de end-effector.

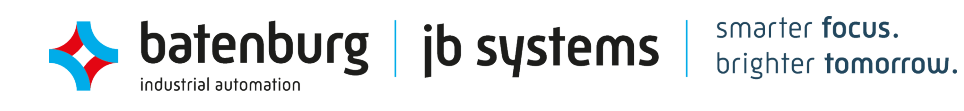

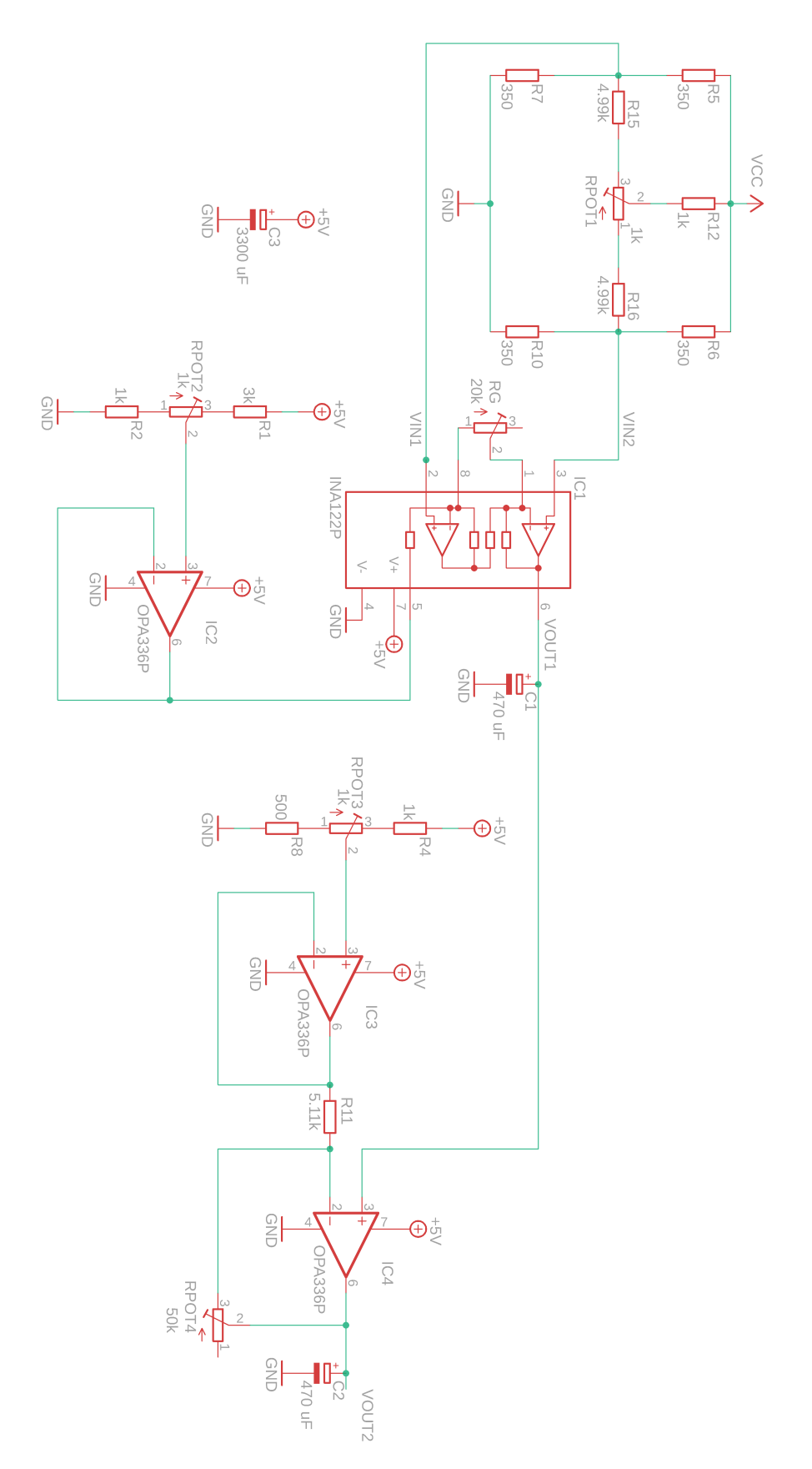

Figuur A4: Elektrische schakeling loadmeter.

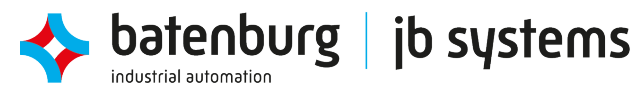

smarter **focus.**<br>brighter **tomorrow.** 

<span id="page-54-0"></span>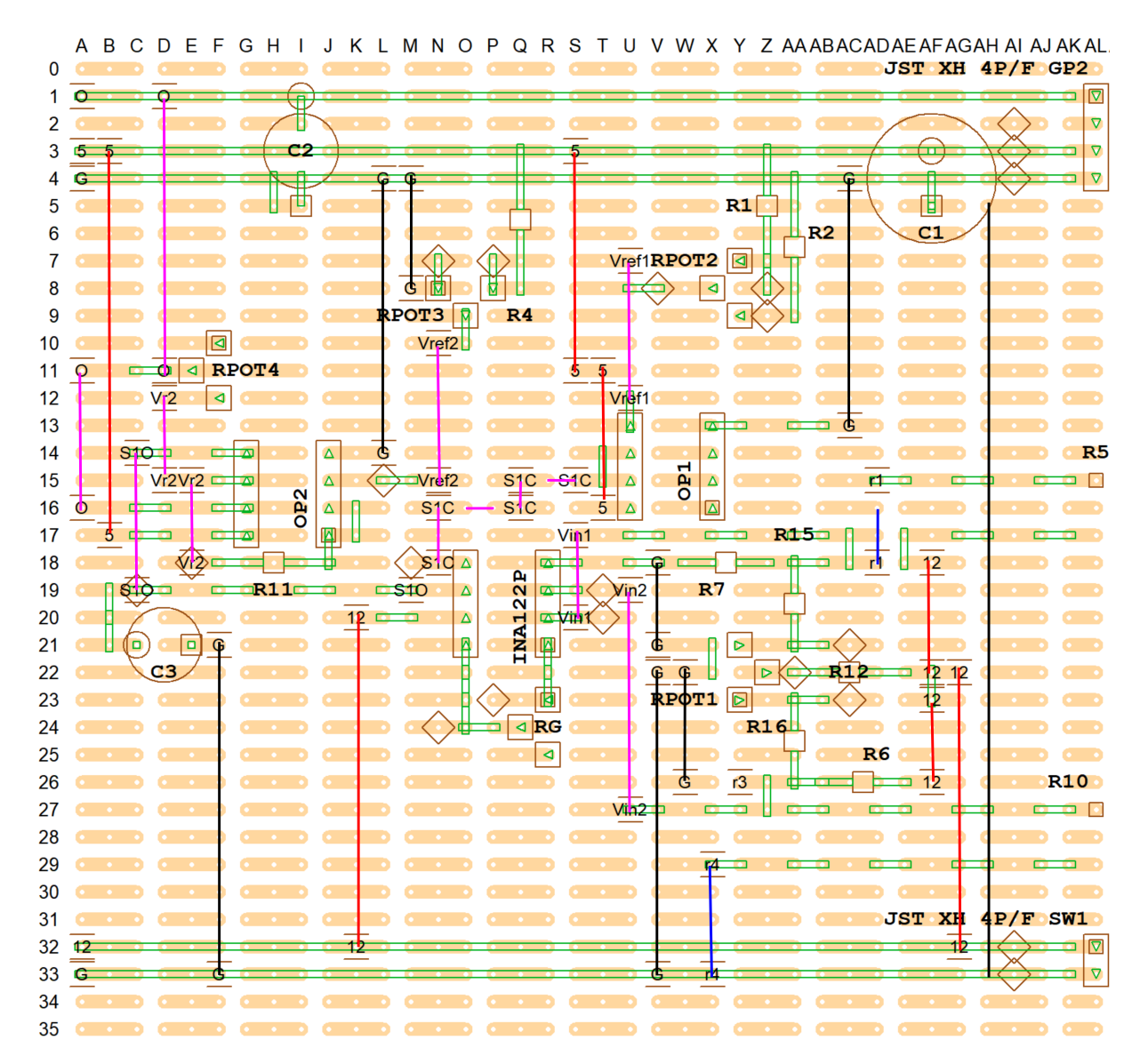

Figuur A5: VeeCAD schakeltekening van de loadmeter.

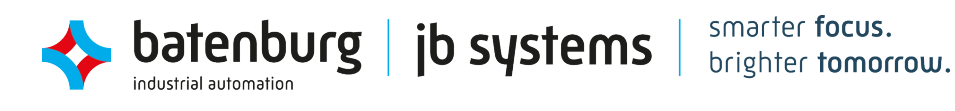

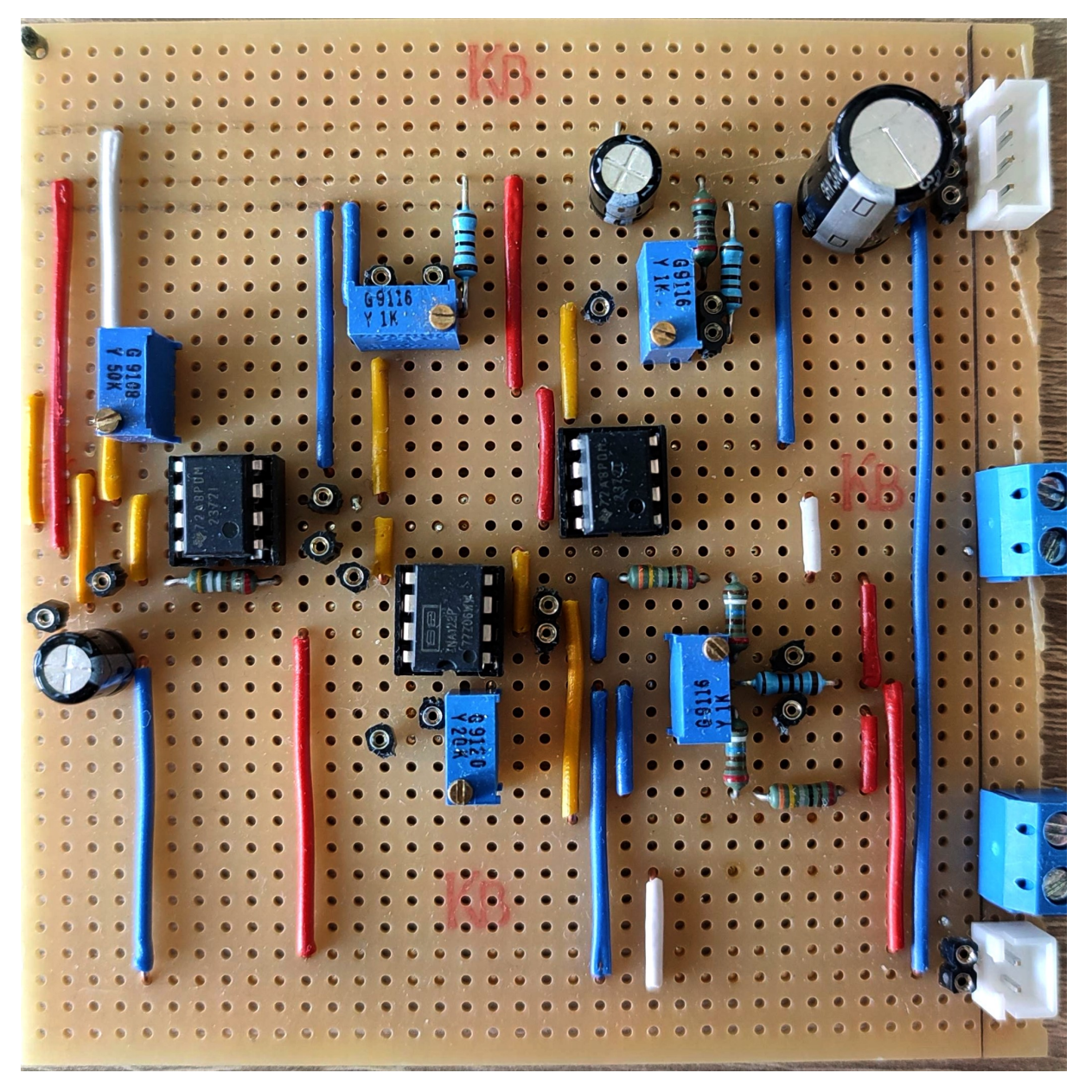

Figuur A6: Loadmeter PCB.

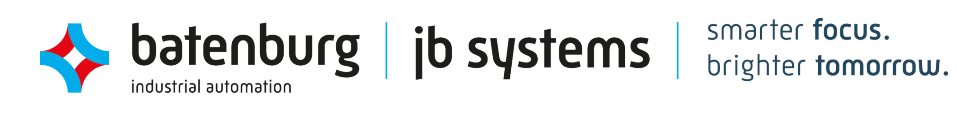

| Naam/Namen                              | Component                           |    | Aantal Beschikbaar |
|-----------------------------------------|-------------------------------------|----|--------------------|
| R <sub>5</sub> , R <sub>10</sub>        | Rekstrook 348 $\Omega$              | 2  |                    |
| R6, R7                                  | Weerstand 350 $\Omega$ 1%           | 2  | ⊠                  |
| $R_{pot_1}$ , $R_{pot_2}$ , $R_{pot_3}$ | Trimmer potentiometer 1 k $\Omega$  | 3  | ⊠                  |
| $R_{pot_4}$                             | Trimmer potentiometer 50 k $\Omega$ |    | X                  |
| R <sub>15</sub> , R <sub>16</sub>       | Weerstand 4.99 k $\Omega$ 1%        | 2  | ⊠                  |
| $R_G$                                   | Trimmer potentiometer 20 k $\Omega$ |    | X                  |
| R1                                      | Weerstand $3 k\Omega 1%$            |    | X                  |
| R <sub>2</sub> , R <sub>4</sub>         | Weerstand 1 k $\Omega$ 1%           |    | X                  |
| R8                                      | Weerstand 500 $\Omega$ 1%           |    | X                  |
| R <sub>11</sub>                         | Weerstand 5.11 k $\Omega$ 1%        |    | X                  |
| C <sub>3</sub>                          | Condensator 3.3 mF                  |    | X                  |
| C1, C2                                  | Condensator 470 µF                  | 2  | X                  |
| IC <sub>1</sub>                         | Instrumentatie Versterker INA122    |    |                    |
| IC2, IC3, IC4                           | Operationele Versterker TLV2372     | 3  |                    |
|                                         | DIP-8 socket                        | 4  |                    |
|                                         | JST XH 2-pin male                   |    |                    |
|                                         | JST XH 4-pin male                   |    |                    |
|                                         | Klemschroefblok 2 polen             |    | ⊠                  |
|                                         | Tripad PCB                          |    | ⊠                  |
|                                         | Female Header pin                   | 22 | ⊠                  |

**Tabel A3:** Onderdelenlijst schakeling loadmeter.

**Tabel A4:** Algemene kosten.

| Component                          | Aantal | Totale Kosten incl BTW. |
|------------------------------------|--------|-------------------------|
|                                    |        | excl. verzendkosten     |
| v Rekstrook 348 $\Omega$           | っ      | $\epsilon$ 1.15         |
| Instrumentatie Versterker INA122 1 |        | € 8,01                  |
| Operationele Versterker TLV2372    | - 3    | € 7,05                  |
| DIP-8 socket                       |        | $\epsilon$ 0,72         |
| JST XH 2-pin male                  |        | € 0,20                  |
| JST XH 4-pin male                  |        | € 0,13                  |
| 0.5 mm polycarbonaat plaat         |        | € 5,99                  |
| Kalibratie gewichten set           |        | € 48,77                 |

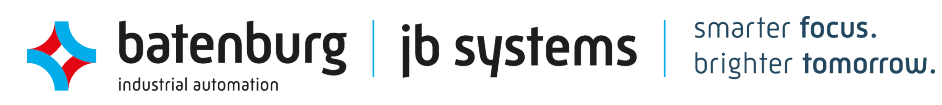

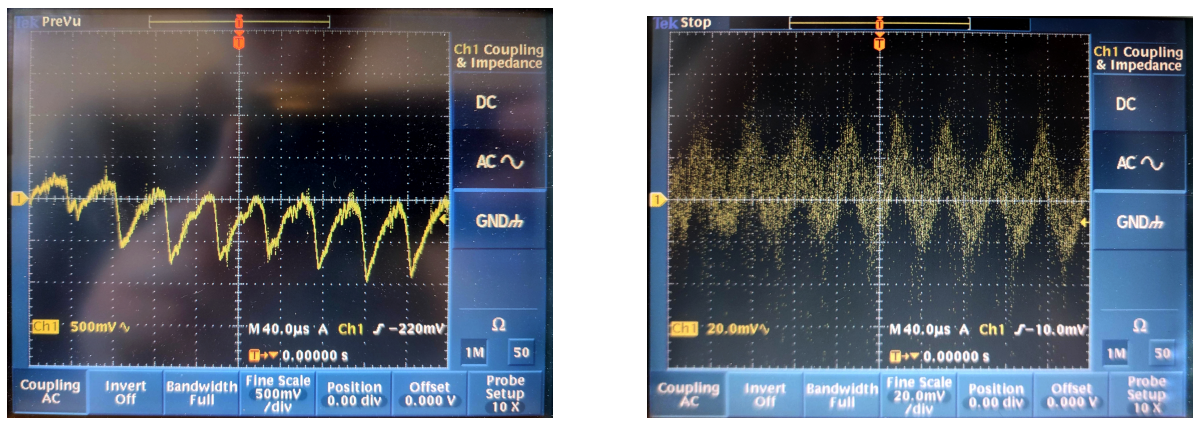

**(a)** Ongefilterd signaal  $V_{out_1}$ 

**(b)** Gefilterd signaal  $V_{out_1}$ 

**Figuur A7:** Het effect van een laagdoorlaatfilter op  $V_{out_1}$ .

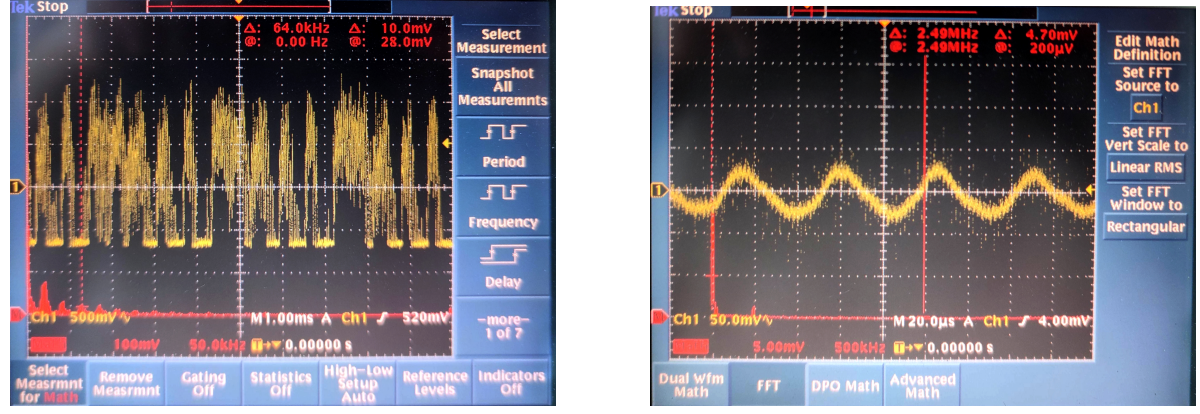

**(a)** Ongefilterd signaal  $V_{out_2}$ 

**(b)** Gefilterd signaal  $V_{out_2}$ 

**Figuur A8:** Het effect van een laagdoorlaatfilter op  $V_{out_2}$ .

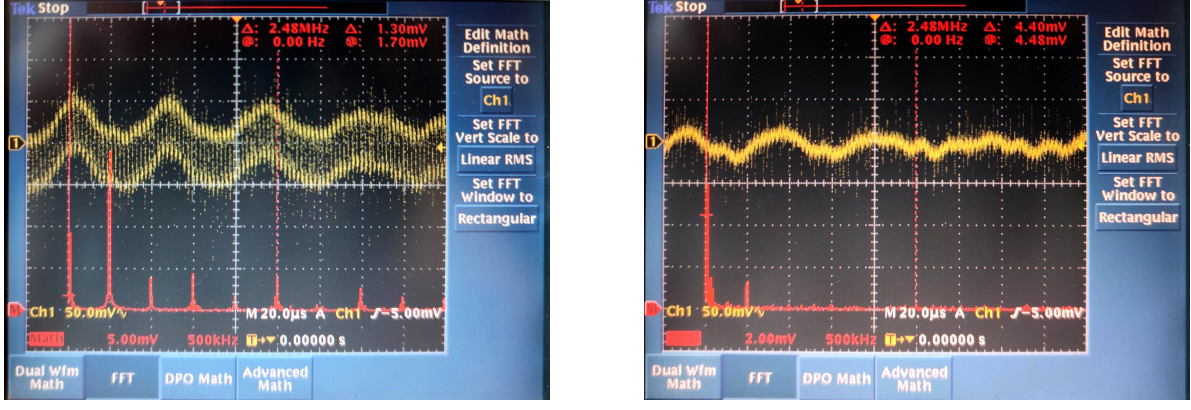

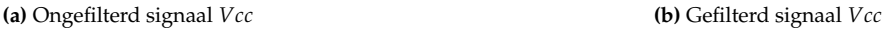

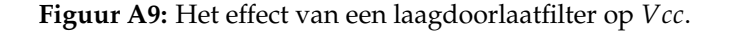

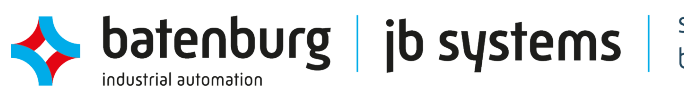

<span id="page-58-0"></span>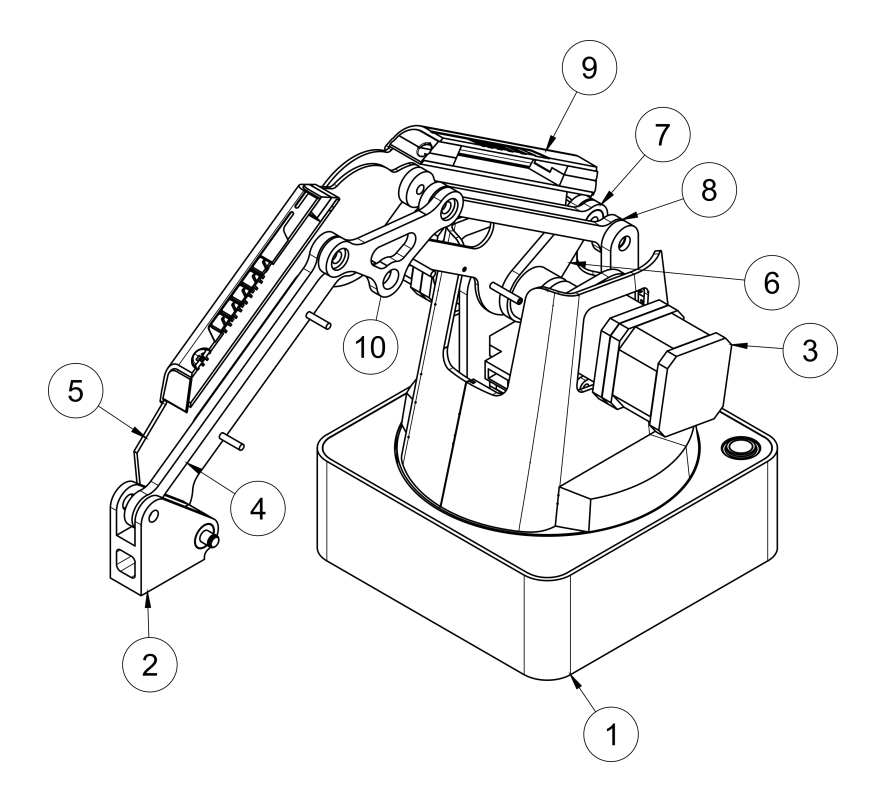

**Figuur A10:** Section view van de DOBOT.

<span id="page-58-1"></span>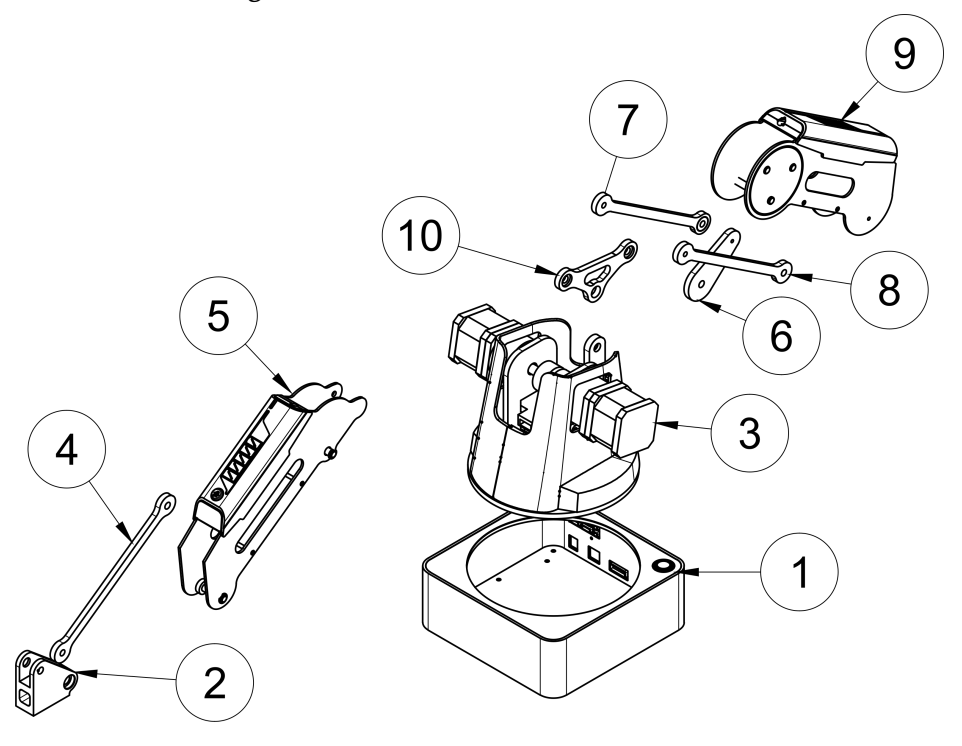

**Figuur A11:** Exploded view van de tien DOBOT onderdelen. **Tabel A5:** Onderdelentabel section view [A10](#page-58-0) en exploded view [A11.](#page-58-1)

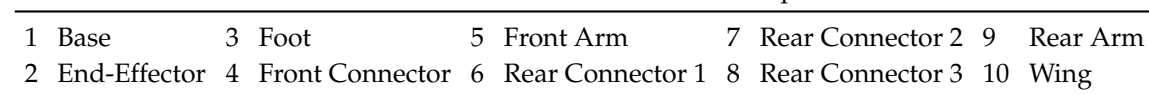

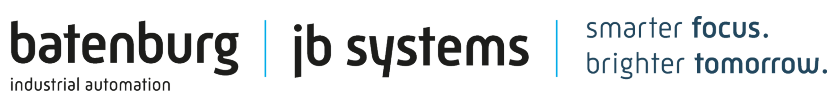

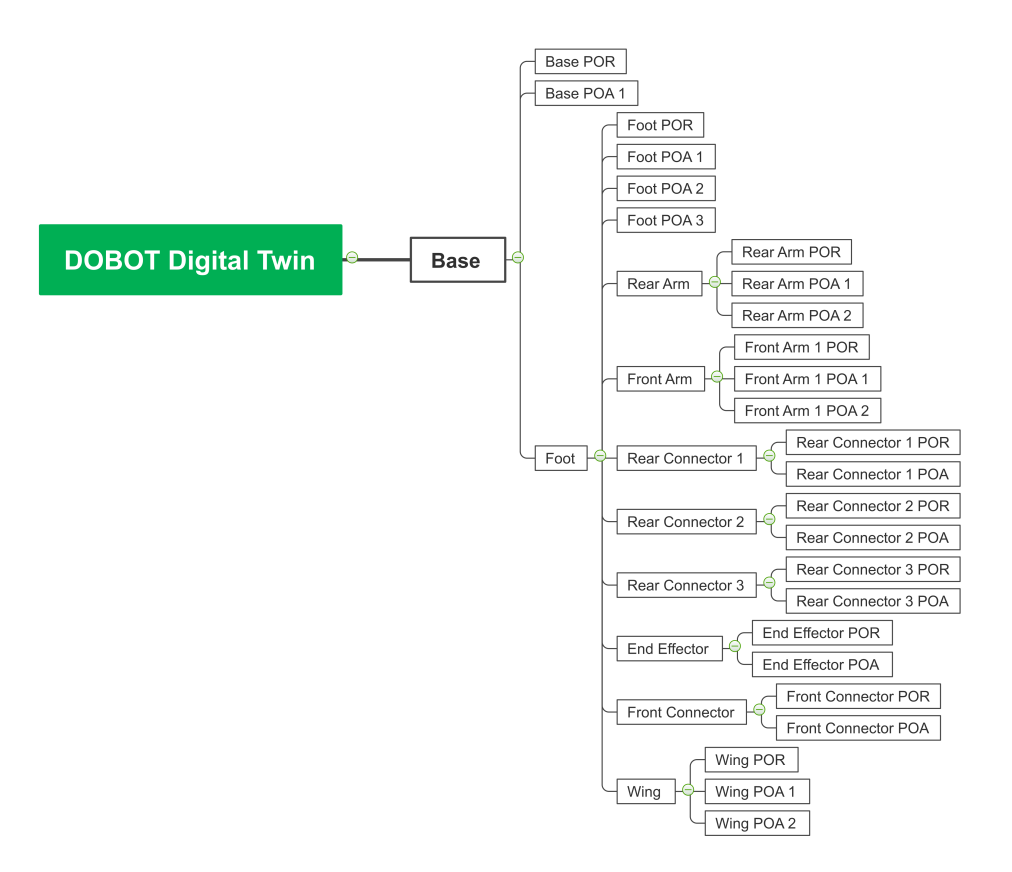

Figuur A12: Hiërarchie van de objecten in Unity.

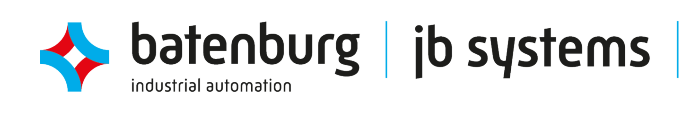

| <b>Basisonderdeel</b>  | Connectie 1                | <b>Connectie 2</b>         |
|------------------------|----------------------------|----------------------------|
| Base                   | Base POR                   | (0,0,0)                    |
|                        | <b>Base POA</b>            | Foot POR                   |
|                        | Foot POR                   | <b>Base POA</b>            |
| Foot                   | Foot POA 1                 | Rear Connector 1 POR       |
|                        | Foot POA 2                 | Rear Arm POR               |
|                        | Foot POA 3                 | Rear Connector 3 POR       |
|                        | Rear Arm POR               | Foot POA 2                 |
| Rear Arm               | Rear Arm POA 1             | Front Arm POR              |
|                        | Rear Arm POA 2             | Wing POR                   |
| Front Arm              | Front Arm POR              | Rear Arm POA 1             |
|                        | Front Arm POA 1            | Rear Connector 2 POA       |
|                        | Front Arm POA 2            | End Effector POA           |
| Rear Connector 1       | Rear Connector 1 POR       | Foot POA 1                 |
|                        | Rear Connector 1 POA       | Rear Connector 2 POR       |
| Rear Connector 2       | Rear Connector 2 POR       | Rear Connector 1 POA       |
|                        | Rear Connector 2 POA       | Front Arm POA 1            |
| Rear Connector 3       | Rear Connector 3 POR       | Foot POA 3                 |
|                        | Rear Connector 3 POA       | Wing POA 1                 |
| End Effector           | End Effector POR           | <b>Front Connector POA</b> |
|                        | End Effector POA           | Front Arm POA              |
| <b>Front Connector</b> | <b>Front Connector POR</b> | Wing POA 2                 |
|                        | <b>Front Connector POA</b> | End Effector POR           |
|                        | Wing POR                   | Rear Arm POA 2             |
| Wing                   | Wing POA 1                 | Rear Connector 3 POA       |
|                        | Wing POA 2                 | <b>Front Connector POR</b> |

**Tabel A6:** Contactparen van de basisobjecten.

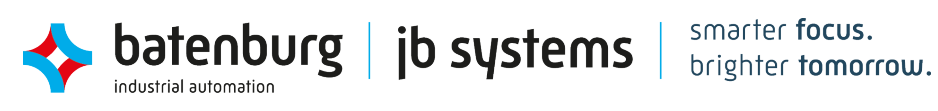

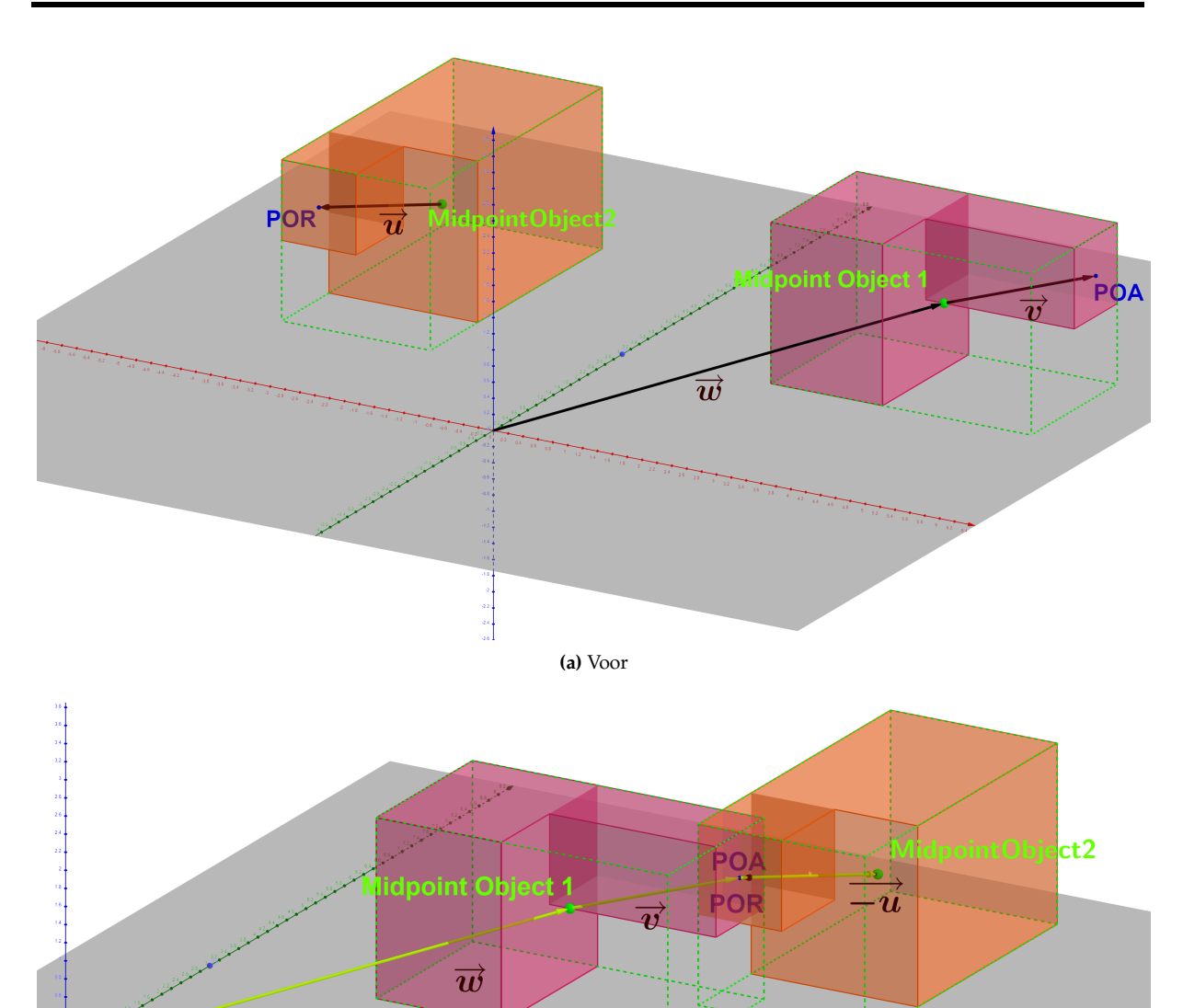

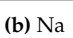

**Figuur A13:** Toelichting translatie van contactpunten.

Waarbij:  $\overrightarrow{w} = \overrightarrow{r_p}$  $\overrightarrow{v} = \overrightarrow{r}_{ppoA}$ <br> $\overrightarrow{u} = \overrightarrow{r}_{cpoR}$ 

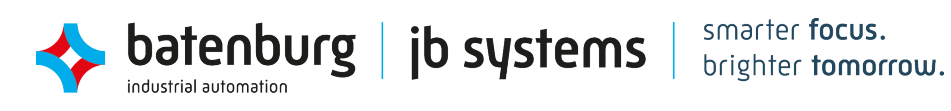

<span id="page-62-0"></span>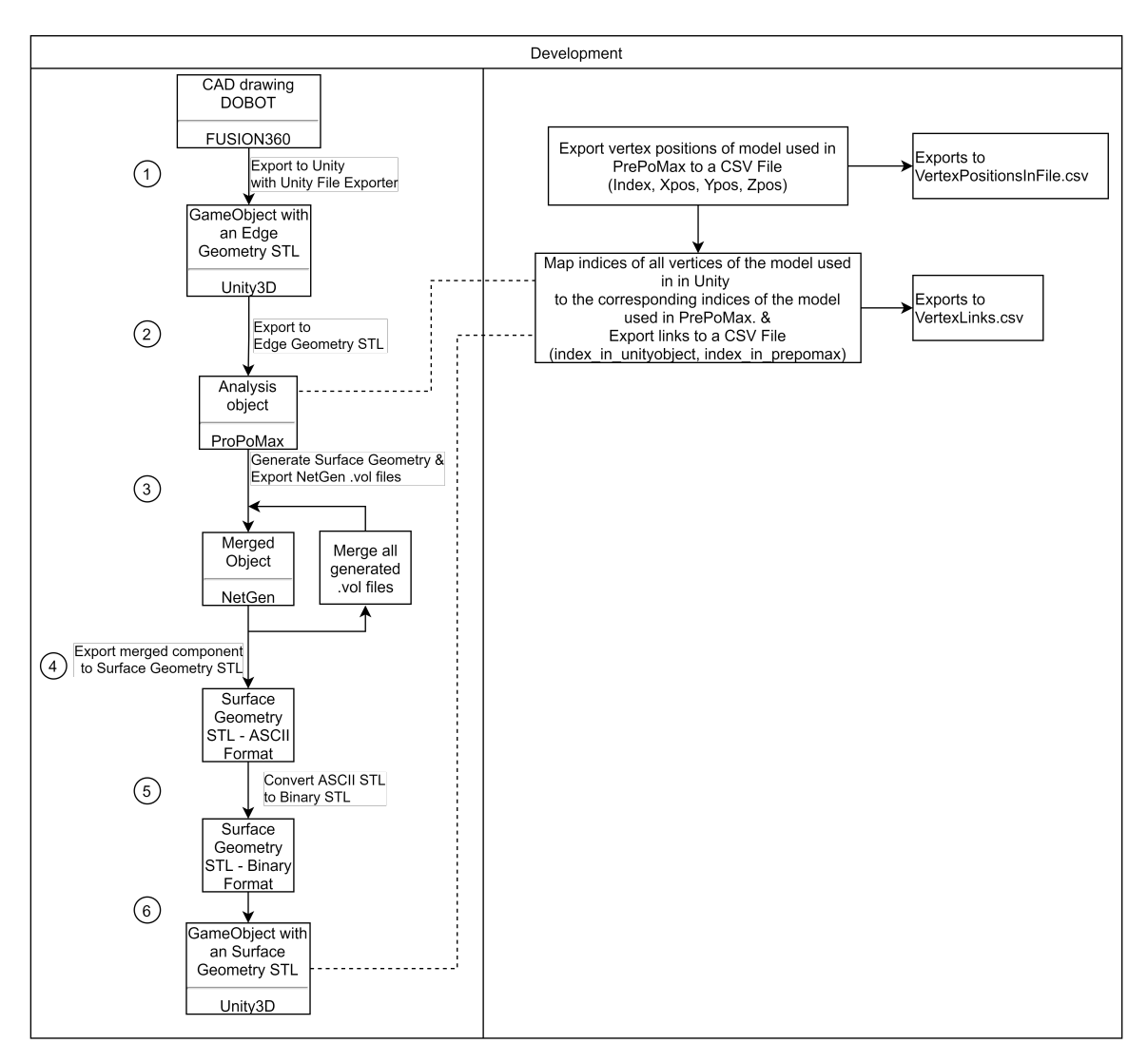

Figuur A14: De conversiestappen om het CAD model om te zetten naar een SMSTL.

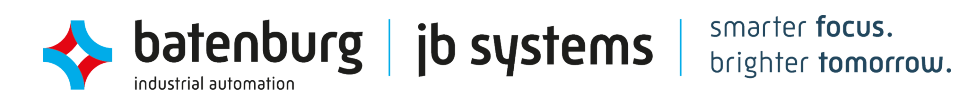

<span id="page-63-0"></span>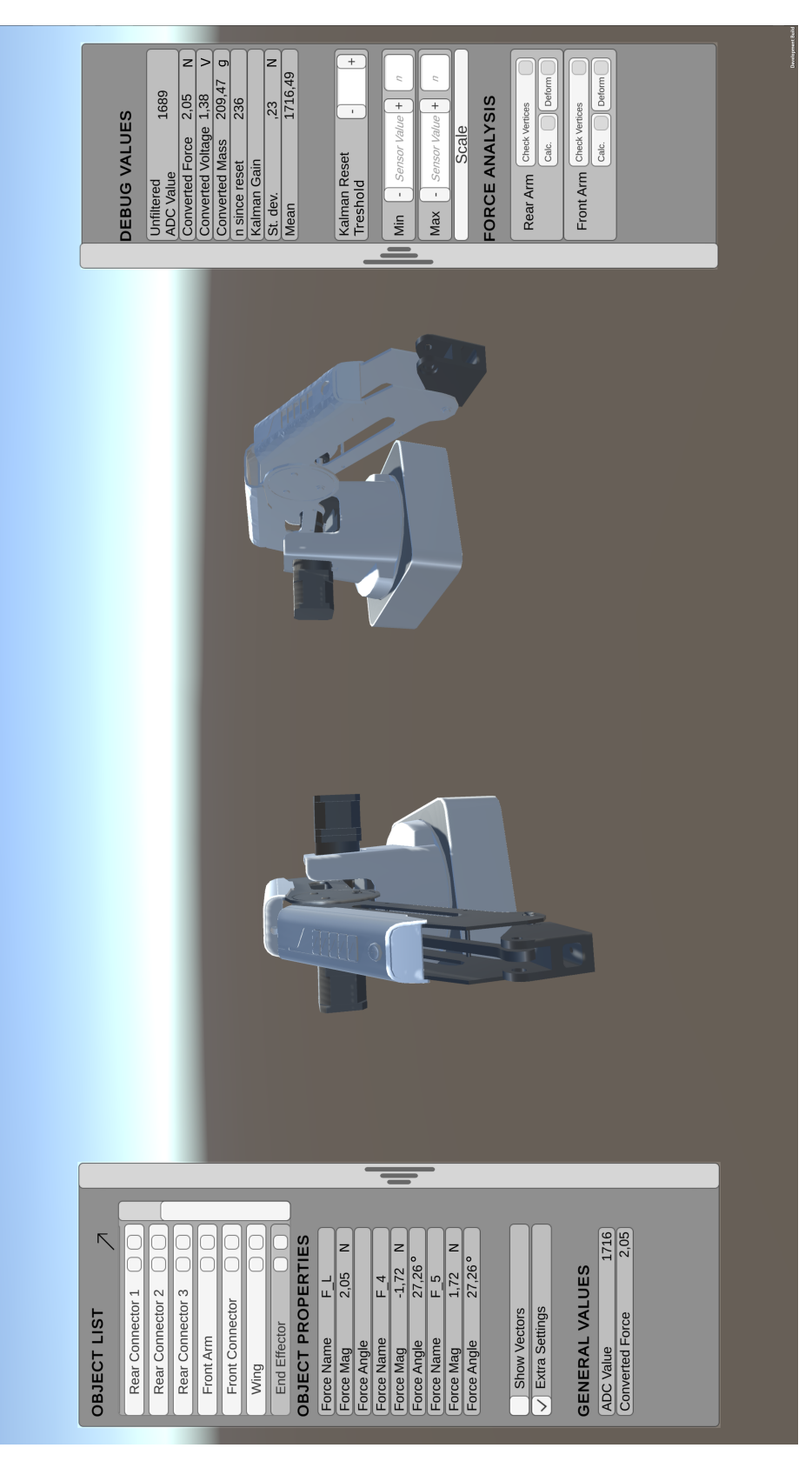

Figuur A15: De HMI van de digital twin.

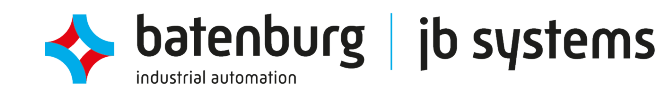

smarter focus. brighter tomorrow.

<span id="page-64-0"></span>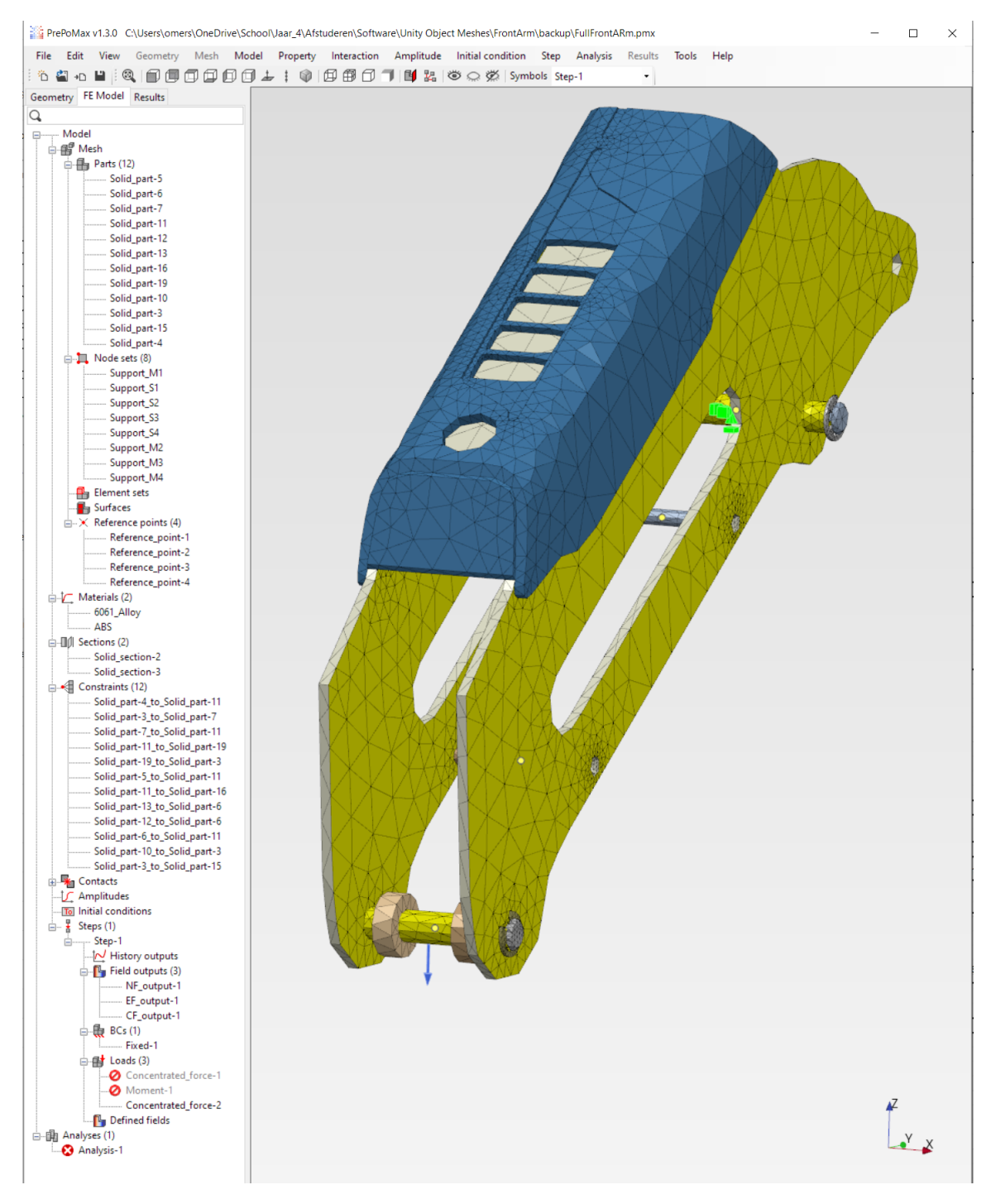

Figuur A16: Initiële configuratie van de onderdeel Front Arm.

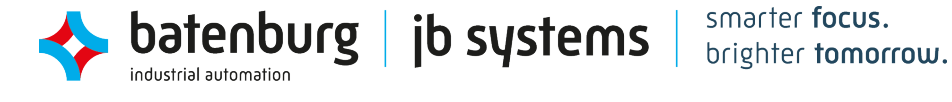

## <span id="page-65-0"></span>**B Testplannen**

In de systeemtesten zullen de eisen die gesteld zijn aan het begin van de opdracht getoetst worden. Dit wordt gedaan in samenhang met de opdrachtgever en wordt er besloten of de opdracht succesvol behaald is. Hieronder worden er een aantal algemene punten behandeld die nodig zullen zijn bij het testen.

#### **Voorbereidingen:**

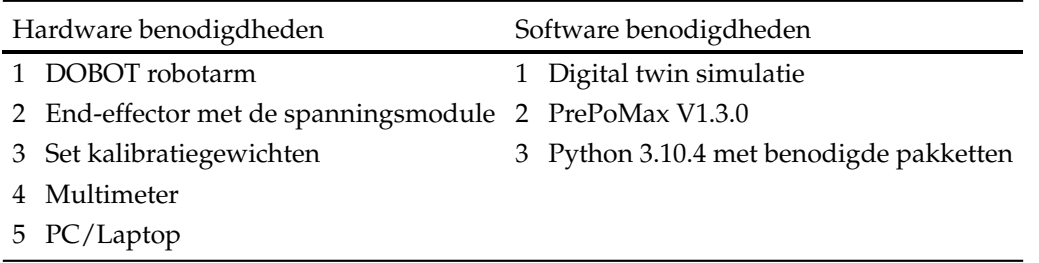

#### **Testomgeving 1:**

Testomgeving 1 is de algemene testomgeving waar de komende testen uitgevoerd gaan worden. Hier wordt de DOBOT bevestigd aan de rand van een tafel. De DOBOT wordt zo georiënteerd dat het werkgebied van de robotarm niet boven de tafel is. De testomgeving beschikt over stopcontacten om al het apparatuur van elektriciteit te voorzien.

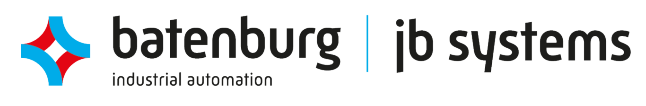

## <span id="page-66-0"></span>**B1 Systeemtesten**

**Tabel B1:** Systeemtest 1. Bewegingsvrijheid van de DOBOT.

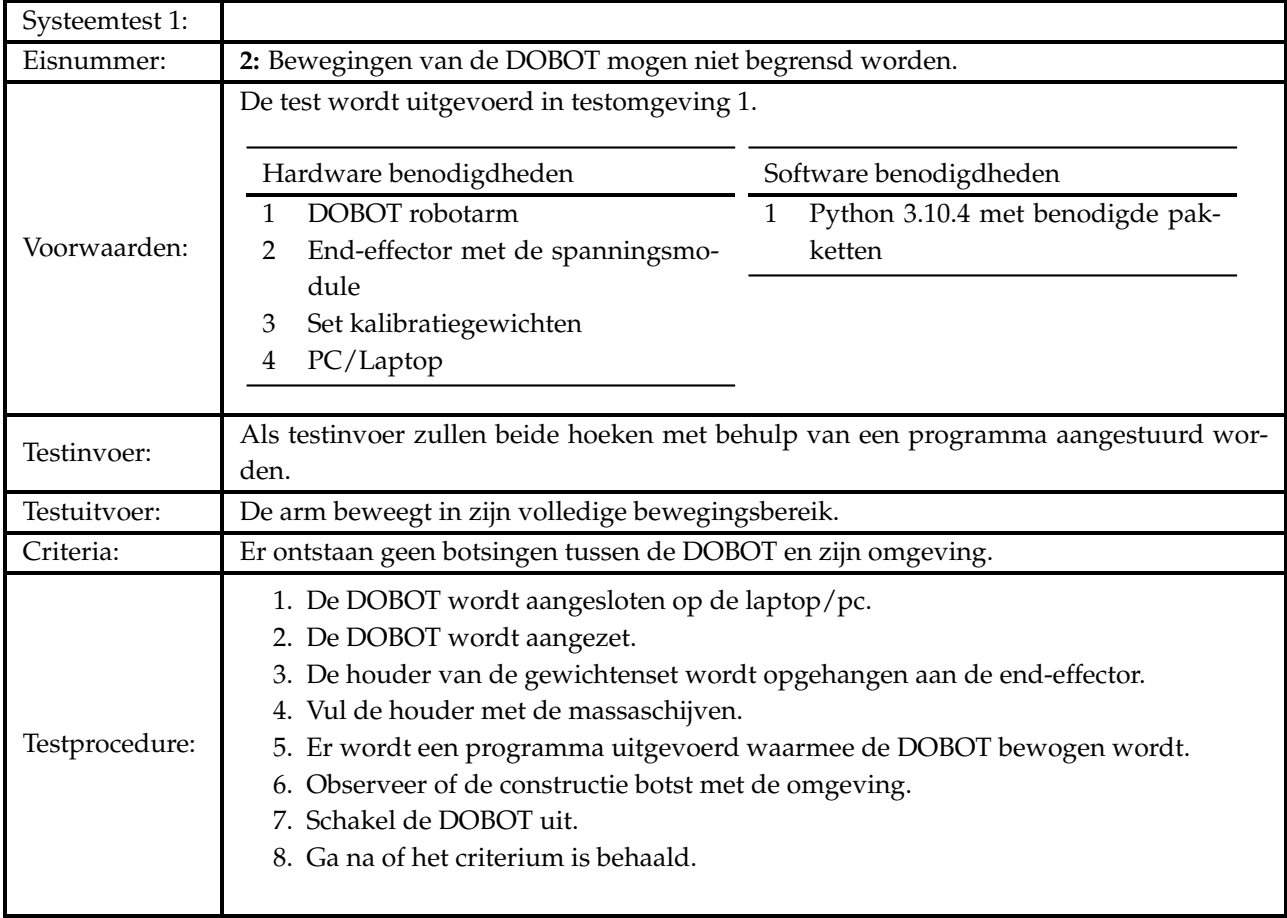

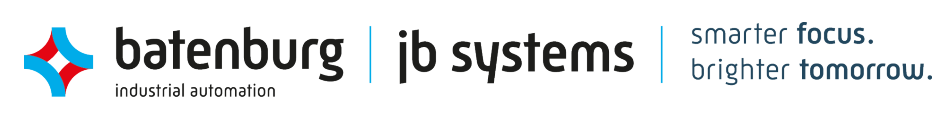

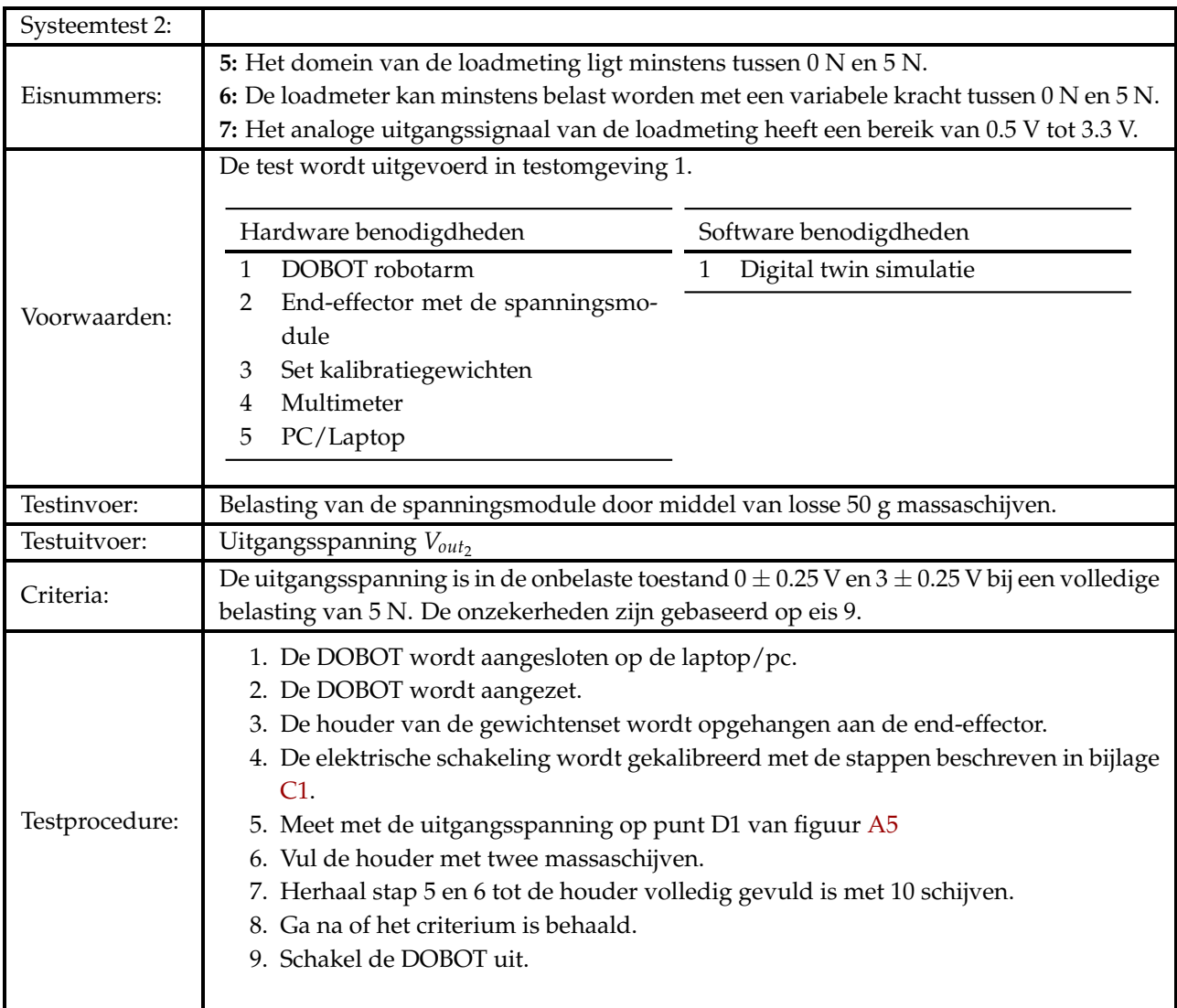

**Tabel B2:** Systeemtest 2. Het meetbereik van de loadmeter.

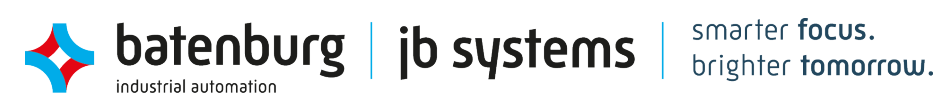

#### *B TESTPLANNEN*

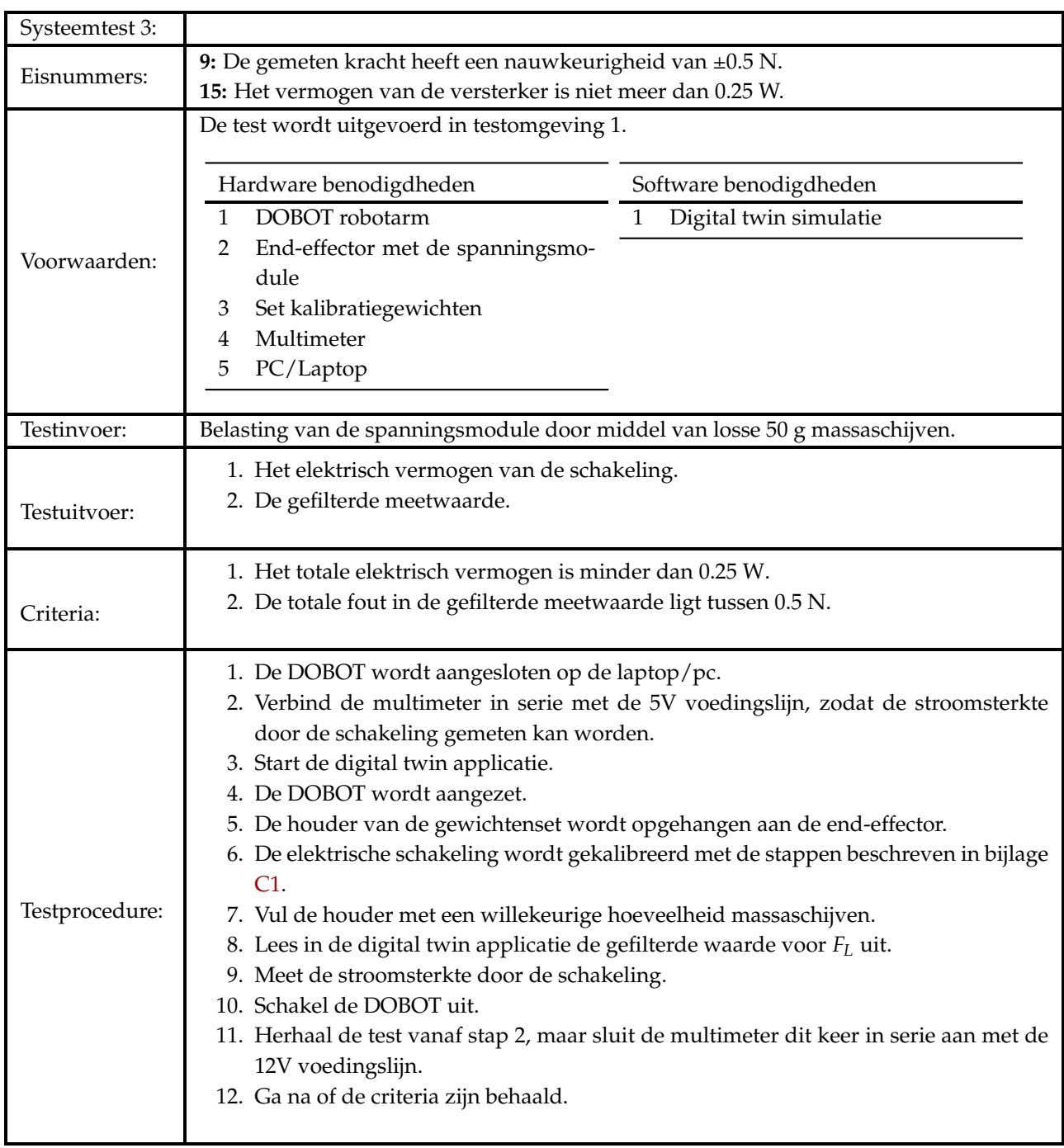

**Tabel B3:** Systeemtest 3. Gegevens van de loadmeter.

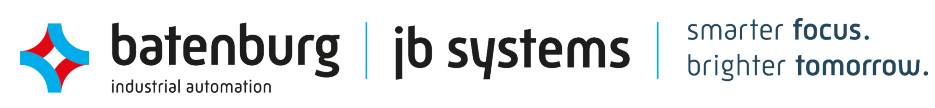

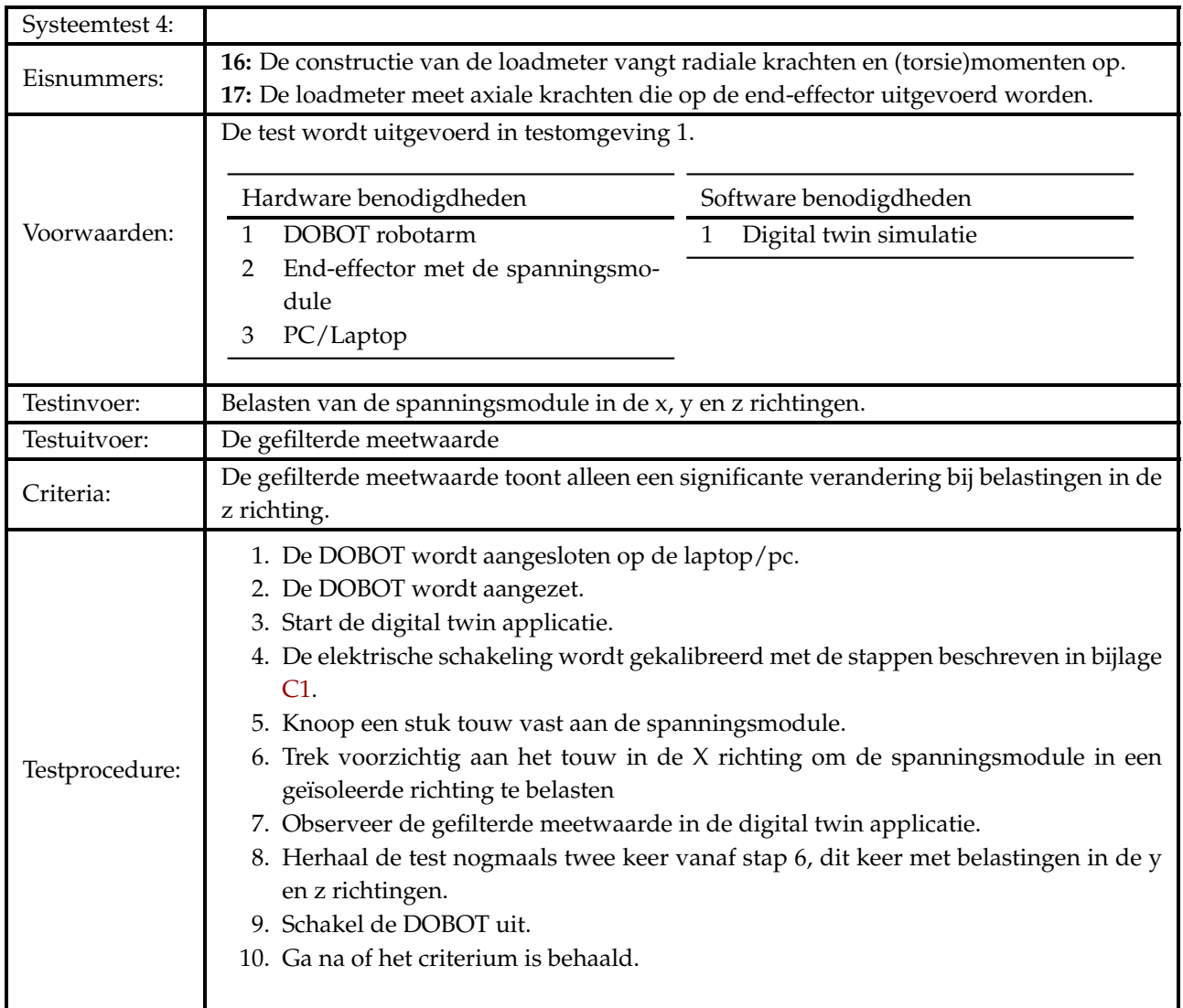

**Tabel B4:** Systeemtest 4. Belasting op de loadmeter.

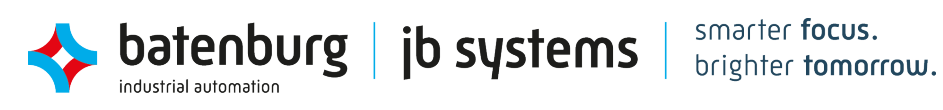

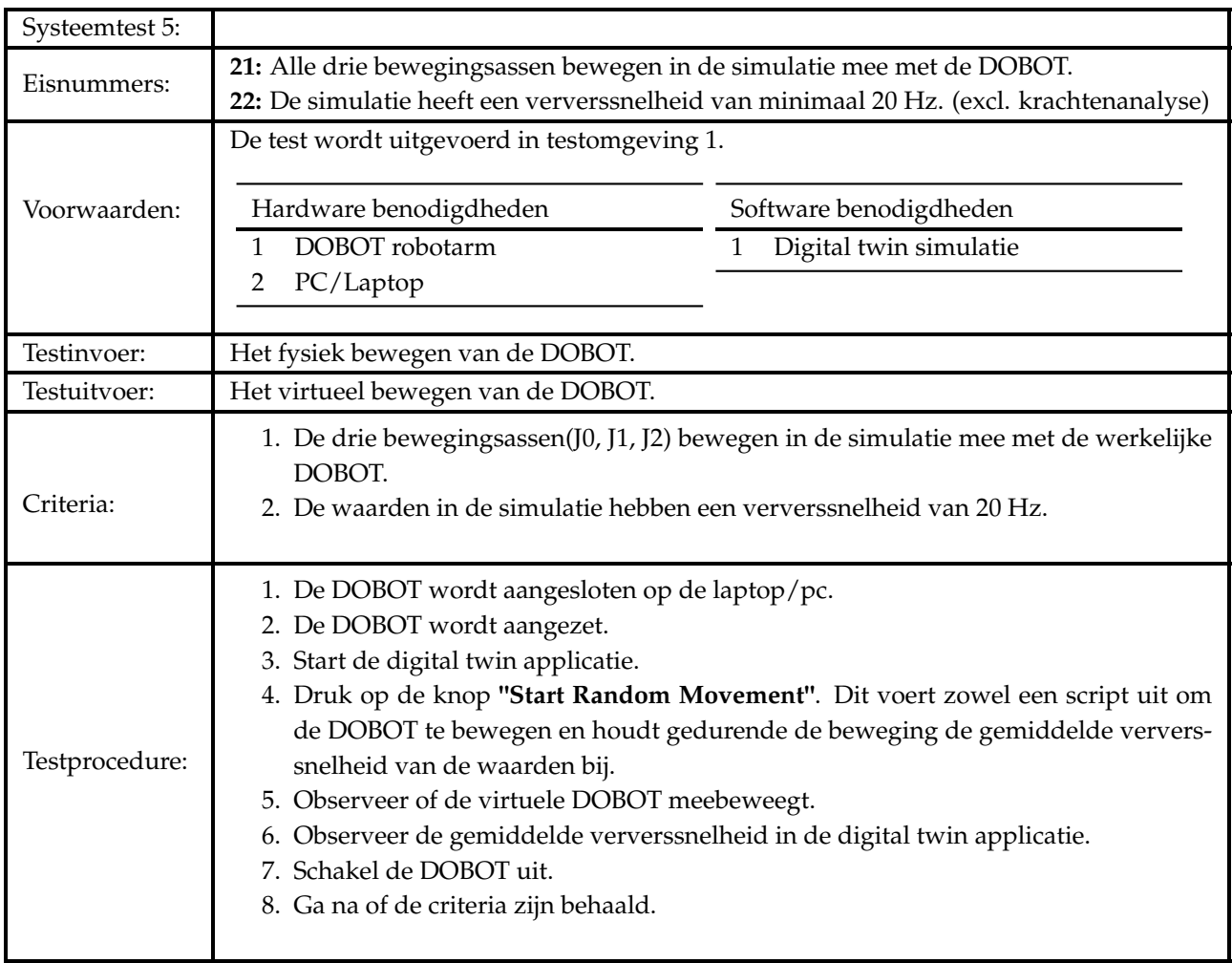

**Tabel B5:** Systeemtest 5. Gegevens van de Digital Twin.

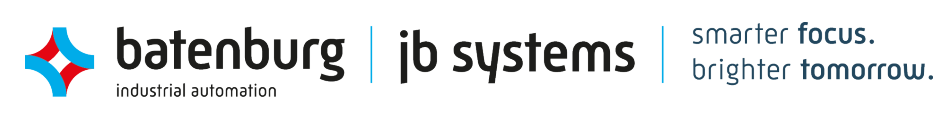

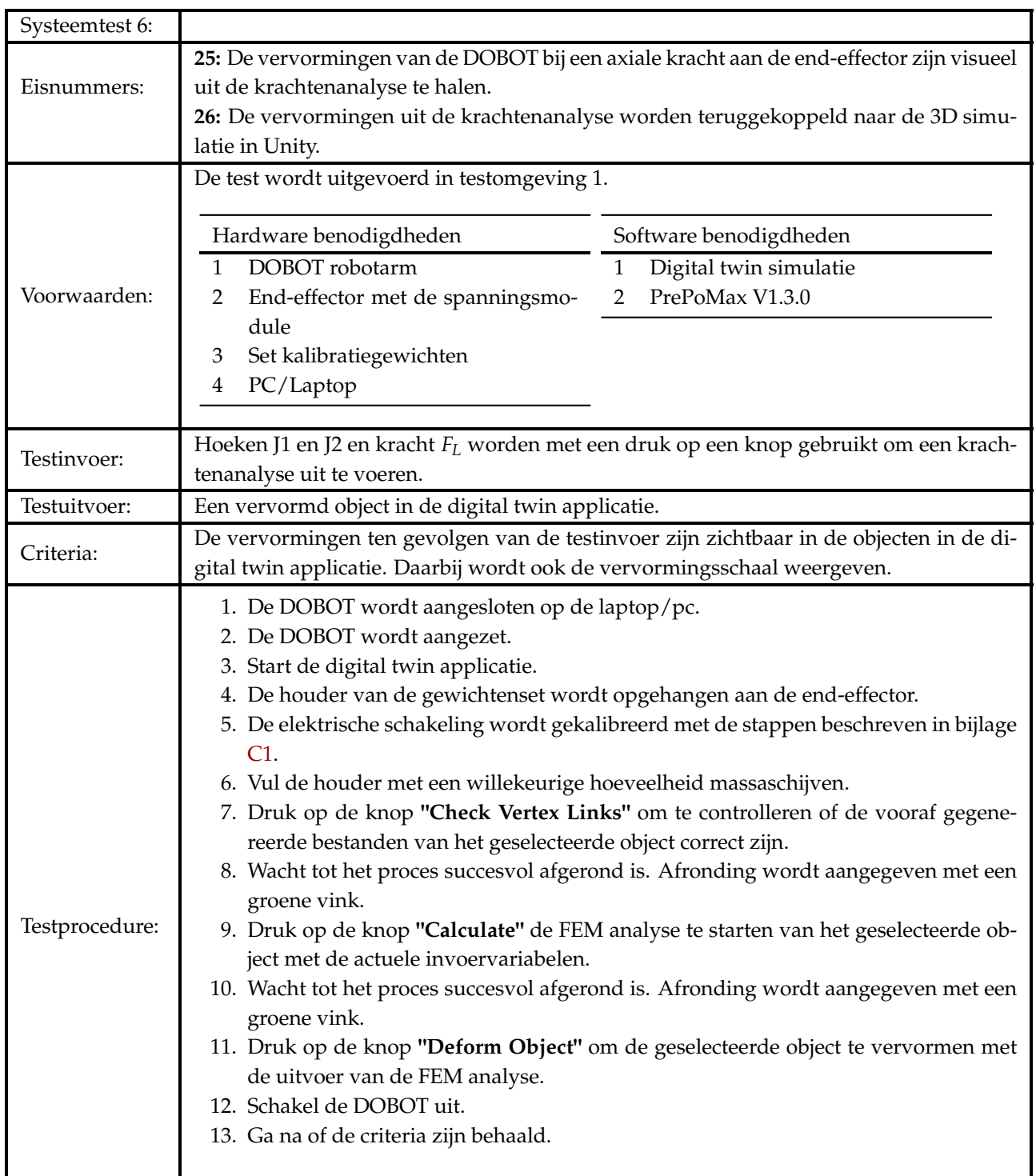

**Tabel B6:** Systeemtest 6. Gegevens van de krachtenanalyse.

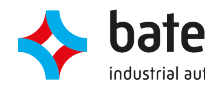
## *B TESTPLANNEN*

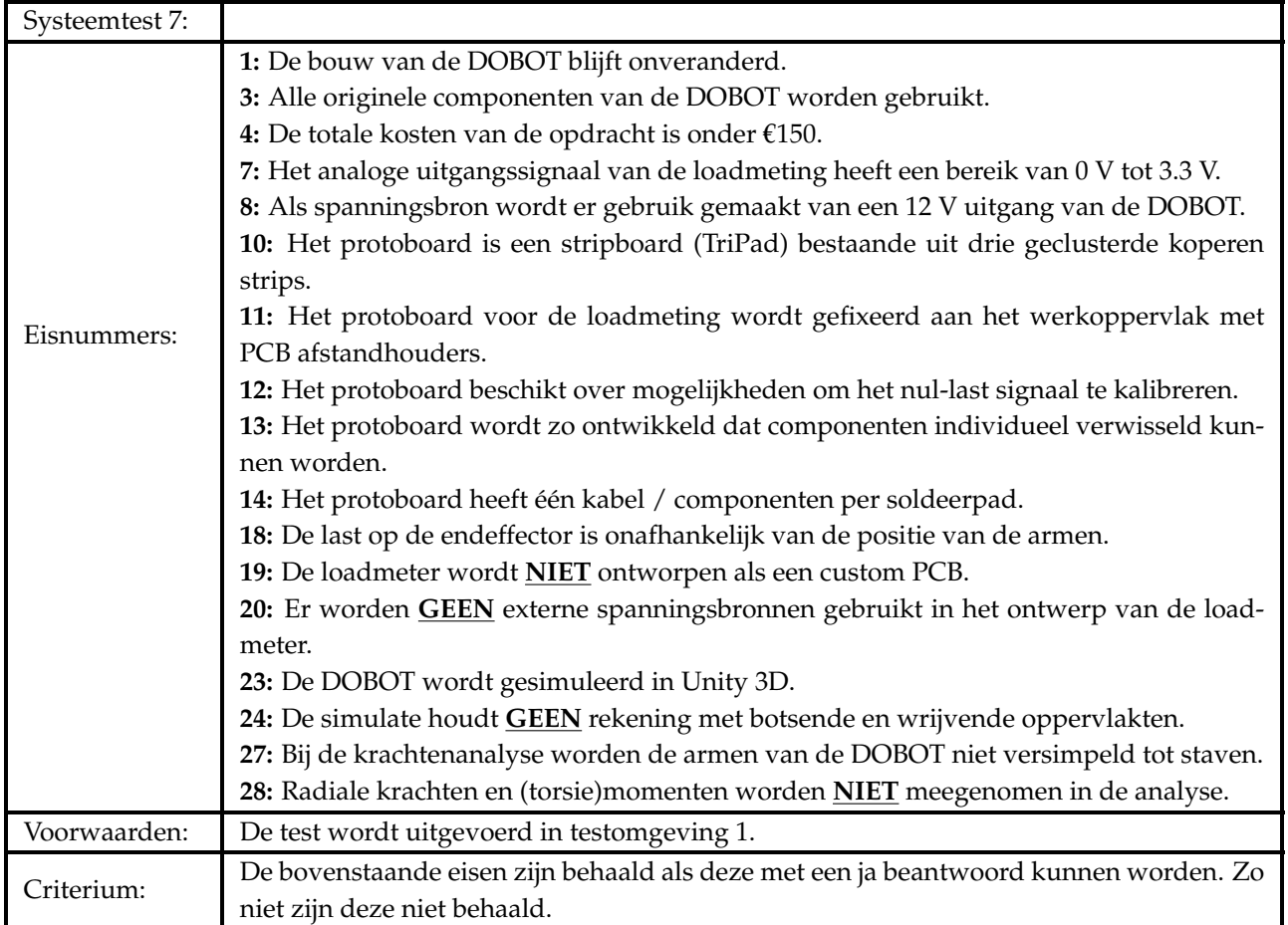

**Tabel B7:** Systeemtest 7. Overige vaste eisen

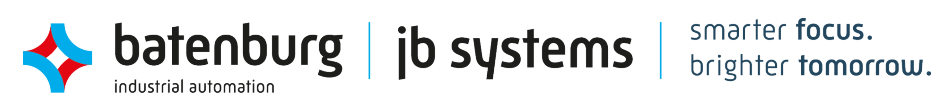

## **C Uitgebreide berekeningen**

#### **C1 Berekeningen hoofdstuk [5](#page-20-0) [Het ontwerp van de loadmeter](#page-20-0)**

**Deelhoofdstuk [5.1](#page-20-1) [Mechanisch Ontwerp](#page-20-1)**

$$
\sigma = \frac{F}{A} 11 \qquad (C1) \qquad \epsilon = \frac{\sigma}{E} \qquad (C2)
$$

#### **Deelhoofdstuk [5.2](#page-23-0) [Elektrisch Ontwerp](#page-23-0)**

Berekening van  $V_{diff}$  met weerstand  $R_{10}$  als rekstrook:

$$
V_{diff} = \frac{R_{rek}R_5 - R_6R_7}{(R_{rek} + R_6)(R_7 + R_5)} \cdot V_{CC} = \frac{350.417 \cdot 350 - 350 \cdot 350}{(350.417 + 350)(350 + 350)} \cdot 12 = 4.28 \text{ mV}
$$
 (C3)

Berekening van  $V_{diff}$  met weerstand  $R_{10}$  en  $R_5$  als rekstroken:

$$
V_{diff} = \frac{\left(R_{rek}^2 - R_6 R_7\right)}{\left(R_{rek} + R_6\right)\left(R_{rek} + R_7\right)} \cdot V_{ref} = \frac{\left(350.417^2 - 350 \cdot 350\right)}{\left(350.417 + 350\right)\left(350.417 + 350\right)} \cdot 12 = 8.57 \,\text{mV} \tag{C4}
$$

#### **Benadering van weerstanden** *R*<sup>15</sup> **en** *R*<sup>16</sup> **met behulp van de twee wetten van Kirchhoff:**

Bij de volgende berekeningen wordt de schakeling en benamingen in figuur [C1](#page-73-0) gehanteerd. Als eerst wordt de eerste wet van Kirchhoff toegepast om de stromen door alle knooppunten vast te stellen:

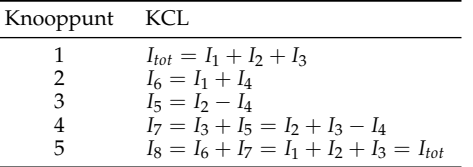

Vervolgens worden de spanningen in de gesloten lussen vastgesteld met behulp van de tweede wet van Kirchhoff:

batenburg

industrial automation

<span id="page-73-0"></span>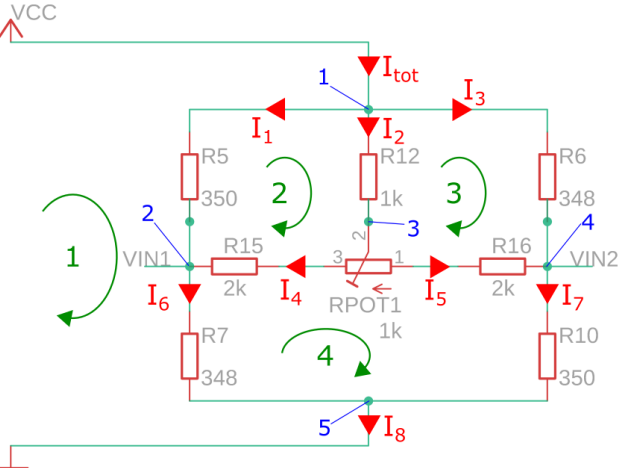

GND

**Figuur C1:** De brug van Wheatstone met benamingen en annotaties.

| Lus | KVL                                                                                   |
|-----|---------------------------------------------------------------------------------------|
|     | $I_1R_5 + I_6R_7 = Vcc$                                                               |
|     | $I_2R_{12} + I_4R_{pot1} - I_1R_5 + I_4R_{15} = 0$                                    |
| 3   | $I_3R_6 - I_5R_{16} - I_5(1000 - R_{pot1}) - I_2R_{12} = 0$                           |
| 4   | $I_5(1000 - R_{pot1}) + I_5R_{16} + I_7R_{10} - I_6R_7 - I_4R_{15} - I_4R_{pot1} = 0$ |

Met het bovenstaande kunnen er een set van lineaire vergelijkingen opgesteld worden:

jb systems

 $(0.15 + R_7) \cdot I_1 +$   $0.15 +$   $0.015 +$   $(0.15 +$   $R_7) \cdot I_4 = Vc_5$  $(-R_5) \cdot I_1 +$   $(-R_{12}) \cdot I_2 +$   $0 \cdot I_3 +$   $(R_{pot1} + R_{15}) \cdot I_4 = 0$ 0 ·*I*1+ (−*R*<sup>16</sup> − (1000 − *Rpot*1) − *R*12)·*I*2+ (*R*6)·*I*3+ (*R*<sup>16</sup> + (1000 − *Rpot*1))·*I*<sup>4</sup> = 0  $(0.1<sub>1</sub> + (-R<sub>16</sub> - (1000 - R<sub>pot1</sub>) - R<sub>12</sub>) \cdot I<sub>2</sub> + (R<sub>6</sub>) \cdot I<sub>3</sub> + (R<sub>10</sub> + (1000 - R<sub>pot1</sub>) \cdot I<sub>4</sub> = 0$ <br>  $(-R<sub>7</sub>) \cdot I<sub>1</sub> + ((1000 - R<sub>pot1</sub>) + R<sub>16</sub> + R<sub>10</sub>) \cdot I<sub>2</sub> + (R<sub>10</sub>) \cdot I<sub>3</sub> + (-(1000 - R$ 

<span id="page-74-0"></span>Deze set van vergelijkingen kan ten slotte met een matrix berekening opgelost worden, te zien in vergelijking [C5.](#page-74-0) Hieruit worden de stroomsterkten door de takken van de schakeling bekend.

$$
\begin{bmatrix} R_5 + R_7 & 0 & 0 & R_7 \ -R_5 & -R_{12} & 0 & R_9t1 + R_{15} \ 0 & -R_{16} - (Rtot - Rpot1) - R_{12} & R_6 & R_{16} + (Rtot - Rpot1) \ -R_7 & (Rtot - Rpot1) + R_{16} + R_{10} & R_{10} & -(Rtot - Rpot1) - R_{16} - R_{10} - R_7 - R_{15} - Rpot1 \end{bmatrix} \begin{bmatrix} I_1 \\ I_2 \\ I_3 \\ I_4 \\ I_5 \\ I_6 \end{bmatrix} = \begin{bmatrix} Vcc \\ 0 \\ 0 \\ 0 \\ 0 \end{bmatrix}
$$
 (C5)

<span id="page-74-1"></span>Waarbij *X* = *A* <sup>−</sup>1*B*. Nu de stroomsterkten bekend zijn kunnen alle individuele spanningen over de weerstanden berekend worden met behulp van de wet van Ohm. Dit maakt het mogelijk om *Vin*<sup>1</sup> en *Vin*<sup>2</sup> op een alternatieve methode te kunnen berekenen, gegeven in vergelijking [C6.](#page-74-1)

$$
V_{diff} = V_{in2} - V_{in1} = I_6 R_7 - I_7 R_{10} = (I_4 + I_4) R_7 - (I_2 + I_3 - I_4 + I_3) R_{10}
$$
 (C6)

Voor het benaderen van de weerstandswaarde *R*<sup>15</sup> en *R*<sup>16</sup> wordt de bovenstaande berekeningen uit gevoerd door middel van een python script. Daarbij wordt er gelust door de waarden van weerstand *R*<sup>15</sup> en *R*<sup>16</sup> en door potentiometer *Rpot*1, om tot de juiste curve te komen. Dit wordt in hoofdstuk [5.2.1](#page-23-1) behandeld.

**Instellen van de referentiespanningen van beide versterkingsstappen**

$$
V_{ref_1} = V_{out_1} - (V_{out_1}^+ - V_{out_1}^-)G_1 = 1.8 - 0.009 \frac{0.6}{0.009} = 1.2 \text{ V}
$$
 (C7)

$$
V_{ref_2} = /frac{1 - G_2 V_{out_2} + V_{out_1}}{1 - \frac{2.5}{0.6}} = \frac{1}{- \frac{2.5}{0.6}} = 1.8 \approx 1.086 \text{ V}
$$
 (C8)

$$
f = \frac{1}{2\pi R_{pot_4} C_3} \tag{C9}
$$

#### **Het kalibreren van de loadmeter**

- 1. *R*<sub>*pot*1</sub> wordt gekalibreerd tot *V*<sub>diff</sub> gelijk is aan 1 mV. Dit is het balanceer circuit.
- 2. *R<sub>G</sub>* wordt gekalibreerd tot het verschil van  $V_{out_1}$  tussen vollast en nullast gelijk is aan 0.6 V. Hiermee wordt gain stage 1 ingesteld.
- 3. *R<sub>pot2</sub> wordt gekalibreerd tot V<sub>out<sub>1</sub> bij nullast gelijk is aan 1.2 V en bij vollast gelijk is aan 1.8 V. Dit*</sub> is de offset d.m.v.  $V_{ref_1}$  van stage 1.
- 4. *Rpot*<sup>4</sup> wordt gekalibreerd tot het verschil van *Vout*<sup>2</sup> tussen vollast en nullast gelijk is aan 2.5 V. Hiermee wordt gain stage 2 ingesteld.
- 5. *Rpot*<sup>3</sup> wordt gekalibreerd tot *Vout*<sup>2</sup> bij nullast gelijk is aan 0.5 V en bij vollast gelijk is aan 2.5 V. Dit is de offset d.m.v.  $V_{ref_2}$  van stage 2.

#### **Deelhoofdstuk [5.3](#page-29-0) [Software Ontwerp](#page-29-0)**

In dit deelhoofdstuk worden de algoritmen voor de software filters verder toegelicht en verduidelijkt. Daarbij worden ook de keuzes voor de instelparameters en kalibratiemethoden voor elke filter in de test toegelicht.

**1**. **Het voortschrijdend gemiddelde**

De code is te vinden in listing [D2.](#page-86-0)

**Instelparameters:**  $N =$  aantal meetpunten,  $N = 15$ 

**Vergelijking:**

$$
SMA_n = \frac{1}{N} \sum_{i=0}^{N-1} x_i
$$
 (C10)

Waarbij:  $x_i$  = Meetwaarde in set met index i.

**2**. **Het gewogen voortschrijdend gemiddelde:**

De code is te vinden in listing [D3.](#page-86-1)

**Instelparameters:**  $N =$  Aantal meetpunten,  $N = 15$  $w_i$  = Weegfactor voor waarde met index i,  $w_i = \frac{N-i}{N} = 1 - \frac{i}{N}$ 

**Vergelijking:**

$$
WMA_n = \frac{\sum_{i=0}^{N-1} (w_i x_{N-i})}{\sum_{i=0}^{N-1} w_i}
$$
 (C11)

Waarbij:  $x_{N-i}$  = Meetwaarde in set met index N-i

 $x_N$  = De nieuwste waarde in de reeks

 $x_1$  = De oudste waarde in de reeks

**3**. **Het exponentieel voortschrijdend gemiddelde:** De code is te vinden in listing [D4.](#page-86-2)

**Instelparameters:**  $N =$  aantal meetpunten,  $N = 15$  $\alpha = \text{wegingscoefficient}, \quad \alpha = \frac{2}{N+1}$ 

**Vergelijking:**

$$
EMA_n = \frac{\sum_{i=0}^{N-1} ((1-\alpha)^{N-i-1} x_{i+1})}{\sum_{i=0}^{N-1} (1-\alpha)^{N-i-1}}
$$
(C12)

Waarbij:  $x_{i+1}$  = Meetwaarde in set met index i+1

 $x_N$  = De nieuwste waarde in de reeks

 $x_1$  = De oudste waarde in de reeks

**4**. **1€ Filter:**

De code is te vinden in listing [D5.](#page-87-0)

**Instelparameters:**  $f_{c_{min}} =$  minimum cutoff frequency,  $f_{c_{min}} = 0.00238$  $\beta$  = speed coefficient,  $\beta$  = 0.00874

**Vergelijking:**

zie paper [\[12\]](#page-48-0)(Casiez et al., 2012).

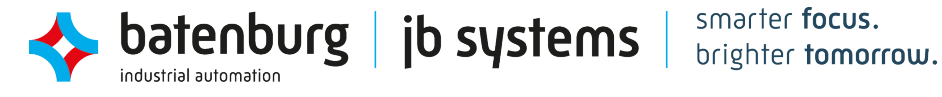

#### **5**. **Kalman Filter:**

De code is te vinden in listing [D6.](#page-88-0)

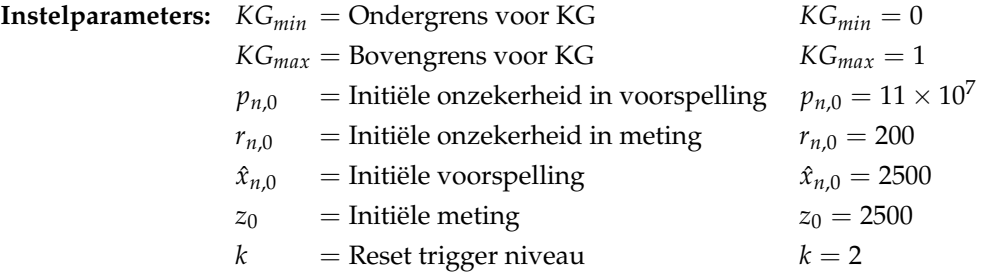

#### **Vergelijkingen:**

**Updaten van de kalman gain:**

$$
KG_{min} \leq KG \leq KG_{max} \quad KG = \begin{cases} \frac{p_{n,n-1}}{p_{n,n-1} + r_n}, & \text{als } \left| \frac{z_n - \hat{x}_{n,n-1}}{\sigma_n} \right| < k \text{ of } n < 2, \\ \frac{p_{n,0}}{p_{n,0} + r_0}, & \text{anders.} \end{cases} \tag{C13a}
$$

**Maken van een nieuwe voorspelling:**

$$
\hat{x}_{n,n} = \begin{cases} \hat{x}_{n,n-1} + KG(z_n - \hat{x}_{n,n-1}), & \text{als } \left| \frac{z_n - \hat{x}_{n,n-1}}{\sigma_n} \right| < k \text{ of } n < 2, \\ z_n, & \text{anders.} \end{cases} \tag{C13b}
$$

**Updaten van de onzekerheid in de voorspelling**

$$
p_{n,n} = \begin{cases} (1 - KG) p_{n,n-1}, & \text{als } \left| \frac{z_n - \hat{x}_{n,n-1}}{\sigma_n} \right| < k \text{ of } n < 2, \\ p_{n,0}, & \text{anders.} \end{cases} \tag{C13c}
$$

**Updaten van de onzekerheid in de meting**

$$
r_n = \sigma_n^2 \tag{C13d}
$$

Waarbij: *KG* = Kalman Gain

 $n =$  Huidige index van meting, sinds de vorige reset.

- $\hat{x}_{n,n}$  = Nieuwe voorspelling.
- $\hat{x}_{n,n-1}$  = Vorige voorspelling.
- $\sigma_n$  = De standaarddeviatie van de meetset met n metingen, sinds de vorige reset.
- *σ* 2 *<sup>n</sup>* = De variantie van de meetset met n metingen, sinds de vorige reset.
- $p_{n,n-1}$  = Vorige onzekerheid in voorspelling.
- $p_{n,n}$  = Nieuwe onzekerheid in voorspelling.
- $z_n$  = Meting.
- $r_n$  = Onzekerheid in meting.

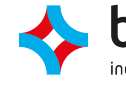

# **C2 Berekeningen hoofdstuk [6](#page-33-0) [De digital twin simulatie van de DOBOT](#page-33-0)**

Benodigde transformatiematrixen.

$$
\underline{\text{DOBOT API}} \Rightarrow \text{Fusion360, } \theta = 180
$$
\n
$$
\begin{bmatrix}\n\cos(\theta) & -\sin(\theta) & 0 \\
\sin(\theta) & \cos(\theta) & 0 \\
0 & 0 & 1\n\end{bmatrix}
$$
\n(C14)\n
$$
\begin{bmatrix}\n\cos(-\theta) & -\sin(-\theta) & 0 \\
\sin(-\theta) & \cos(-\theta) & 0 \\
0 & 0 & 1\n\end{bmatrix}
$$
\n(C15)\n
$$
\underline{\text{DOBOT API}} \Leftrightarrow \text{Unity}
$$
\n
$$
\begin{bmatrix}\n1 & 0 & 0 \\
0 & 0 & 1 \\
0 & 1 & 0\n\end{bmatrix}
$$
\n(C16)

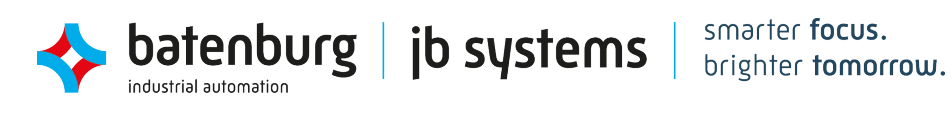

## **C3 Berekeningen hoofdstuk [7](#page-40-0) [De krachtenanalyse van een last aan de DOBOT](#page-40-0)**

De vrijlichaamsschema's van de onderdelen van de DOBOT zijn in de onderstaande figuren te zien. De getallen naast sommige vergelijken is de index van de rij van matrix [\(C25\)](#page-84-0).

## **Rear arm 1 & 2:**

De Rear Arm heeft twee vrijlichaamsschema's omdat deze bevestigd wordt aan de Foot op twee punten zonder een doorlopende as.

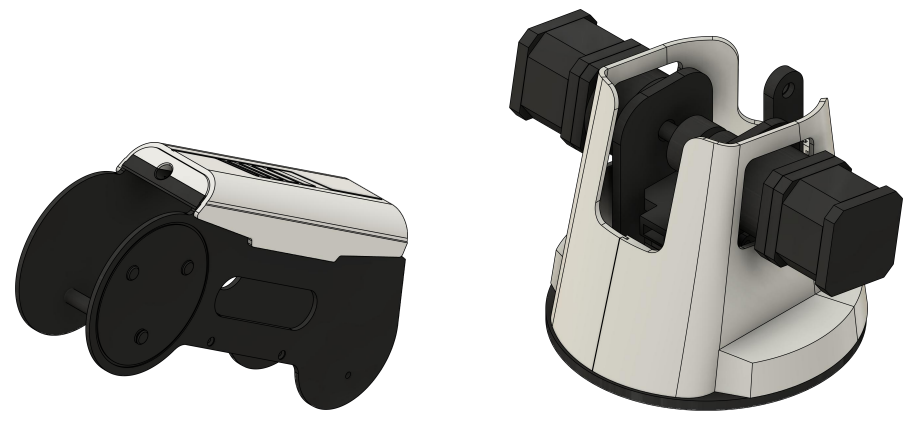

**(a)** rear arm **(b)** foot **Figuur C2:** CAD modellen van onderdelen rear arm en foot.

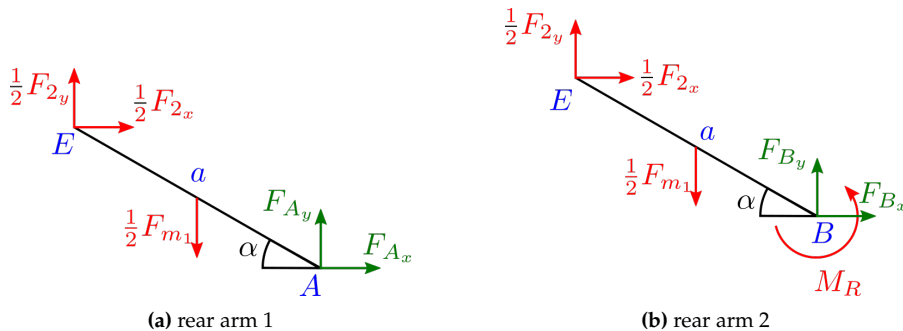

<span id="page-78-0"></span>**Figuur C3:** Vrijlichaamsschema's van onderdeel rear arm.

 $\sum F_x = 0;$ <br>  $\sum F_y = 0;$ <br>  $\sum F_y = 0;$ <br>  $\sum F_y = 0$  (1) (C17a)<br>  $F_{2y} - F_{m_1} + F_{Ay} + F_{By} = 0$  (12) (C17b)

$$
\sum F_y = 0; \qquad F_{2y} - F_{m_1} + F_{A_y} + F_{B_y} = 0 \quad (12) \tag{C17b}
$$

$$
\sum M_{A\&B} = 0; \qquad \frac{1}{2}a\cos(\alpha)F_{m_1} - a\sin(\alpha)F_{2_x} - a\cos(\alpha) + M_R = 0
$$
\n
$$
\frac{1}{2}a\cos(\alpha)F_{m_1} - a\sin(\alpha)F_{2_x} - a\cos(\alpha)F_{2_y} + M_R = 0
$$
\n(2) (C17c)

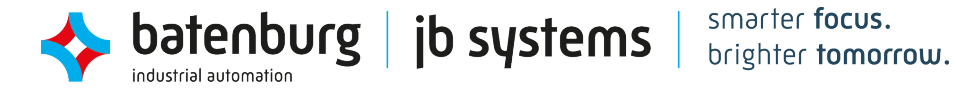

#### **Rear arm connector 1:**

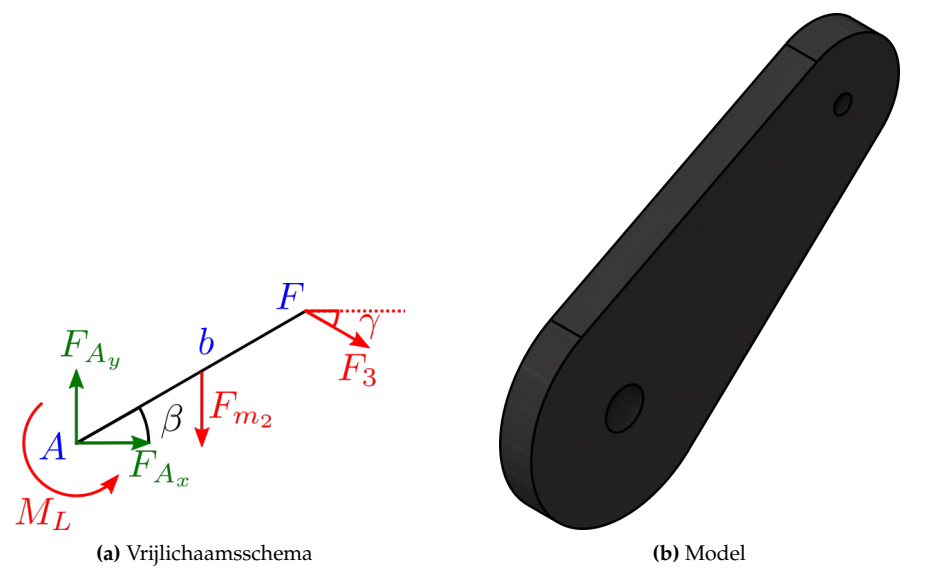

**Figuur C4:** Vrijlichaamsschema en CAD model van onderdeel rear arm connector 1.

$$
\sum F_x = 0; \qquad \cos(\gamma) F_3 + F_{A_x} = 0 \quad (3) \quad \text{(C18a)}
$$
\n
$$
\sum F_y = 0; \qquad \qquad -b \cos(\beta) F_{m_2} - \sin(\gamma) F_3 + F_{A_y} = 0 \quad (15) \quad \text{(C18b)}
$$
\n
$$
\sum M_A = 0; \qquad \qquad -\frac{1}{2} b \cos(\beta) F_{m_2} - b \cos(\beta) \sin(\gamma) F_3 - b \sin(\beta) \cos(\gamma) F_3 + M_L = 0 \quad (4) \quad \text{(C18c)}
$$
\n
$$
-\frac{1}{2} b \cos(\beta) F_{m_2} - b \sin(\beta + \gamma) F_3 + M_L = 0 \quad (5)
$$

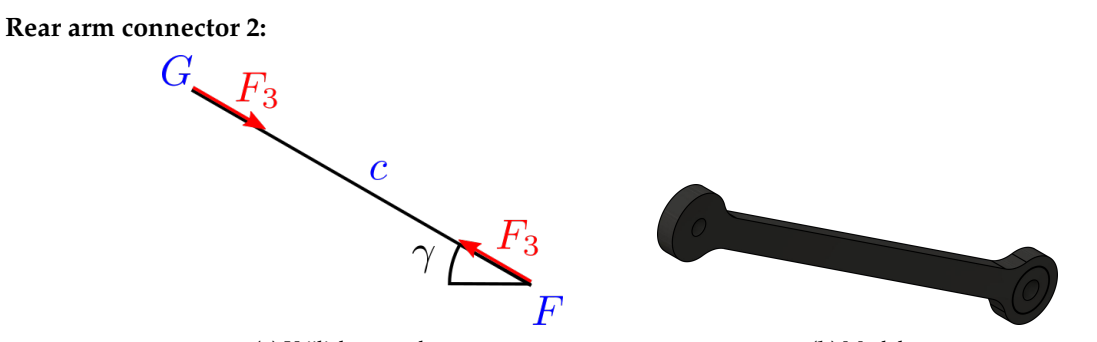

**(a)** Vrijlichaamsschema **(b)** Model **Figuur C5:** Vrijlichaamsschema en CAD model van onderdeel rear arm connector 2.

 $\sum F_x = 0;$   $\cos(\gamma)F_3 - \cos(\gamma)F_3 = 0$  (C19a)<br> $\sum F_y = 0;$   $\sin(\gamma)F_3 - \sin(\gamma)F_3 = 0$  (C19b)  $\sin(\gamma)F_3 - \sin(\gamma)F_3 = 0$  (C19b)

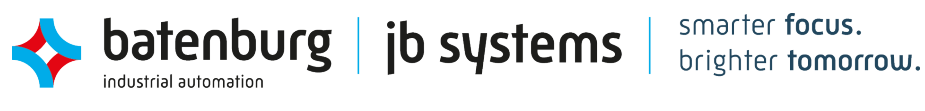

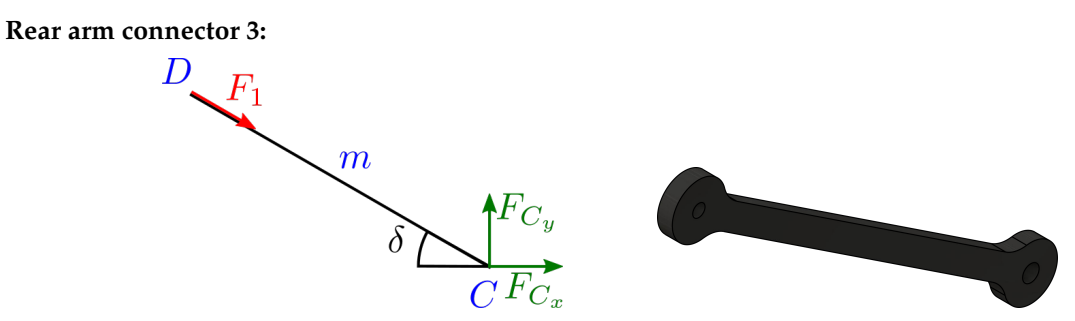

**(a)** Vrijlichaamsschema **(b)** Model **Figuur C6:** Vrijlichaamsschema en CAD model van onderdeel rear arm connector 3.

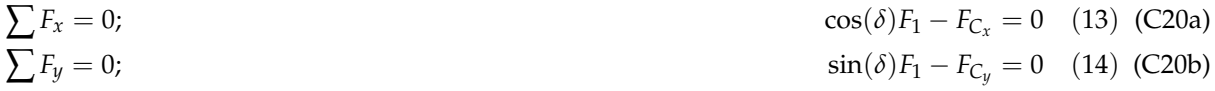

**Front arm connector:**

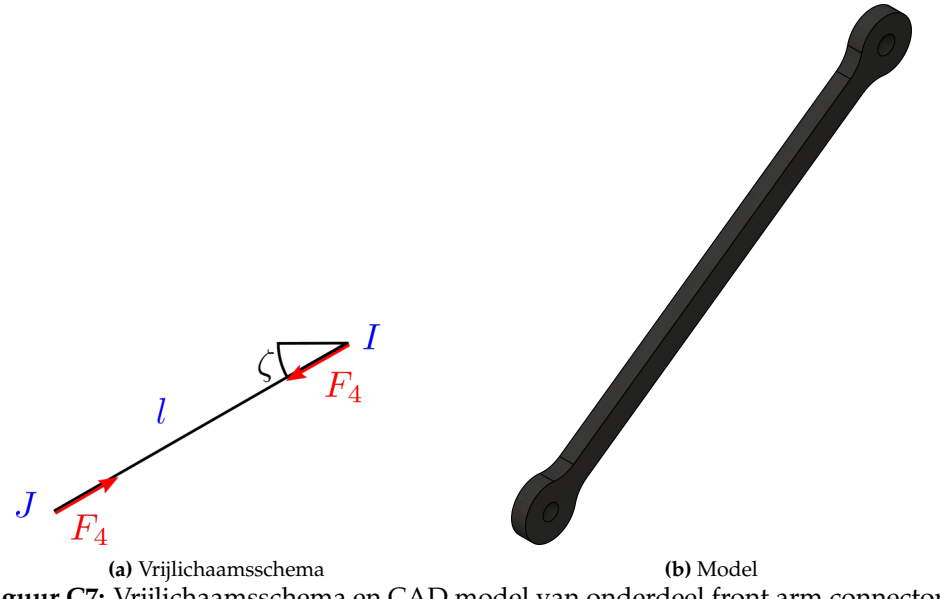

**Figuur C7:** Vrijlichaamsschema en CAD model van onderdeel front arm connector.

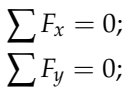

 $\cos(\zeta) F_4 - \cos(\zeta) F_4 = 0$  (C21a)  $\sin(\zeta)F_4 - \sin(\zeta)F_4 = 0$  (C21b)

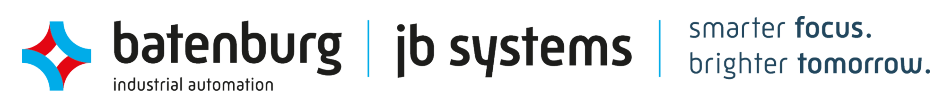

#### **Front arm:**

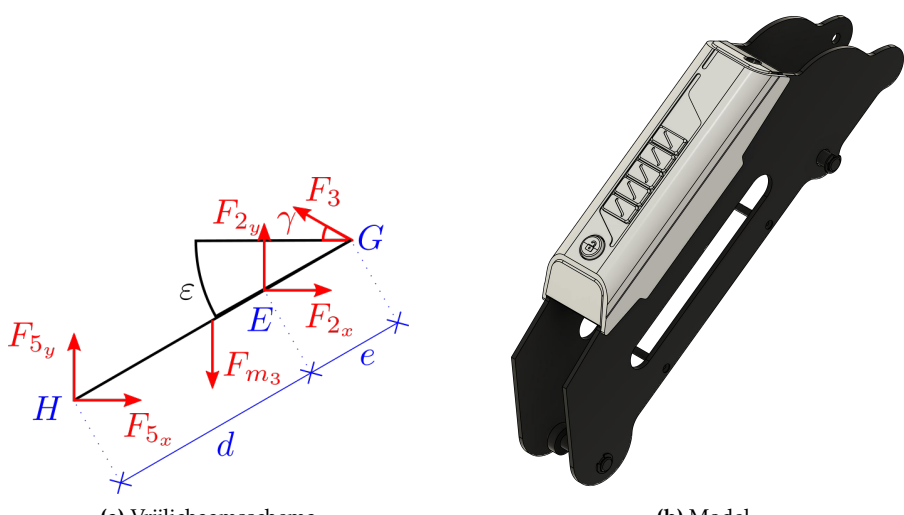

<span id="page-81-0"></span>**(a)** Vrijlichaamsschema **(b)** Model **Figuur C8:** Vrijlichaamsschema en CAD model van onderdeel front arm.

$$
\sum F_x = 0;
$$
\n
$$
\sum F_y = 0;
$$
\n
$$
-F_{m_3} + F_{5y} + F_{2y} + \sin(\gamma)F_3 = 0
$$
\n
$$
- \frac{1}{2}(d+e)\cos(\epsilon)F_{m_3} - d\sin(\epsilon)F_{2x} + d\cos(\epsilon)F_{2y} + (d+e)\cos(\epsilon)\sin(\gamma)F_3 +
$$
\n
$$
\sum M_H = 0;
$$
\n
$$
- \frac{1}{2}(d+e)\cos(\epsilon)F_{m_3} - d\sin(\epsilon)F_{2x} + d\cos(\epsilon)F_{2y} + (d+e)\cos(\epsilon)\sin(\gamma)F_3 = 0
$$
\n
$$
- \frac{1}{2}(d+e)\cos(\epsilon)F_{m_3} - d\sin(\epsilon)F_{2x} + d\cos(\epsilon)F_{2y} + (d+e)\sin(\gamma + \epsilon)F_3 = 0
$$
\n(C22c)

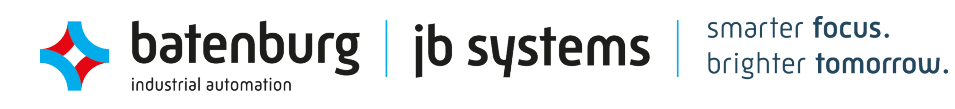

#### **End-effector:**

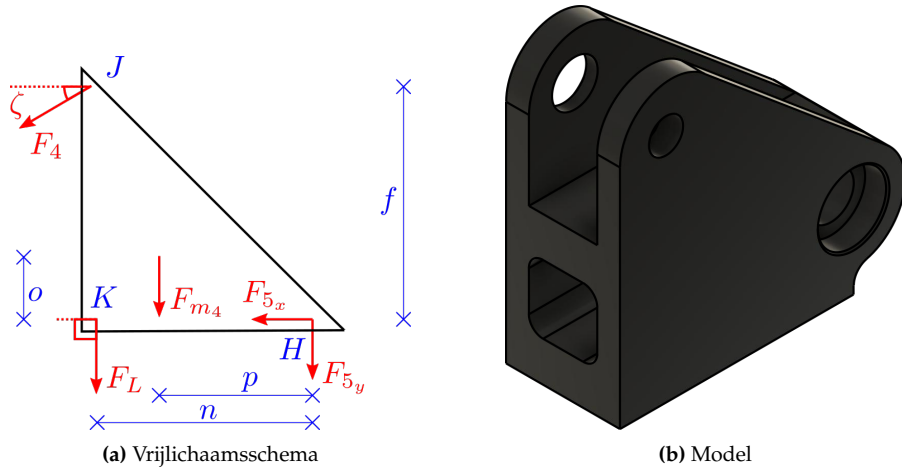

**Figuur C9:** Vrijlichaamsschema en CAD model van onderdeel end-effector.

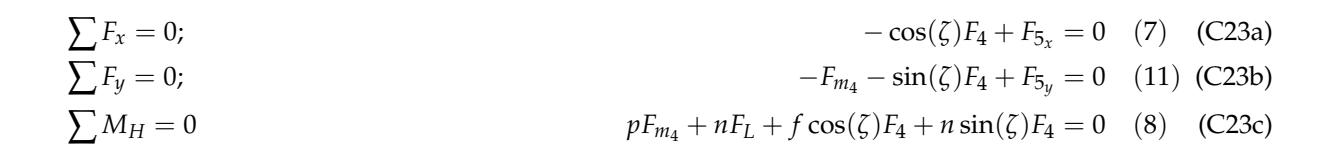

**Wing:**

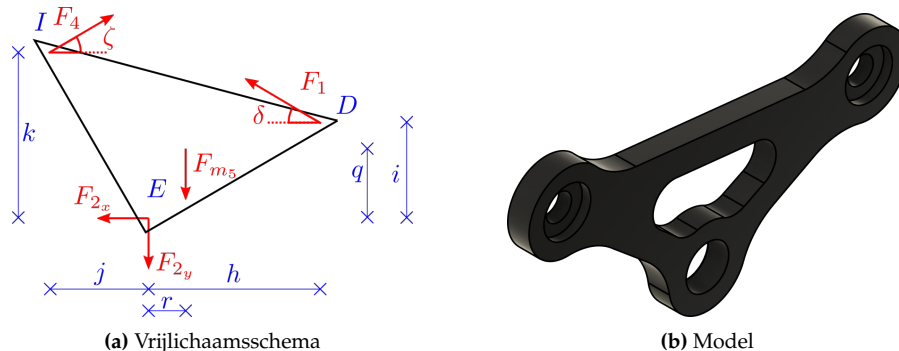

**Figuur C10:** Vrijlichaamsschema en CAD model van onderdeel wing.

$$
\sum F_x = 0;
$$
\n
$$
- \cos(\delta)F_1 + \cos(\zeta)F_4 - F_{2_x} = 0
$$
\n(9) (C24a)\n
$$
-F_{m_5} + \sin(\delta)F_1 + \sin(\zeta)F_4 - F_{2_y} = 0
$$
\n(C24b)\n
$$
-rF_{m_5} + i\cos(\delta)F_1 + h\sin(\delta)F_1 - j\sin(\zeta)F_4 - k\cos(\zeta)F_4 = 0
$$
\n(10) (C24c)

<span id="page-83-1"></span>

|                                                | variabele           | waarde                            |                         |                        |                |                |  |                                               |                         |
|------------------------------------------------|---------------------|-----------------------------------|-------------------------|------------------------|----------------|----------------|--|-----------------------------------------------|-------------------------|
|                                                | a                   | $0.135$ m                         |                         |                        |                |                |  |                                               |                         |
|                                                | b                   | $0.043 \; m$                      |                         | kracht                 |                | variabele      |  | waarde                                        |                         |
|                                                | $\mathsf C$         | $0.135 \; m$                      |                         | $F_L$                  |                | $\theta_{F_L}$ |  | $-90^\circ$                                   |                         |
|                                                | d                   | $0.147 \text{ m}$                 |                         | $F_1$                  |                | $\theta_{F_1}$ |  | $\delta$                                      |                         |
|                                                | e                   | $0.043 \; m$                      |                         | $F_3$                  |                | $\theta_{F_3}$ |  |                                               |                         |
|                                                | $\mathbf f$         | $0.028$ m                         |                         | $F_4$                  |                | $\theta_{F_4}$ |  | $\begin{matrix} \gamma \\ \zeta \end{matrix}$ |                         |
|                                                | h                   | $0.038 \; m$                      |                         | F <sub>2</sub>         |                | $\theta_{F_2}$ |  | $\arctan(\frac{F_{2y}}{F_{2x}})$              |                         |
|                                                | $\mathbf{i}$<br>j   | $0.020 \text{ m}$<br>$0.033 \; m$ |                         |                        |                |                |  |                                               |                         |
|                                                | k                   | $0.028$ m                         |                         | F <sub>5</sub>         |                | $\theta_{F_5}$ |  | arctan(                                       |                         |
|                                                | 1                   | $0.147$ m                         |                         | $F_a$                  |                | $\theta_{F_a}$ |  | arctan(                                       |                         |
|                                                | m                   | $0.135$ m                         |                         |                        |                |                |  |                                               |                         |
|                                                | n                   | $0.033 \; m$                      |                         | $F_b$                  |                | $\theta_{F_b}$ |  | arctan(                                       | $\frac{F_{by}}{F_{bx}}$ |
|                                                | $\mathbf O$         | $0.003 \; m$                      |                         | $F_c$                  |                |                |  | arctan $(\frac{\vec{F_{cy}}}{F_{c_x}})$       |                         |
|                                                | p                   | $0.020 \text{ m}$                 |                         |                        |                | $\theta_{F_c}$ |  |                                               |                         |
|                                                | q                   |                                   | (b) Hoeken van krachten |                        |                |                |  |                                               |                         |
|                                                | r                   | $0.002 \; m$                      |                         |                        |                |                |  |                                               |                         |
|                                                | (a) lengten         |                                   |                         |                        |                |                |  |                                               |                         |
|                                                |                     |                                   |                         |                        |                |                |  |                                               |                         |
|                                                | variabele<br>waarde |                                   |                         |                        |                | Massa          |  |                                               | Kracht                  |
| $\alpha$                                       |                     | Uitlezen van DOBOT                |                         |                        | m <sub>1</sub> | 0.600 kg       |  | $F_{m_1}$                                     | 5.886 N                 |
| $\beta$                                        |                     | Uitlezen van DOBOT                |                         |                        | m <sub>2</sub> | $0.020$ kg     |  | $F_{m_2}$                                     | 0.196 N                 |
| $\begin{matrix} \gamma \\ \delta \end{matrix}$ |                     | $\alpha$                          |                         |                        | m <sub>3</sub> | $0.400$ kg     |  | $F_{m_3}$                                     | 3.924 N                 |
|                                                |                     | $\alpha$                          |                         |                        | m <sub>4</sub> | $0.056$ kg     |  | $F_{m_4}$                                     | 0.549 N                 |
| $\boldsymbol{\mathcal{E}}$<br>$\zeta$          |                     | $\beta$<br>β                      |                         |                        | m <sub>5</sub> | $0.018$ kg     |  | $F_{m_5}$                                     | $0.177$ N               |
|                                                |                     |                                   |                         |                        |                |                |  | $(d)$ massa's                                 |                         |
| (c) hoeken                                     |                     |                                   |                         |                        |                |                |  |                                               |                         |
| variabele                                      |                     |                                   |                         | waarde                 |                |                |  |                                               |                         |
| $F_L$                                          |                     |                                   |                         | Uitlezen van loadmeter |                |                |  |                                               |                         |
|                                                |                     | ?                                 |                         |                        |                |                |  |                                               |                         |
|                                                |                     | $F_1$<br>$F_3$                    |                         | $\ddot{\cdot}$         |                |                |  |                                               |                         |
|                                                |                     | $F_4$                             |                         | $\overline{\cdot}$     |                |                |  |                                               |                         |
|                                                |                     | $F_{2x}$<br>$F_{2y}$              |                         | $\ddot{\mathcal{E}}$   |                |                |  |                                               |                         |
|                                                |                     |                                   |                         | $\ddot{?}$             |                |                |  |                                               |                         |
|                                                |                     | $F_{5x}$                          |                         | $\overline{\cdot}$     |                |                |  |                                               |                         |
|                                                |                     | $F_{5y}$                          |                         | $\ddot{\cdot}$         |                |                |  |                                               |                         |
|                                                |                     | $F_{a_x}$                         |                         | $\frac{2}{3}$          |                |                |  |                                               |                         |
|                                                |                     | $F_{a_y}$                         |                         |                        |                |                |  |                                               |                         |
|                                                |                     | $F_{b_x}$                         |                         | $\frac{2}{3}$          |                |                |  |                                               |                         |
|                                                |                     | $F_{b_y}$                         |                         |                        |                |                |  |                                               |                         |
|                                                |                     | $F_{c_x}$                         |                         | $\frac{2}{3}$          |                |                |  |                                               |                         |
|                                                |                     | $F_{c_y}$                         |                         |                        |                |                |  |                                               |                         |
|                                                |                     | $\check{M_{L}}$                   |                         | $\frac{2}{3}$          |                |                |  |                                               |                         |
|                                                |                     | $\mathcal{M}_R$                   |                         |                        |                |                |  |                                               |                         |

**Tabel C1:** Variabelen in de krachtberekeningen.

<span id="page-83-0"></span>**(e)** krachten/momenten

In tabel [C1](#page-83-0)[\(c\)](#page-83-1) wordt er gebruik gemaakt van de parallellogramconstructie van de DOBOT om zes hoeken

te reduceren naar twee hoeken.

Met 15 onbekenden wordt er met behulp de vergelijkingen [\(C17\)](#page-78-0) t/m [\(C22\)](#page-81-0) een 15x15 matrix opgesteld. Hieronder volgen de A [\(C25\)](#page-84-0), B [\(C26\)](#page-84-1) en X[\(C27\)](#page-84-2) matrixen.

<span id="page-84-0"></span>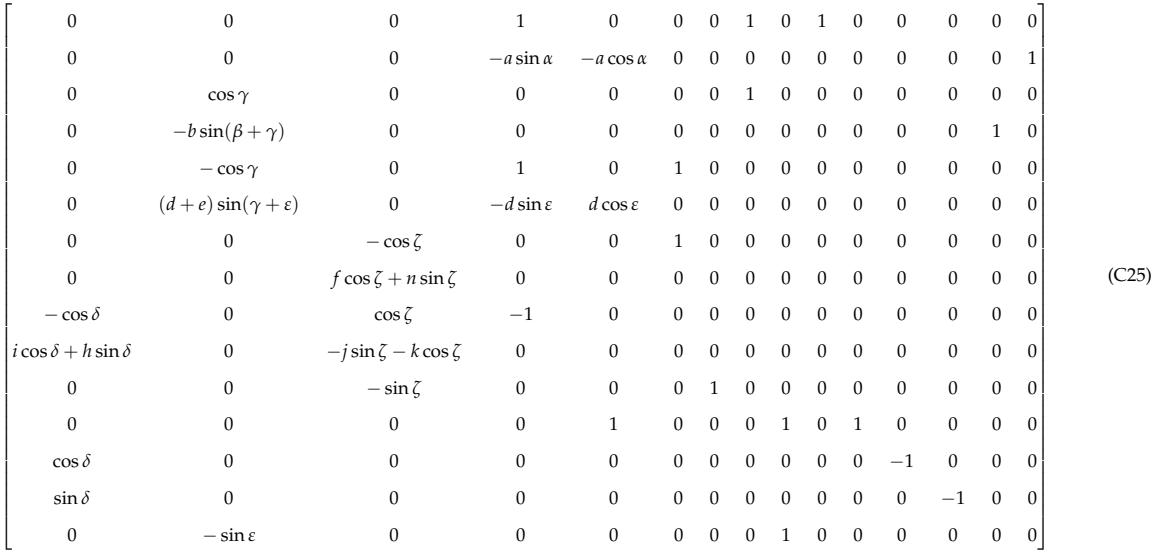

$$
\begin{bmatrix} F_1 & F_3 & F_4 & F_{2x} & F_{2y} & F_{5x} & F_{5y} & F_{a} & F_{a} & F_{b} & F_{b} & F_{c} & F_{cy} & M_L & M_R \end{bmatrix}^T
$$
 (C26)

<span id="page-84-2"></span><span id="page-84-1"></span>
$$
\begin{bmatrix} 0 & -\frac{1}{2}a\cos\alpha F_{m_1} & 0 & \frac{1}{2}b\cos\beta F_{m_2} & 0 & \frac{1}{2}(d+e)\cos\epsilon F_{m_3} & 0 & -nF_L - pF_{m_4} & 0 & rF_{m_5} & F_{m_4} & F_{m_1} & 0 & 0 & b\cos\beta F_{m_2} \end{bmatrix}^T
$$
 (C27)

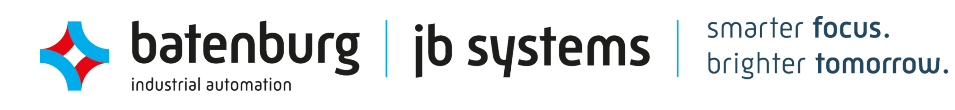

3

 $\frac{16}{17}$ 

 $rac{27}{28}$ 

 $\begin{array}{c} 40 \\ 41 \end{array}$ 

46

50

55

59 60

## **D Programma listings**

**Listing D1:** Benadering Weerstanden *R*<sup>15</sup> en *R*16.

```
1 import matplotlib.pyplot as plt
2 import numpy as np
 4 R_3 = 0B_9 = 0R_5 = 350 + 0.0025*350<br>
R_10 = 350 + 0.0025*350<br>
R_6 = 348 - 0.0025*3489 R_7 = 348 - 0.0025 \times 348<br>10 R_1 = 2E3R_1 = 2E311 R_16 = 2E3
R_{12} R_{12} = 100013 Rpot1 tot = 1000
14 Rpot1 = 0
15 V_{\perp} in = 12
     x_list = []18 y_list = []
19 legend_list = []
20 for i in [2000,2500,3000]:#range(2000,2001,1):
21 temp_x = []<br>22 temp y = []22 temp_y = []<br>23 for j in ra
           23 for j in range(0,1001,100):
24 Rpot1 = j
25 R_15 = i26 R_16 = iR\_mat = np.array(29 <br>
29 [R_3+R_9+R_5+R_7, 0, 0, R_7],<br>
30 [-R_5, R_12, 0, Rpot1 + R_15],30 [-R_5, R_12, 0 , Rpot1 + R_15],
31 [0, -R_16-(Rpot1_tot-Rpot1)-R_12, R_6, R_16+(Rpot1_tot-Rpot1)],
32 [-R_7, (Rpot1_tot-Rpot1)+R_16+R_10, R_10, -(Rpot1_tot-Rpot1)-R_16-R_10-R_7-R_15-Rpot1]
\begin{array}{ccc} 33 & & & \\ 34 & & & \end{array}34 U_matrix = np.array([<br>35 [-V_in],\frac{1}{35} \left[-V_{\perp}in\right],<br>\frac{1}{36} \left[0\right],[0],
37 [0],
38 [0],
39 ])
41 I_mat = np.matmul(np.linalg.inv(R_mat),U_mat)<br>42 I = np.abs(T_mat[01101))42 I_1 = np \cdot abs(T_matrix[0][0])<br>
43 I_2 = np \cdot abs(T_matrix[1][0])44 I_3 = np.abs(I_mat[2][0])45 I_{\text{tot}} = np \cdot abs(I_{\text{mat}}[0][0] + I_{\text{mat}}[1][0] + I_{\text{mat}}[2][0])temp_x.append(j)
48 Vin1 = 12-T_{tot}*R_3-T_1 * R_5<br>
49 Vin2 = 12-T_{tot}*R_3-T_3 * R_751 temp_y.append(Vin2-Vin1)
52 x_list.append(temp_x)<br>53 y_list.append(temp_y)
53 y_list.append(temp_y)<br>54 legend list.append(i)
           legend_list.append(i)
56 for list in range(0, len(y_list)):
57 plt.plot(x_list[list], y_list[list], label="$R_{15}$ & $R_{16}$ = " +
58 str(legend_list[list]) + "$\Omega$")
61 plt.grid()
62 plt.legend()
63 plt.title('Kalibratiebereik van de nullast in scenario A')
64 plt.xlabel('Weerstand $R_{pot1}$ in [$\Omega$]')
65 plt.ylabel('Spanning $V_{diff}$ in [$V$]')
     plt.gcf().set_dpi(300)
67 plt.show()
```
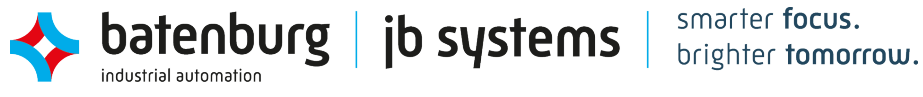

**Listing D2:** Berekening van het simpel voortschrijdend gemiddelde.

```
1 def simple_running_mean(x, N):
2 cumsum = 0\begin{array}{lll} \text{3} & \text{if} \ (\text{len}(x) >= N) : \\ \text{4} & \text{for} \ \text{i in} \ \text{ran} \end{array}for i in range(0, N):
5 cumsum += x[-movingAverageFrame:][i]
6 return cumsum/N
         7 else:
8 for i in range(0,len(x)):
9 cumsum += x[-len(x) :][i]10 return cumsum/len(x)
```
**Listing D3:** Berekening van het gewogen voortschrijdend gemiddelde.

```
1 def weighted_running_mean(x, N):<br>2 cumsum = 0
2 cumsum = \frac{2}{3} \frac{2}{w} = np.f3 w = np-flip(1 - np.arange(0, 1, 1/N))<br>4 if(len(x) >= N):4 if(len(x) >= N):
5 for i in range(0,N):
6 cumsum += x[-\text{movingAverageFrame}:][i] * w[-N:][i]<br>7 return cumsum/sum(w[:len(x)])
7 return cumsum/sum(w[:len(x)])
           8 else:
9 for i in range(0,1en(x)):<br>10 cumsum += x[-1.025]10 cumsum += x[-len(x):][i] * w[-len(x):][i]<br>11 return cumsum/sum(w[:len(x)])
```
**Listing D4:** Berekening van het exponentieel voortschrijdend gemiddelde.

```
1 def exponential_running_mean(x, N, alpha):
2 Num = 0<br>3 Den = 03 Den = 0<br>4 \mathbf{if}(\text{len}(4 if(len(x) > = N):<br>5 for i in ran5 for i in range(0,N):
 6 Num += np.power((1-alpha), (N-i)-1) * x[-movingAverageFrame:][i]
7 Den += np.power((1-alpha), (N-i)-1)
8 return Num/Den
9 else:
10 for i in range(0,len(x)):<br>11 Num += np.power((1-al
11 Num += np.power((1-alpha), (len(x)-i)-1) * x[-len(x):][i]<br>
12 Den += np.power((1-alpha), (len(x)-i)-1)
13 return Num/Den
```
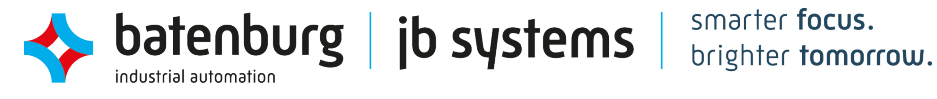

4 5

8  $\overline{9}$ 

 $\frac{22}{23}$ 

26

31

36

 $\frac{41}{42}$ 

**Listing D5:** Werking van de 1€ filter. [\[1\]](#page-48-1)

```
1 def smoothing_factor(t_e, cutoff):
 r = 2 * math pipi * cutoff * t_e<br>3 return r / (r + 1)6 def exponential_smoothing(a, x, x_prev):<br>7 return a * x + (1 - a) * x prev
          return a * x + (1 - a) * x\_prev10 class OneEuroFilter:
11 def __init_(self, t0, x0, dx0=0.0, min_cutoff=1.0, beta=0.0,<br>d_cutoff=1.0):
12 d_cutoff=1.0):<br>
\frac{1}{n} d_cutoff=1.0):
              13 """Initialize the one euro filter."""
14 # The parameters.
15 self.min_cutoff = float(min_cutoff)
16 self.beta = float(beta)<br>17 self.d_cutoff = float(d
17 self.d_cutoff = float(d_cutoff)<br>18 # Previous values.
               # Previous values.
19 self.x_prev = float(x0)
20 self.dx_prev = float(dx0)
21 self.t_prev = float(t0)
23 def __call__(self, t, x):<br>24 <sup>"""Compute the filtered signal."""</sup>
t_e = t - self.t_prev27 # The filtered derivative of the signal.
28 a_d = smoothing_factor(t_e, self.d_cutoff)
29 dx = (x - self.x_prev) / t_e
30 dx_hat = exponential_smoothing(a_d, dx, self.dx_prev)
32 # The filtered signal.
33 cutoff = self.min_cutoff + self.beta * abs(dx_hat)
34 a = smoothing_factor(t_e, cutoff)
35 x_hat = exponential_smoothing(a, x, self.x_prev)
               # Memorize the previous values.
38 self.x_prev = x_hat
39 self.dx_prev = dx_hat
40 self.t_prev = t
              42 return x_hat
```
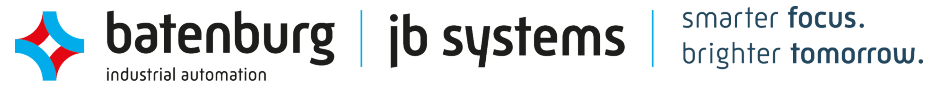

4

7

10

13

15

**Listing D6:** Werking van het kalman filter. [\[2\]](#page-48-2)

```
1 def kalmanUpdate(_ErrorEstimate, _ErrorMeasurement, _Estimate, _Measurement, _minMaxKG = [0,1]):
2 _newEstimate = 0.
3 mewEstimateError = 0.
5 #1. Update Kalman gain.
6 _KG = var_check(_ErrorEstimate/(_ErrorEstimate+_ErrorMeasurement),_minMaxKG[0], _minMaxKG[1])
8 #2. Make new estimate.
9 _newEstimate = _Estimate + _KG*(_Measurement-_Estimate)
11 #3. Update error in estimate<br>12 mewEstimateError = (1 - KG)n =newEstimateError = (1 - _KG) * ErrorEstimate
14 return [_KG, _newEstimate, _newEstimateError]
16 #Code in main loop
17 distance = Measurement[-1]-KalmanEstimates[-1]
18 stdev_set = np.std(Measurement[-stepsAfterReset:])
19 if(np.std(Measurement[-stepsAfterReset:]) != 0 and
20 abs((distance)/(stdev_set)) > kalman_reset_treshhold and
21 stepsAfterReset>kalmanResetImmunity):
22 KalmanEstimatesErrors[-1] = InitErrorEsitimate
23 KalmanEstimates[-1] = Measurement[-1]<br>24 stepsAfterReset = 1
24 stepsAfterReset = 1<br>25 else:
25 else:
             26 ret = kalmanUpdate(KalmanEstimatesErrors[-1],
27 ErrorMeasurement,
28 KalmanEstimates[-1],<br>29 Measurement[-1],
                                Measurement[-1],
30 [(0, 1])<br>31 KG = ret[0]31 KG = ret[0]<br>32 KalmanEstim
             KalmanEstimates.append(ret[1])
33 KalmanEstimatesErrors.append(ret[2])
34 ErrorMeasurement = np.var(Measurement[-stepsAfterReset:]).item()
```
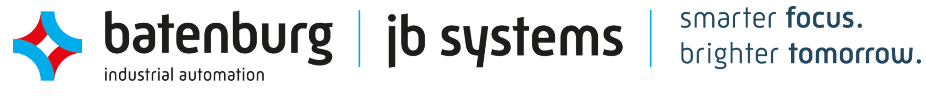

# **E Opdrachtvoorstel**

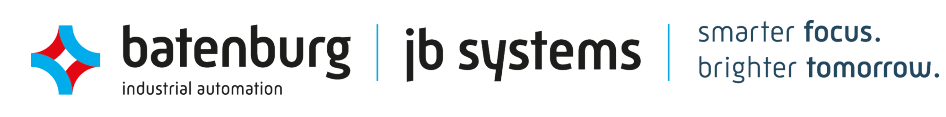

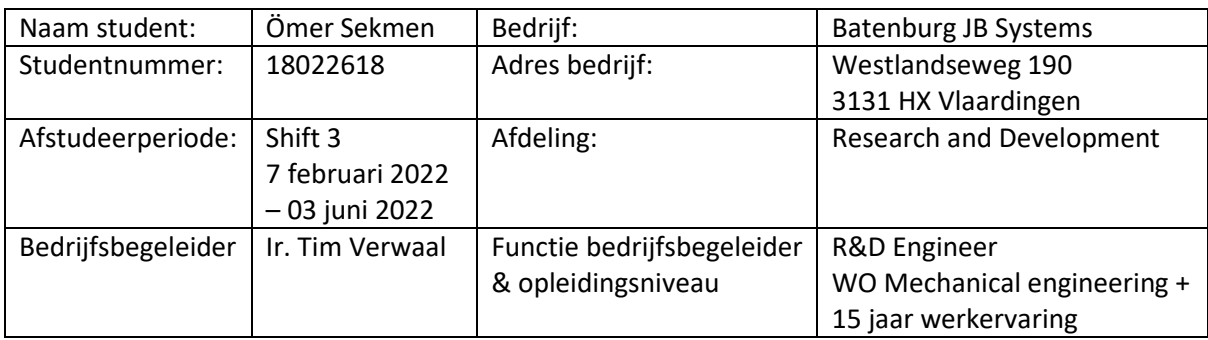

## **Achtergrond:**

JB Systems richt zich voornamelijk op het ontwikkelen van industriele software-oplossingen in diverse markten. De software oplossingen kunnen varieren van besturingssystemen van een machine door middel van een PLC/SCALA oplossing, tot het maken van simulaties waarop de operationele werking van diverse offshore apparatuur gesimuleerd kan worden voor trainingsdoeleinde.

De afstudeeropdracht maak deel uit van afdeling R&D. Hier worden onder andere de eerder genoemde simulaties ontwikkelt. Daarnaast houdt de afdeling zich ook bezig met nieuwe technologien zoals: *Robotics, Big data, Machine vision, Machine learning, Haptics, VR/AR, Digitization, Test automation.* Het doel is om de benoemde ontwikkelingen terug te koppelen naar een product waar de klant gebruik van kan maken of om vervolg ontwikkelingen van JB systems te ondersteunen.

## **Aanleiding:**

De aanleiding van de opdracht is om een stap te zetten naar het preventief onderhouden (predictive maintenance) van machines. Om hier een begin aan te kunnen maken moet het bestaande ontwerp eerst gedigitaliseerd worden, door bijvoorbeeld een digital twin. Het is belangrijk dat de digital twin ook feedback krijgt van het bestaande ontwerp.

Tijdens de opdracht wordt er gebruik gemaakt van de DOBOT Magician<sup>1</sup>, te zien in figuur 1.

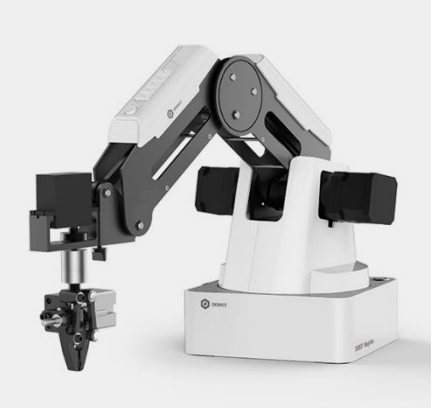

In het geval van de DOBOT zou de digital twin onder andere de hoeken van de armen of de belaste load als input krijgen,

*Figuur 1 Dobot Magician*

zodat de robotarm een-op-een overgenomen kan worden in de simulatie.

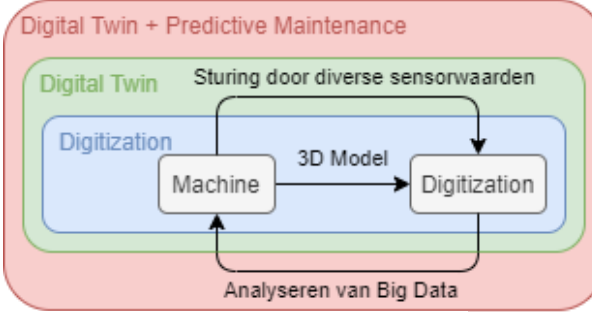

*Figuur 2 lagen-model predictive maintenance*

In figuur 2 is er op een versimpelde manier weergeven wat de benodigde stappen zijn om een vorm van predictive maintenance toe te kunnen passen.

## **Laag 1: Digitization**

Het ontwerp is in een 3D engine, zoals Unity, gemodelleerd en kan bewegen als de werkelijke machine.

<sup>1</sup> https://www.dobot.cc/dobot-magician/product-overview.html

### **Laag 2: Digital twin**

Het model wordt gestuurd door middel van meerdere ingangssignalen die uitgelezen worden van de machine. Het mee simuleren van de niet-sturing gerelateerde meetwaarde zoals temperaturen of loadkrachten valt ook binnen deze laag. De digitale machine leeft mee met de werkelijke machine.

## **Laag 3: Digital twin + predictive maintenance**

Tenslotte kan er een begin worden gemaakt aan de vervolg stap: predictive maintenance. Hier worden historische sensordata geanalyseerd om een conclusie te kunnen trekken over de onderhoudsstaat van een machine. Deze analyse wordt vervolgens teruggekoppeld aan de machine in de vorm van een tijdig onderhoudsbeurt.

## **Doelstelling:**

Het doel is om het model van de DOBOT aan het eind van het afstudeertraject minstens tot laag 2 te ontwikkelen. Daarbij wordt een deel analyse van laag 3 meegenomen in de ontwikkelingen. Dit zijn vooral sterkte berekeningen om te simuleren hoe en waar de DOBOT belast wordt. Het idee is om, bij een willekeurige beweging met een load, doorbuigingen en kritische mechanische zwaktepunten zichtbaar te maken door middel van een FEM analyse.

Een overzicht van de drie hoofdtaken die omvat worden door de afstudeeropdracht zijn hieronder, per vakgebied, in een lijst weergeven. Hierbij zijn de startsituaties en de mogelijke oplossingen die uiteindelijk opgeleverd worden aangegeven.

## **1. Een loadmeting uitvoeren:**

**Elektrotechnisch:** Om belastingen aan de end-effector te kunnen meten zal er een loadmeting plaats vinden. Dit wordt gedaan met een rekstrookje. Hiervoor zal er een elektrische schakeling ontworpen moeten worden, waar bijvoorbeeld het signaal versterkt kan worden of waarbij het nul-last signaal gekalibreerd kan worden. **Mechanisch:** Er moet een onderdeel ontworpen worden waar het rekstrookje aan bevestigd kan worden. De testgewichten dienen aan dit onderdeel te hangen.

## **2. Digital twin simuleren:**

**Informatica:** De DOBOT moet overgezet worden naar een 3D omgeving, JB systems gebruikt hierbij Unity. Het model dient dicht bij de werkelijkheid te komen, waarbij de simulatie gestuurd wordt door sensoren op de robotarm. 3D modellen van de robot zijn beschikbaar, het overtekenen van onderdelen valt dus buiten de opdracht.

Ook wordt er een algemene beweging geprogrammeerd, waarbij de robot in een zo groot mogelijk deel van zijn bereik beweegt. Deze beweging dient als een stress-test en vormt een basis voor de volgende taak.

## **3. Stress analyses toepassen:**

**Mechanisch:** Als laatst worden de mechanische sterktes van de robotarm geanalyseerd. Dit wordt gedaan door middel van een FEM simulatie met softwareprogramma's zoals PrePoMax<sup>2</sup> + CalculiX<sup>3</sup> (Of andere soortgelijke programma's).

Het liefst worden de uitkomsten van deze analyses geëxporteerd naar Unity, waar de maximale belastingen real-time weergeven kunnen worden.

<sup>2</sup> https://prepomax.fs.um.si/

<sup>3</sup> http://www.calculix.de/

## **Ruwe startplanning met mijlpalen:**

Op de volgende pagina is er een ruwe planning te vinden met een algemene lijst van taken die uitgevoerd zullen worden. Deze planning zal gedurende het afstuderen veranderen.

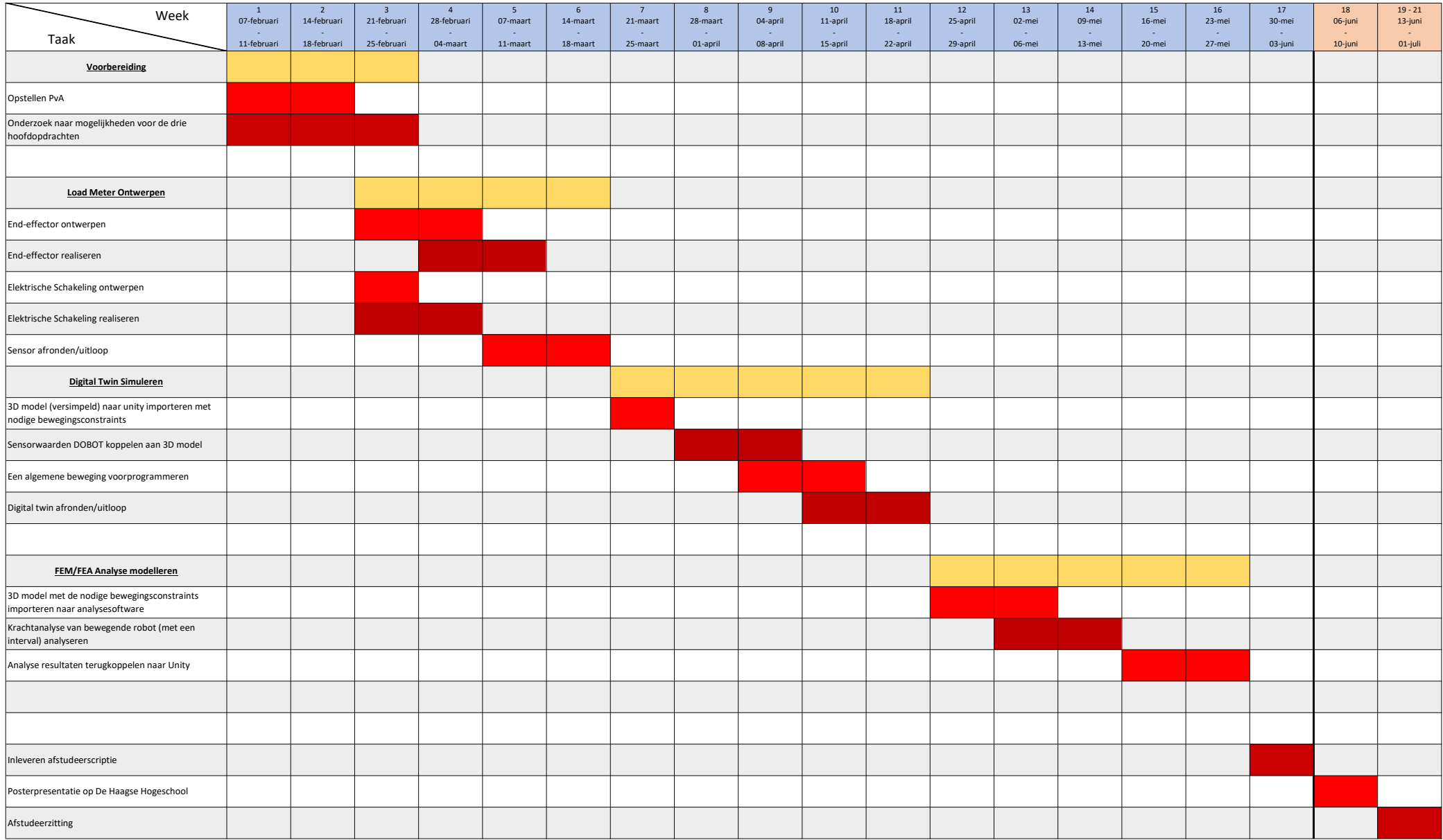